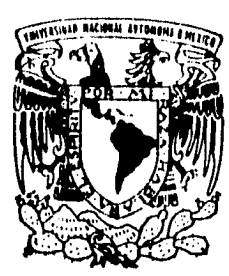

# UNIVERSIDAD NACIONAL AUTONOMA DE MEXICO

**FACULTAD DE FILOSOFIA Y LETRAS COLEGIO DE BIBLIOTECOLOGIA** 

 $= 77.7$ 

# SERVICIOS PARA CIEGOS Y DÉBILES VISUÁES EN LA BIBLIOTECA NACIONAL DE MÉXICO

**INFORME ACADEMICO DE PRACTICA PROFESIONAL**  QUE PARA OBTENER EL TITULO DE **LICENCIADO EN BIBLIOTECOLOGIA**  PR E S E N T A **CARLOS RENE CERVANTES MENDEZ** 

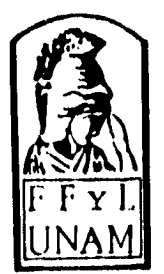

 TESIS CON FALLA DE ORIGEN

**TESIS CON** 

MEXICO, D. F.

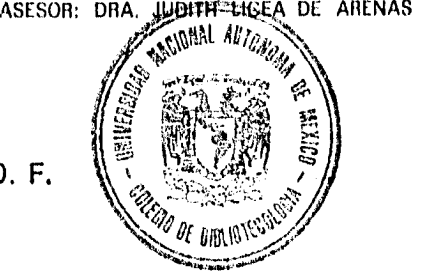

**FALLA DE ORIGEN** FACULTAD DE FILOSOFIA Y LETRAS **1998** 

 $\frac{1}{2}$ 

v .

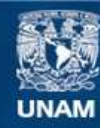

Universidad Nacional Autónoma de México

**UNAM – Dirección General de Bibliotecas Tesis Digitales Restricciones de uso**

## **DERECHOS RESERVADOS © PROHIBIDA SU REPRODUCCIÓN TOTAL O PARCIAL**

Todo el material contenido en esta tesis esta protegido por la Ley Federal del Derecho de Autor (LFDA) de los Estados Unidos Mexicanos (México).

**Biblioteca Central** 

Dirección General de Bibliotecas de la UNAM

El uso de imágenes, fragmentos de videos, y demás material que sea objeto de protección de los derechos de autor, será exclusivamente para fines educativos e informativos y deberá citar la fuente donde la obtuvo mencionando el autor o autores. Cualquier uso distinto como el lucro, reproducción, edición o modificación, será perseguido y sancionado por el respectivo titular de los Derechos de Autor.

Vo. Bo. Dra. Judith Licea de Arenas

voit luca  $|\mathscr{Q}|$  c  $\Rightarrow$ Asesor

Lic. Hugo A Figueroa Alcantara

1 Coordinador del Colegio de Bibliotecología Vo Bo,

#### "Dedicatoria"

Después de cuatro años de que termine los cursos regulares de la Licenciatura en Bibliotecología, pude terminar este trabajo, Claro que eso no hubiera sido posible sin el apoyo incondicional de mi mamá Aurelia Méndez Regalado, asi como de mis cuatro hermanos mayores: Alicia, Rosario, Alvaro y Lourdes.

También quiero plasmar mi reconocimiento a la labor de cada uno de los profesores que tuvieron que aguantarme durante los cuatro años y muy especialmente a mi maestra, jefa y amiga la Dra. Judith Licea de Arenas, quien con su paciencia y conocimientos lograron este trabajo.

Es justo, aprovechar este espacio, para agradecer a los cinco grandes amigos de todo los días de escuela y los de ahora: David Alva Martínez, José de Jesús Santos, Rafael Ramírez, Rafael Mendoza y especialmente con mucho cariño a V. Beatriz Ayala Robles. Todos ellos me apoyaron en todo momento.

No quisiera terminar estas líneas sin dejar de mencionar a: Virgen Robles M., Roberto Ayala P., Armando Saldaña S., Rosa Esther Adame Q., Guadalupe Cruz, David de la Cruz, Conchita Estrada, Antonio López A,, Ernesto Escarcega y a todos los ciegos que hicieron posible este trabajo.

Con todo cariño

Carlos R. Cervantes Méndez

## INDICE

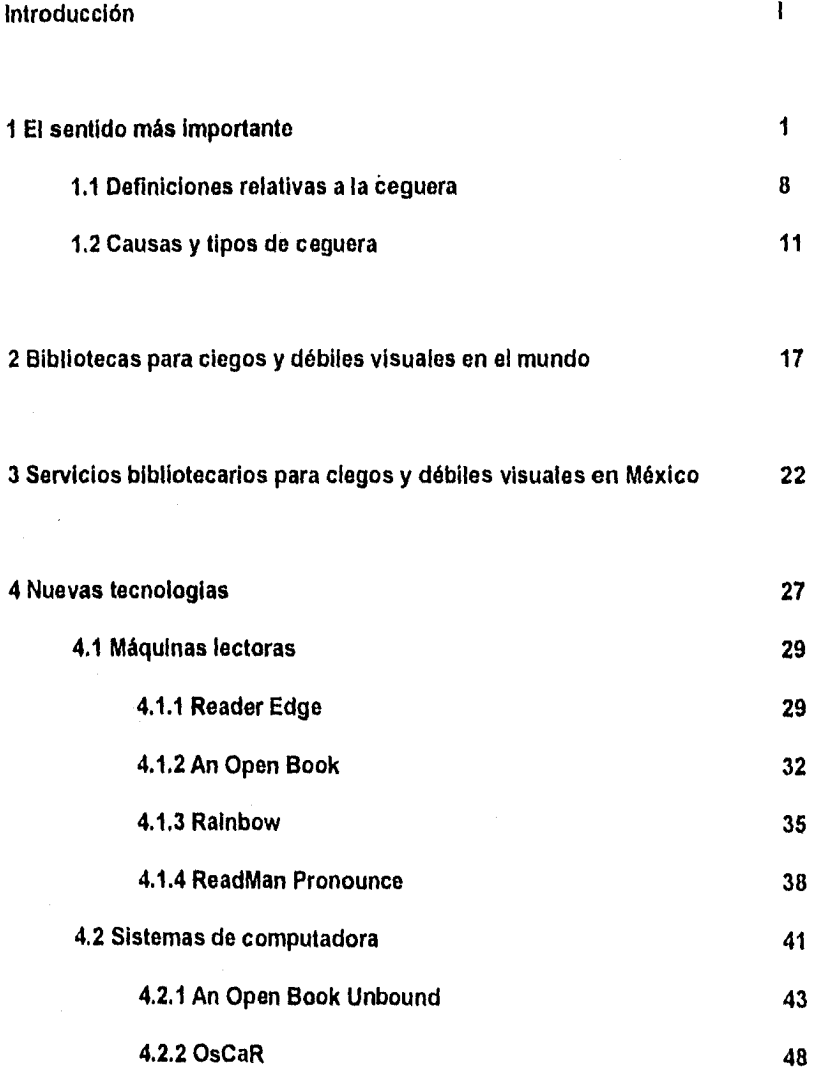

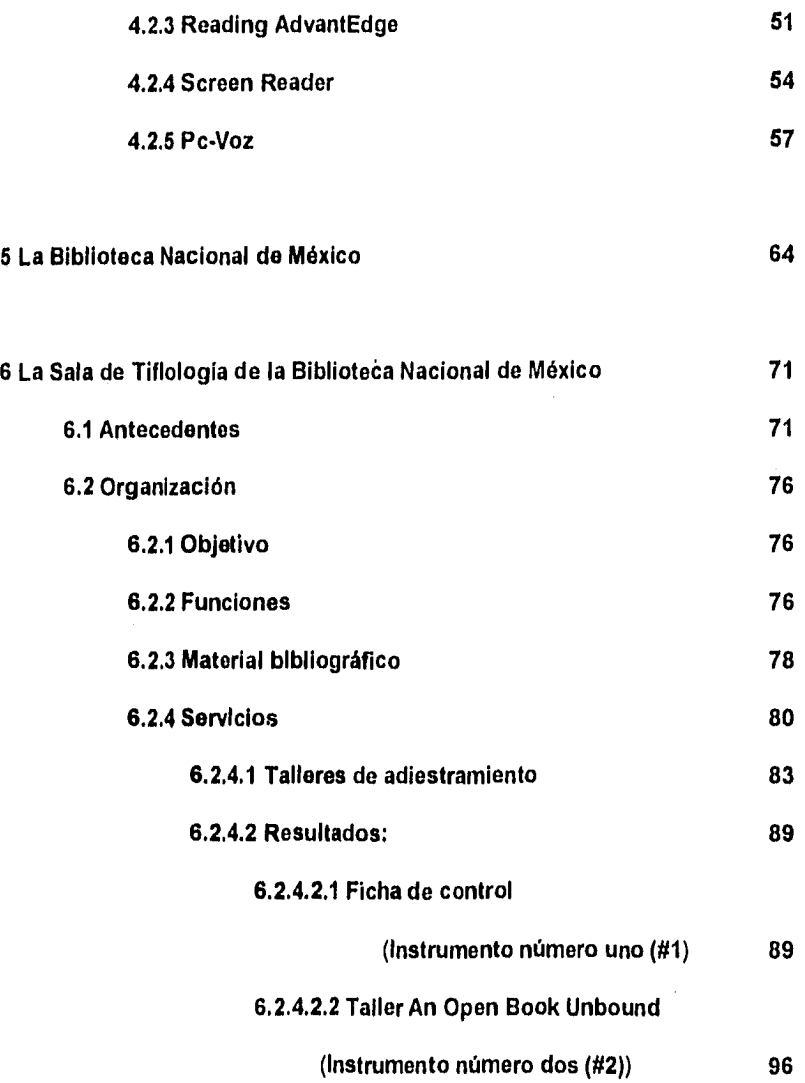

### 6.2.4.2.3 Taller: *Screen* Reader

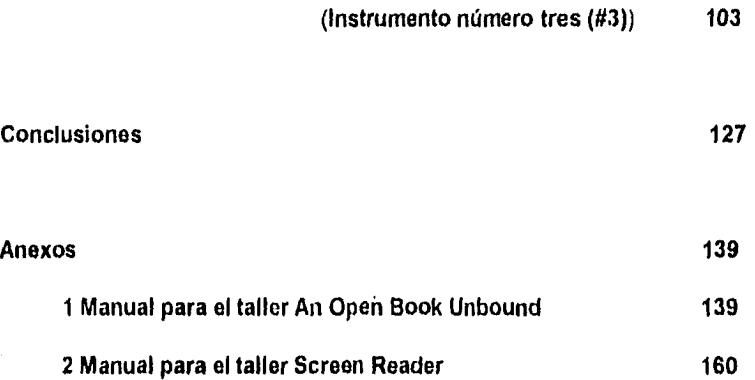

#### **INTRODUCCIÓN**

Para los ciegos y débiles visuales el integrarse a la vida diaria de un mundo vidente no es fácil; debido a su limitación se generan una serie de situaciones que le dificultan su desarrollo, ya que en la mayoría de los casos se les niega el acceso a la educación y a la cultura, porque erróneamente se cree que no pueden aprender a desenvolverse dentro de la sociedad. Algunas de estas dificultades son:

- rechazo social,

- falta de movilidad, ya que en algunas ocasiones el disminuido visual estará supeditado a algo, a alguien, que le de una seguridad en su tránsito,

- dependencia económica, incapacidad de realizar actividades productivas, las cuales los han obligado a sobrevivir de la caridad.

Si bien es cierto que existen instituciones especializadas en la educación y rehabilitación o habilitación de éste grupo de la población, también es cierto que debido a que esta educación, que es de carácter especial, sólo algunos sujetos tienen acceso a ella. La cultura de nuestros tiempos es eminentemente visual, pero eso no significa que el ciego no pueda entenderla e integrarse a ella.

El ciego es una persona como todas las demás, con necesidades y posibilidades que se desarrollan y maduran en la misma forma que lo hace el que

 $\mathbf{I}$ 

no es ciego. Para percibir de mejor manera el mundo que los rodea utiliza sus otros sentidos.

Un ciego tiene la necesidad y el derecho de compartir con sus semejantes (ciegos y no ciegos) las mismas oportunidades y derechos, ya que sólo así es posible destruir prejuicios sobre la ceguera. Para que los ciegos logren esa integración al mundo vidente, es necesaria, su incorporación a programas de rehabilitación o habilitación, ya que ayudan a desarrollar los sentidos restantes, permitiendo así el desarrollo de habilidades y destrezas del sujeto, asi como la educación, la capacitación y la orientación de acciones futuras encaminadas a una verdadera independencia e integración.

Desde que las sociedades humanas se dieron cuenta que no podían seguir sacrificando, deificando o maldiciendo a sus integrantes con alguna discapacidad física o mental, los hombres pensaron que era mejor realizar acciones que beneficiaran tanto a los unos como a los otros. En el caso de los carentes de vista, durante años se han procurado diseñar mecanismos y técnicas que le permitan, al ciego y al débil visual, llevar una vida normal dentro de la sociedad. La prioridad es la educación.

Entre los años 1822 a 1824 Lois Braille comenzó a desarrollar un método de escritura y lectura para ciegos, y se le llamó en honor a su inventor Braille. En 1854 el Braille fue adoptado en Francia como el sistema oficial para los ciegos de aquella nación y comenzó su propagación a otros países hasta que en 1878 obtuvo su reconocimiento internacional y, después de la primera y segunda

 $\mathbf{II}$ 

guerras mundiales, fue cobrando mayor importancia, debido a los lisiados de guerra que quedaban ciegos. El Braille consiste en una serie de puntos en relieve a partir de un signo generador de seis puntos con los cuales se pueden formar todos los signos que representan: las letras del alfabeto, signos de puntuación, signos aritméticos y notas musicales; en total se pueden crear sesenta y tres combinaciones. Cada pais o grupo de países con una misma lengua han establecido códigos unificados del sistema. Actualmente el Sistema Braille es utilizado en todo el mundo.

El instrumento más simple para escribir en **Braille** es la regleta, la cual bonsiste en: una plaqueta con filas de huecos que equivalen a todos los puntos posibles del **Braille** en una área, una placa superpuesta con guías que permiten al usuario localizar cada punto"(1) y un punzón, el procedimiento para escribir consiste en colocar entre las dos placas de la regleta el papel y se imprimen los puntos con el punzón. Existen otros instrumentos mucho más elaborados para escribir el **Braille,** desde mecánicos, como la **máquina de escribir Braille,** hasta los electrónicos, como son los sistemas controlados por computadora; sin embargo, la escritura **Braille** tiene una desventaja, ocupa mucho espacio, un volumen de 64 páginas impresas en caracteres normales al ser transcrito al **Braille** ocupa poco más o menos del doble, es decir 128 páginas. Sin embargo, no podemos dejar de reconocer su importancia educativa, actualmente se producen textos con el sistema Braille y existen códigos para cada lengua y para

Ш

cada región, permitiendo asi el que muchas bibliotecas en todo el mundo cuenten con libros en Braille.

En muchos países los servicios bibliotecarios para ciegos y débiles visuales se han basado en:

1.- Las lecturas en voz alta cuya desventaja es importante en el caso de estudiantes que solicitan éste tipo de servicio, puesto que muchas veces el lector impone su parecer y decide lo que es relevante y no, mediante el énfasis utilizado en la lectura,

2.- Transcripción de textos en caracteres normales a **Braille,** cuyos costos pueden llegar a ser altos en relación con el material que se va a transcribir ya que el material puede contener, entre otros, cuadros, esquemas, y fórmulas.

3.- Producción de textos impresos en grandes caracteres o amplificación por fotocopia.

4.- Grabaciones en casete, que tiene entre sus desventajas el que se puede perder mucha información referente a ortografía, puntuación, distribución de las páginas, etcétera.

La nueva tecnología se hace presente con el objeto de facilitar el trabajo a los impedidos visuales, existen en el mercado cerca de setenta y ocho dispositivos electrónicos, para ciegos y débiles visuales, diseñados por diversas firmas internacionales. Todos estos dispositivos persiguen un mismo fin, lograr que ciegos y débiles visuales realicen sus actividades intelectuales con independencia de los que sí ven, sin embargo, aunque todos los dispositivos

IV

tienen un fácil manejo, se requiere de un adiestramiento que permita, tanto el desarrollo de habilidades, por parte de quienes los van a operar, como el máximo aprovechamiento de los equipos.

El 4 de mayo de 1994 la Biblioteca Nacional de México, recibió en donación cuatro computadoras personales IBM equipadas con Sistema Operativo, versión 5.0, licencias para operar el Screen Reader, versión 1.11, así como los teclados auxiliares para operar el sistema Screen Reader, de la empresa 'IBM': Por su parte la Biblioteca Nacional adquirió vía compra el programa Open Book Unbound, versión 1.1u, de la empresa norteamericana "Arkenstone", cuatro sintetizadores de voz Apolo de la empresa Dolphin Systems" y tres scanners uno de ellos del modelo Scan Jet Ilp y dos del modelo Scan Jett Ilcx de la empresa "Hewlett Packard".

El equipo fue instalado en la Sala de Tiflología, de la propia Biblioteca, pues los equipos arriba señalados son algunos de los nuevos productos electrónicos para personas ciegas o débiles visuales. Con estas adquisiciones se pretendía modernizar los servicios de la Sala de Tiflología

El informe que nos ocupa, surge como una respuesta a la necesidad de adiestrar a los usuarios de la Sala de Tiflolooía de la Biblioteca Nacional de México en el manejo y aprovechamiento de computadoras personales que sirven como apoyo para la lectura y la creación de documentos necesarios para el desarrollo de sus capacidades intelectuales. Lo anterior, se lograría mediante la

aplicación de programas de adiestramiento que permitan desarrollar en los sujetos habilidades para el manejo de la tecnología de acceso.

Lo primero que se hizo fue crear talleres de adiestramiento de la siguiente manera:

I. Armar grupos de cuatro personas entre ciegos y débiles visuales que se encuentren completamente rehabilitados o habilitados, sin importar edad, actividad o profesión y con conocimientos de mecanografía.

II. Los talleres tendrán una duración de seis horas durante tres días para el sistema "Open **Book Unbound"** y de cuarenta horas durante veinte días para el programa "Screen **Reader".** 

Para ello, se elaboró una ficha de registro que contiene los elementos necesarios para identificar **a** cada uno de los adiestrados. Tales elementos son:

Un número progresivo - cuya función es la de llevar un control cuantitativo de personas **que han** recibido el adiestramiento.

Nombre - para identificar a cada uno de los adiestrados por su nombre.

Edad - para conocer la edad promedio do los usuarios que hacen uso de los equipos.

Ocupación - para determinar a que se dedica cada uno de los adiestrados y así vincular las funciones de cada uno de los sistemas con sus necesidades inmediatas.

Estudiante de - para saber de qué forma y en qué medida los equipos apoyarán sus estudios.

VI

Dirección - para saber que tan lejos se encuentran de las instalaciones de la Biblioteca Nacional.

Tiempo que le lleva llegar a la Biblioteca - información que está muy relacionada con la anterior.

Experiencia con computadoras - importante para determinar de que punto se partirá para el taller, así como la integración de grupos con conocimientos más o menos similares.

Información sobre el taller - para conocer los métodos y medios de difusión de éste servicio.

Objetivos para tomar el taller - para estar en posibilidad de brindar una adecuada orientación.

Posteriormente, se revisaron los manuales de usuario con los que se entregaron los equipos para armar nuevos manuales que presenten las indicaciones básicas de los programas, de tal manera, que los talleres tengan un fundamento teórico, así como, la eliminación de información no relevante para el usuario. En el caso de **"Open Book Unbound"** se eliminaron los siguientes aspectos:

a) Requisitos de instalación del sistema.

b) Lenguajes de reconocimiento. Opción disponible si el sistema reconoce más de un idioma.

c) Lista de scanners disponibles.

d) Compatibilidad con los dispositivos para **Braille.** 

VII

e) Comandos de teclados adicionales compatibles.

f) Solución de problemas de gestión de memoria.

g) Modificaciones a versiones anteriores.

Para el sistema "Screen Reader" se eliminaron aquellos elementos que requieren conocimientos de lenguajes de programación por parte de los adiestrados:

a) Perfiles SRD.

b) Perfiles y el lenguaje de Acceso al Perfil.

o) Utilización de los perfiles de aplicación.

d) Modificación del Screen Reader.

e) Cambio de los valores del sintetizador.

Con lo anterior, la 'Biblioteca Nacional de México adquiere así una nueva función explícita, la educativa, que en pocas ocasiones compete a la bibliotecas nacionales, y se convierte, de esta manera, en una opción para los ciegos y débiles visuales, Sus servicios, sin embargo, sólo serán valorados si son ampliamente conocidos y utilizados. La Biblioteca Nacional de México no solamente custodia, organiza y difunde para las generaciones presentes y futuras un patrimonio documental que día a día incrementa sino que también proporciona el espacio para que los ciegos y débiles visuales encuentren y reflexionen sobre nuestra cultura y nuestra historía"(2), ya que con esta nueva tecnología y con los talleres de adiestramiento, se ponen a disposición los recursos bibliográficos con que cuenta la Biblioteca Nacional de México.

VIII

Finalmente podemos agregar que, a través de la capacitación, no solamente podrán consultar la bibliografía disponible, también tendrán los elementos necesarios y suficientes para alcanzar la anhelada independencia en la realización de lecturas, reportes e investigaciones que redundará en el desarrollo de ellos mismos y se eliminarán los prejuicios sociales existentes hacia los minusvalidos.

#### Referencias

1.- LEACH, Allan. Producción de formatos especiales. En : Seminario Latinoamericano y Caribeño de Servicios Bibliotecarios para Ciegos y Débiles Visuales en Paises en Desarrollo, La Habana, Cuba : Biblioteca Nacional José Martí, 1993. p. 41.

2.- LICEA DE ARENAS, Judith. Servicios para ciegos y débiles visuales en la Biblioteca Nacional. En : Universidad de México : revista de la Universidad Nacional Autónoma de México, julio-agosto 1995, No. 534-535, p. 64.

Ballysin Armore and

### **1 EL SENTIDO MÁS IMPORTANTE**

Cuantas veces estudiemos alguna parte de nuestro cuerpo nunca dejaremos de asombrarnos ante tan interesantes hallazgos, el asombro es más aún cuando nuestros estudios están dedicados a uno de los sentidos que posee casi todo ser viviente y que en el caso de los hombres es el más perfecto y equilibrado de ellos: el sentido de la vista. Se dice que la vista es el sentido más importante porque representa el 40% de las percepciones sensoriales, además, nos permite una mayor facilidad de comunicación con lo que sucede a nuestro alrededor ya que a través de este sentido recibimos gran cantidad de estímulos y su uso permite un aprendizaje correcto. El sentido de la vista es la suma de órganos que permiten su buen funcionamiento. Cabe aclarar que el sentido de la vista forma parte del sistema nervioso central y por ello tiene estrecha vinculación con el cerebro, de tal manera que éste forma parte de las percepciones visuales.

El sentido de la vista está compuesto de varios elementos o partes integrales, la más importante de ellas es el **ojo o globo ocular,** que sin lugar a dudas es el órgano de la visión. El "globo ocular... tiene forma esférica, con un diámetro aproximado de 20-25 mm. (están colocados en órbitas óseas y la relación de peso entre ojo y el cuerpo es de 1;10 000]; está constituido por una serie de capas esféricas superpuestas unas a otras y por unos elementos  $transparents$ , en su interior, que permiten el paso de la luz" $(0)$ . El ojo es también, una capa de células fotorreceptoras y neuronas asociadas concentradas en una pequeña parte de él y que conocemos como **retina,** que es una membrana en "donde se hallan las células fotosensibles que captan los estímulos luminosos del exterior... es transparente... está constituida... por nueve capas. con tres tipos de células"(2): células fotosensibles, también conocidas como conos, las que hacen

 $\mathbf{I}$ 

posible la visión en color y solamente representan el 5% de la totalidad de las células visuales; y los bastones que permiten la visión con poca luz y en blanco y negro. Células bipolares, que funcionan como vías para transportar los estímulos generados en los conos y los bastones a las células ganglionares, que se encargan de prolongar el estímulo provocado por la luz para que éste llegue al cerebro

Al ser la retina un elemento importante y delicado, la naturaleza formó una membrana que la cubriera, esa membrana se llama esclerótica, que de todas las membranas es la más grande y nosotros la conocemos como lo "blanco del ojo" debido a su color, que no solamente protege la retina sino también al resto de las estructuras visuales incluyendo los seis musculos oculares y "por su parte anterior se continúa con la córnea, completamente transparente, que está recubierta por una fina membrana igualmente transparente, la conjuntiva" (3).

De las membranas más conocidas tenemos el iris que se localiza detrás de la córnea y delante del **cristalino.** Su función principal se encuentra en la pupila que parece un agujero central en el iris que funciona como un diafragma que regula la entrada de luz contrayéndose o expandiéndose (abrir o cerrar) según la intensidad luminosa. El cristalino es "una formación transparente, convexa por sus dos caras, que se halla situada perpendicularmente al eje del ojo por detrás del iris y que actúa a modo de convergente"(4). Básicamente sirve para enfocar los rayos luminosos que entran en el ojo. Existen también dos sustancias, una adelante y otra detrás del cristalino; la primera recibe el nombre de **humor acuoso** y la segunda, que es mucho más grande, se le conoce con el nombre de **humor vítreo.** 

Hemos dicho que el sentido de la vista está dentro del sistema nervioso central, lo cual significa que está directamente conectado con el cerebro,

conexión que se da gracias al nervio óptico que es el segundo nervio craneal compuesto por millones de fibras nerviosas.

La siguiente figura presenta la estructura básica del ojo humano; en ella sólo se presentan los órganos a los que se hace referencia en los anteriores párrafos. Cabe hacer mención que existen 21 órganos que son fundamentales para el proceso de ver, sin embargo, nosotros sólo presentamos en el esquema 10 de ellos, por considerar que son los más importantes:

Fig. 1.1 Corte del ojo humano'

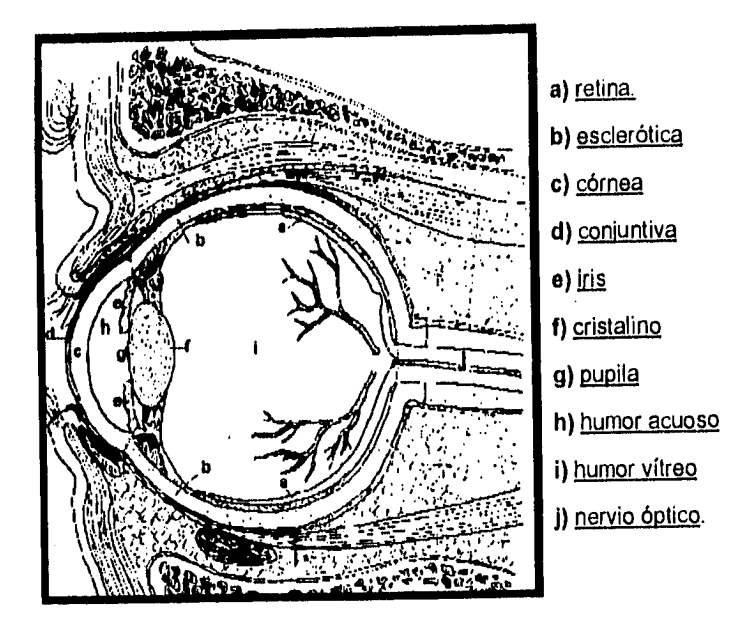

Ahora bien, el sentido de la vista no solamente está compuesto por los elementos aquí descritos, sino que también se compone de muchos otros que

<sup>&</sup>lt;sup>\*</sup> Fuente : KAPIT, W. y ELSON, Lawrence M. El sistema nervioso : órgano de la vista. En : Anatomía cromo dinámica. México : Fernánez editores, 1989. p. 137

para fines de nuestra investigación no vale la pena mencionar, y si bien la composición de este sentido de percepción es complicado, es aún más difícil entender la visión, término que se define en un diccionario como la "acción de ver / agudeza visual..."(e), sin embargo, es un término más complicado, puesto que la visión involucra muchos factores y fenómenos que son posibles gracias a la estructura del ojo en general. Algunos fenómenos son: la visión de los colores, imagen visual, visión tridimensional, agudeza visual, superposiciones. Por ejemplo, en la visión nocturna los colores desaparecen, porque se realiza por los lados y no por el centro del ojo. Ver es un proceso mental más que físico, porque "la visión significa simple interpretación y depende de la experiencia. Y también que los errores de interpretación son los que dan motivo a la ilusión óptica (7)". Por otro lado, la visión se divide en dos partes: 1) sensaciones (luz, color) y 2) percepciones (formas, detalles, movimientos, etc.).

El análisis de la función visual comprende cinco etapas:

- Agudeza visual
- Campo visual
- Visión binocular
- Sentido luminoso
- Visión de los colores

La agudeza visual determina si la visión es normal, para ello es necesario someter a la persona a una prueba conocida de Snellen, que consta de diez distintos renglones superpuestos de letras de diferentes tamaños y cada uno de ellos representa una agudeza visual, 20/200 para los caracteres más grandes Se dice que una persona tiene visión 20/20 si a 6 metros, que es la distancia corriente, logra distinguir los caracteres más pequeños

Pero la visión también tiene un punto psicológico ya que la vista es el elemento que invita al movimiento, al desplazamiento, a la manipulación de objetos, a la exploración del medio, a la localización, al reconocimiento de rostros, personas, gestos, mímica y situaciones, a la risa, entre otras, lo cual podemos observarlo en los bebés, quienes empiezan a aprender a ver el medio que les rodea.

Se entiende por campo visual "el conjunto de los puntos del espacio que puede percibir un ojo inmóvit y sus limites periféricos son: lado nasal, 50 a 60°; lado temporal, 80 a 90°; parte superior, 45 a 50°; parte inferior, 60 a 80°(8)<sup>°</sup>. En otras palabras, el campo de visión es la porción de espacio, medida en grados que se percibe manteniendo fijos cabeza y ojos.

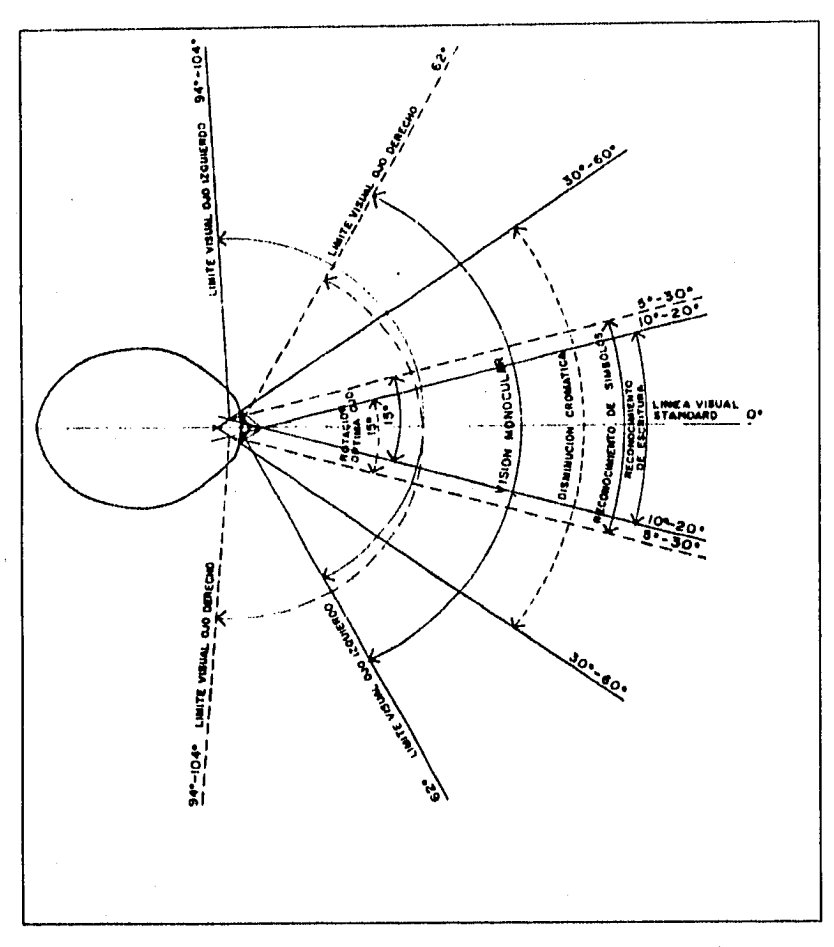

Fig. 1.2 Campo visual en el plano horizontal'

Cada uno de los ojos tiene un campo de visión; cuando se refiere a uno sólo, se llama **visión monocular,** con ella se reconocen palabras y símbolos entre 10 y 20° a partir de la línea visual. Cuando los objetos se contemplan con ambos ojos se dice que hay una **visión binocular,** debido a que se conjuntan los

Fuente: Instituto Mexicano del Seguro Social. Elementos de apoyo para el diseapacitado físico. México : el Instituto. [s.f.]. p. 22

campos de visión de cada ojo, visión que tiene una amplitud de 60° en cada dirección y con ella se pueden reconocer palabras y símbolos de 5 a 30°, para ello es necesario que se cumplan tres condiciones: "visión simultánea, fusión y percepción del relieveno"

Hemos dicho que el ojo es capaz de adaptarse a los cambios de luz, los cuales pueden ir de más a menos o viceversa, cuando nosotros hablamos de sentido luminosos nos referimos a la facultad de percibir el estimulo luminoso más débil.

Por último, mencionamos la visión de los colores, si bien anteriormente hemos puesto en claro la existencia de bastones y conos y sabemos que la percepción de los colores está relacionada con la luz que al hacer contacto con los conos se producen, los bastones son empleados para ver con poca luz y permiten la visión en blanco y negro. Según el color del que se trate, éstos empiezan a desaparecer entre 30 y 60° de la línea visual, el ángulo de mejor enfoque se extiende 1° a uno y otro lado de la línea visual.

En resumen, podemos decir que en la visión intervienen tres fases:

**- Fase "Físico-química:** la luz, bajo la forma de energía luminosa, penetra en el ojo y se proyecta en la retina, dando lugar a una imagen a través de un complejo proceso físico-óptico-químico".

**- Fase "Nerviosa:** la energía luminosa, captada por la retina, se transforma en energía nerviosa que, por medio del nervio óptico, se propaga hasta la zona de la visión en el cerebro".

**- Fase "Psíquica:** en el cerebro, y mediante un mecanismo puramente mental, la visión se hace consciente, es decir, es entonces cuando vemos el objeto(11)".

#### **1.1 DEFINICIONES RELATIVAS A LA CEGUERA**

Antes que otra cosa, la ceguera es una deficiencia fisica que conlleva a una incapacidad, por lo cual el ciego es un discapacitado. Para evitar confusiones, presentamos las definiciones de estos términos. La Organización Mundial de la Salud distingue tres clases de discapacidad: **Deficiencia,** que es una pérdida o anormalidad, permanente o transitoria, de carácter psicológico o anatómico de alguna estructura o función' **Incapacidad,** es cualquier restricción o impedimento del funcionamiento de una actividad, ocasionada por una *deficiencia,*  dentro del ámbito considerado normal para el ser humano; **Minusvalidez** es una *incapacidad* que constituye una desventaja para una persona, en cuanto limita o impide el cumplimiento de una función que es normal para esa persona según la edad, el sexo y los factores sociales y culturales" (12).

Clínicamente, la ceguera se define como una "pérdida o carencia de visión; incapacidad para ver"(13), por otro lado, desde el punto de vista pedagógico, es un padecimiento del sujeto "que percibiendo o no la luz, colores o movimientos no puede usar papel y lápiz para la comunicación escrita"114), otra definición más indica que la ceguera "es la visión inferior a 20/200 o menos en el ojo de mayor agudeza, después de aplicársele la corrección correspondiente o cuando el campo visual del ojo está tan reducido que su mayor diámetro es menor a 20 grados"05); esta ultima indica el nivel más bajo *en* las pruebas de agudeza visual y consideramos que es la más acertada ya que se basa en una medida mundialmente reconocida. Ahora bien, desde el punto de vista psicológico la ceguera se define como "una limitación muy precisa que produce efectos concretos en la vida individual y colectiva de quienes la padecen, perder la vista puede llevar a perder la autonomía y la autoestima." (te) Sin embargo, la "ceguera

total... es relativamente rara, los expertos admiten que únicamente un 5% de los llamados ciegos no distinguen si hay o no luz, en tanto que de un 10%... puede decirse que no tienen una visión útil.(17)

Partiendo de esta ultima afirmación se puede concluir que hay de ciegos a ciegos lo cual nos indica que existo una tipología de la ceguera. Por lo tanto, es necesario aclarar que en algunos textos se habla de ceguera total y **ceguera legal;** para distinguir una de otra se emplean dos argumentos, el primero es que la ceguera total es cuando la persona no percibe los estímulos que provoca la luz y la segunda es cuando la persona sí recibe los estímulos de la luz, pero tiene una visión limitada. El otro argumento radica principalmente en la legislación de cada pais, es decir, cada Estado ha determinado cuando una persona es legalmente ciega con el fin de darle las atenciones según su situación deficiente, por ejemplo en los Estados Unidos se define como una agudeza visual central de 20/200; en Inglaterra es de 6/60, pero grupos internacionales han recomendado el 3/60 para darle el calificativo de legal.

Nos permitiremos también aclarar dos términos que pueden llegar a causar confusión, nos referimos a la **ceguera parcial** y a la **debilidad visual.** En los dos casos la persona recibe los estímulos de la luz pero en la primera los sujetos "...no pueden discriminar a las personas de los objetos o cuya visión es menor a 20/200 con corrección en el mejor de los ojos y su padecimiento puede ser estable o progresivo"(18). Los sujetos con el segundo padecimiento son aquéllos "cuya visión.., está entre 20/70 y 20/200 en el mejor de ambos ojos y/o limitación en el campo visual cuyo diámetro es como máximo de 20° y el padecimiento es estable."(19)

Finalmente, diremos que el término ciego se aplica a la persona que tiene una pérdida global de la visión, en tanto que la ceguera designa la total ausencia de visión que puede afectar a un ojo o a ambos. La **amaurosis** es también una

 $\ddot{9}$ 

pérdida completa de la visión de uno o ambos ojos, pero utilizando el lenguaje médico, se le suele atribuir frecuentemente un carácter repentino y muchas veces transitorio.

También, se considera ciega a una persona cuando ésta puede percibir la luz pero no los objetos, es decir, una persona que se tropieza con los obstáculos a menos que se valiera de un bastón, un perro gula o alguna otra ayuda para andar.

### **1.2 CAUSAS Y TIPOS DE CEGUERA**

Básicamente existen dos tipos de ceguera: la **congénita** y la **adquirida.**  Como su nombre lo indica, la primera corresponde a los ciegos de nacimiento y se determina cuando al nacer no se observa ningún movimiento en el ojo y ninguna causa que lo explique. Las enfermedades congénitas suelen dividirse en adquiridas y hereditarias. Las primeras son las que se producen en el embrión antes de nacer, sin transmisión genética; y las segundas, las que se transmiten genéticamente de padres a hijos. La segunda es la que ocurre cuando el ser humano ha nacido y generalmente se divide en: accidentes, por herencia, por degeneraciones de los ojos o por errores de funcionamiento en los órganos que integran el sentido de la vista. Una explicación más de la ceguera adquirida es que en "la mayoría de las personas con deficiencia visual tienen una alimentación inadecuada, así como la carencia de los servicios básicos: agua, salud y educación". La ceguera congénita es total, es decir, que quien nace ciego es completamente incapaz de percibir la luz.

La ceguera se puede clasificar, según su origen, en cuatro grupos:

a) enfermedades específicas, en donde encontramos los trastornos de la refracción;

b) enfermedades generales infecciosas, como son las afecciones de la esclerótica, afecciones de los párpados y afecciones de la conjuntiva ocular;

c) enfermedades venéreas y parasitarias, donde se encuentran las afecciones de la córnea, coroides, iris, retina y cristalino;

d) accidentes, donde generalmente se da la ceguera como consecuencia de un traumatismo.

Esta clasificación, con sus respectivas enfermedades, producen una ceguera en particular. Hay que recordar que un tipo de ceguera es la amaurosis

(ceguera total) y las ambliopatías (enfermedades) que se incluyen en los siguientes tipos:

- Ceguera al color.
- Ceguera cortica', pérdida de la sensación visual, sin percepción de luz y oscuridad, asociada con pérdida del reflejo de parpadeo... Los reflejos pupilares se conservan intactos con movilidad ocular... Se debe a perturbaciones de centros visuales cerebrales.
- Ceguera diurna, debida a una lesión que abarca los conos de la fóvea.
- Ceguera nocturna, debida a alteraciones permanentes en retinitis pigrnontosa y otras enfermedades periféricas de la retina.
- Ceguera psicogénica, se origina en la mente y se debe a un síntoma del tipo histérico de la neurosis de conversión.
- Amaurosis, nombre con el que también se le designa a la ceguera parcial o total, sin embargo, esta no se da acompañada de alteraciones macroscópicas o lesión del ojo y se debe, principalmente, a la enfermedad degenerativa de la retina o del nervio óptico.
- Amaurosis fugaz, como resultado de la aceleración brusca, como en el vuelo, o por la oclusión transitoria de las arteriolas retinianas, la cual no es permanente.
- Ambliopatías, de posible causa congénita o adquirida, pero no causada por errores de refracción o enfermedades orgánicas del ojo.
- Ambliopia del albinismo.
- Ambliopia tóxica, causada por toxemia aguda crónica debido a la ingestión abusiva de quinina, plomo, tabaco o alcohol etílico; se presenta como una pérdida relativa de una porción o de todo el campo visual"(20)

Presentamos ahora un figura que indica las seis principales causas de ceguera:

Fig. 1.3 Localización de puntos que al ser dañados producen ceguera'

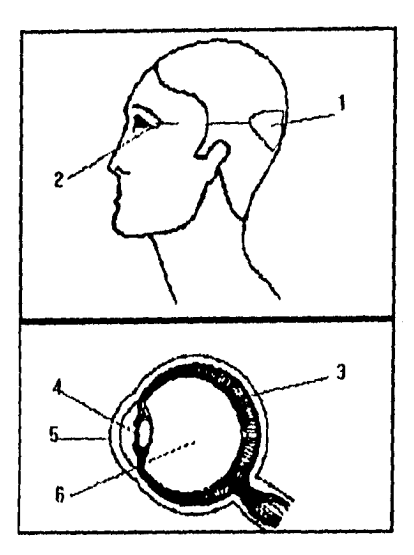

**1 Centro visual: hemorragia tumoral, espasmo.** 

**2 Separación, compresión nerviosa, tumor de la hipófisis.** 

**3 Separación de la retina (desprendimiento)** 

**4 Catarata.** 

**5 Córnea y conjuntiva: cicatrices, infección, tracoma.** 

**6 Hipertensión ocular, glaucoma.(21)** 

En 1962 se realizo la Asamblea General de la Asociación Internacional para la Prevención de la Ceguera, en la ciudad de Nueva Delhi. Aht se adopto la siguiente clasificación:

1.- Enfermedades infecciosas.

2.- Accidentes, intoxicaciones y traumatismos.

3.- Agentes directos de los accidentes.

Fume: Enciclopedia de la ciencia. *El ojo y la visión.* 5. Atóxico : Cumbre, 1980. v. 5, p. 275

4.- Enfermedades generales del cuerpo humano, causantes de ceguera.

5.- Enfermedades propias del ojo: a) enfermedades de la conjuntiva, b) enfermedades de la córnea, c) enfermedades del cristalino, d)enfermedades do la retina, e) enfermedades del nervio óptico y centros cerebrales de la visión, f) enfermedades del cuerpo vítreo y g) otros tipos de afecciones oculares.(22)

Aparentemente, todo causa ceguera, sin embargo, las condiciones socio económicas juegan un papel fundaniental en la prevención y control de esta afección.

#### Referencias

1.- Conocimiento de nuestro cuerpo y cuidados. vol. 1. Madrid : Mundilibros, 1984. p. 109.

2.- Ibid., p. 111.

3.-Loc. Cit. p. 111.

4.- Loc. Cit. p. 111.

5.- KAPIT W., y LAWRENCE M. E. Sistema nervioso : órgano de la vista. En : Anatomía cromo dinámica : atlas anatómico para colorear. México : Fernández editores, 1989. p. 137,

6.- Enciclopedia concisa sopena : diccionario ilustrado de la lengua española. vol. 4. España : Ramón Sopena, 1975. p. 2177.

7.- Enciclopedia barsa de consulta rápida. vol. 15. México : Encyclopaedia britanica publishers, 1981. p. 140.

8.- Gran larousse universal. vol. 42. Barcelona : Plaza & Janés, 1982. p. 13137.

9.- Instituto Mexicano del Seguro Social. Elementos de apoyo para el discapacitado físico. México : El Instituto, [s.f.]. p. 22.

10.- Ibid., p. 22.

11.- SOLER, Maria de los Angeles. Seminario de iniciación a la tiflologla. Madrid : Organización Nacional de Ciegos Españoles, 1976. p. 48-49.

12.- México. Comisión Nacional de los Derechos Humanos. Los derechos humanos de los discapacitados. México : La Comisión, 1991. p. 7

13.- Diccionario enciclopédico de las ciencias médicas. vol. 1. México : McGraw Hill, 1985. p. 249.

14.- México. Dirección General de Educación Especial. Bases para la atención del niño ciego y débil visual. México : La Dirección, 1981. p. 2.

15.- ROJO, V. A. La educación especial en la República de Argentina : aproximación, metodología a su tratamiento estadístico. Montevideo : Instituto Internacional del Niño, 1986. p. 41.

16.- SILVER, J. Emplear la vista. En Revista internacional para sordos - ciego, Marzo 1989. p. 12-14.

17.- !bid., p. 14.

18.- Op. Cit. México. Dirección General de Educación Especial., p. 2.

19.- Ibid., p. 2

20.- Diccionario enciclopédico de ciencias médicas. Op. cit., p. 69.

21.- El ojo y la visión. En Enciclopédia de la ciencia, vol. 5. México : Cumbre, 1980. p. 275 - 280.

22.- SOLER, Maria de los Angeles, op cit., p. 51-55

# **2 BIBLIOTECAS PARA CIEGOS Y DEBILES VISUALES EN EL MUNDO**

El problema de la deficiencia visual es universal, es decir, ningún pais por más industrializado que sea escapa a que su sociedad enfrente esta deficiencia sensorial, es por ello que actualmente existen en el mundo 247 bibliotecas para ciegos y débiles visuales en 68 naciones de los cinco continentes, según el directorio de bibliotecas para ciegos, publicado por la International Federation of Library Associations and Institutions, (i) del que hemos tomado los datos que aquí se presentan.

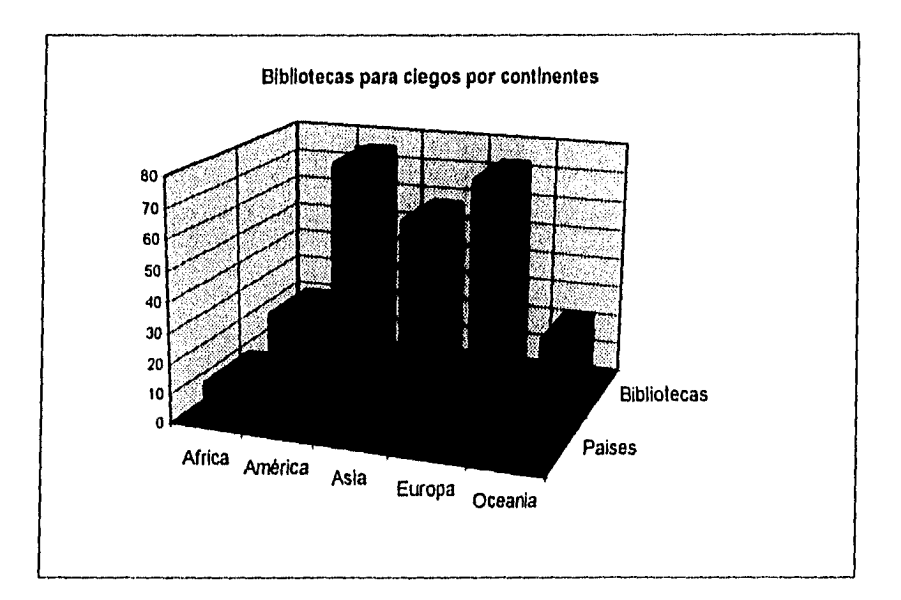

Este singular tipo de bibliotecas supone la existencia de material especial para atender las necesidades de información de sus usuarios; resulta obvio que dentro de su colecciones se localicen textos impresos en Braille y en grandes caracteres; pero también albergan una colección de textos *en* formatos sonoros grabados en dos y cuatro pistas. Sin embargo, la colección en **Braille** es la más común que las otras dos ya que aproximadamente 1,225 394 libros *en* **Braille**  existen en las bibliotecas antes señaladas. Un total de 980,735 corresponde a los libros y revistas parlantes y finalmente 231,102(2) volúmenes impresos en caracteres de gran tamaño para los débiles visuales:

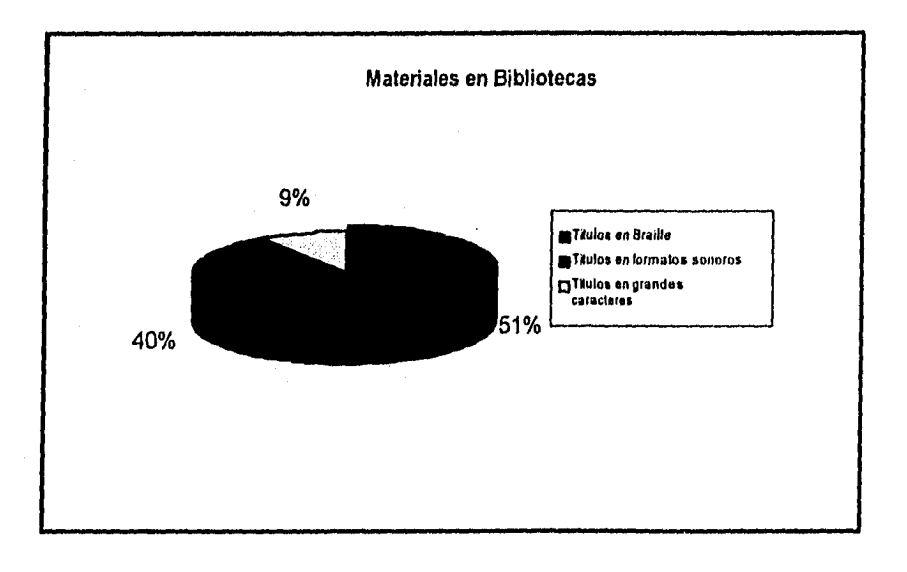

Ahora bien, como resulta difícil encontrar editoriales dedicadas a la elaboración de textos de esta naturaleza, resulta que las mismas bibliotecas han tenido que producir su propio material, algunas lo hacen en los tres formatos otras en dos y otras en uno. Ciento cincuenta instituciones producen en Braille; ciento sesenta y dos en formatos sonoros y en grandes caracteres sólo dieciséis, lo que significa que es más barato y rápido diseñar el material parlante y más caro así como complicado imprimir en letras de gran tamaño;

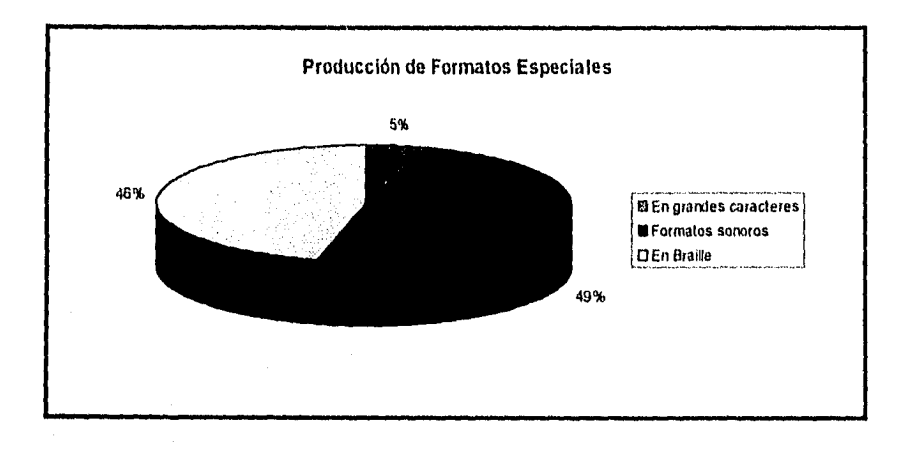

Lo más fascinante es el Braille que se utiliza en casi todos los idiomas y dialectos incluyendo lenguas como el: japonés, árabe, hebreo, griego y chino, sin mencionar las lenguas africanas (zulú o bantú), por mencionar sólo algunas. Sin embargo, los idioma con que frecuentemente se producen estos materiales son, en orden de importancia: inglés, francés, japonés, español y alemán:
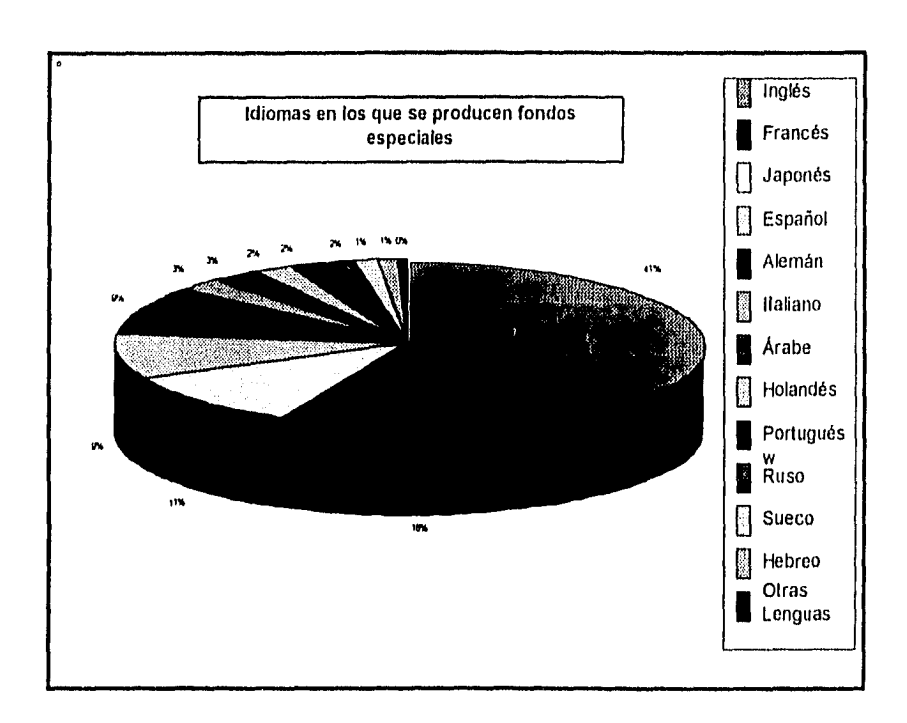

Los servicios bibliotecarios son más o menos los mismos: préstamos de sus colecciones, grabaciones en formatos magnéticos sonoros, transcripciones y dictado, entre los más comunes. Incluso estas bibliotecas ofrecen el servicio de préstamo a domicilio y por correo.

No hay que perder de vista que las bibliotecas que más materiales producen y que más servicios ofrecen son aquéllas que se encuentran en los países más industrializados o *de* primer mundo; mientras que las bibliotecas de los países en desarrollo están más limitadas. Se habla que la última década en los países del tercer mundo "no ha sido de desarrollo económico..., sino un periodo de regresión, sobre todo en Africa y América Latina"(3).

## Referencias

1.- KAWAMURA, H. International directory of libraries for the blind. New York : International Federation of Library Associations and Institute, 1990. p. 11 - 22.

2.- Ibid., p. 258.

3,- BERGDAHL, B. Coperación internacional : el papel de IFLA. Seminario Latinoaméricano y Caribeño se Servicios Bibliotecarios para Ciegos y Débiles Visuales en países en Desarrollo. La Habana, Cuba, 1993.

# **3 SERVICIOS BIBLIOTECARIOS PARA CIEGOS Y DÉBILES VISUALES EN MÉXICO**

Los servicios bibliotecarios para los discapacitados físicos en general y en particular para las personas con alguna deficiencia visual no han sido tomados en cuenta, ya que las bibliotecas que poseen colecciones especiales para ellos son muy pocas en relación al número de personas afectadas por la discapacidad de la ceguera.

De las cerca de 5,136 bibliotecas públicas instaladas en el país, gracias al Programa Nacional de Bibliotecas Públicas, sólo nueve de ellas cuentan con material en **Braille** y se ubican en los siguientes municipios:

1. Victoria de Durango, Durango.

2. Hermosillo, Sonora.

3. Tijuana, Baja California.

4. Villa hermosa, Tabasco.

5. Monterrey, Nuevo León.

6. Zacatecas, Zacatecas.

7. Puebla de Zaragoza, Puebla.

Las dos restantes se encuentran en el Distrito Federal: la "Batallón de San Patricio" y la "Biblioteca de México". Estas bibliotecas públicas cuentan con el siguiente material: libros en **Braille,** casetes, máquinas Perkins, grabadoras, optacón, regletas, punzones, ábaco, papel y material didáctico; cabe destacar que

solamente la Biblioteca Central Estatal de la Ciudad de Puebla de Zaragoza cuenta con una computadora parlante. Dentro de sus servicios se encuentran: préstamo interno, préstamo a domicilio, lectura en voz alta, grabación de textos, préstamo de casetes, enseñanza de Braille y actividades recreativas y culturales.

Otras bibliotecas son:

\*La de la Escuela Nacional de Ciegos "Louis Braille", alberga entre su colección "1960 volúmenes y seis títulos de revistas que recibe de Argentina, Uruguay y Madrid, Este servicio funciona desde 1932. La Escuela tiene un Departamento del Libro Hablado, independiente de la biblioteca, con una colección de 3,000 casetes sobre diversos temas".(I)

♦ "Ruth U. de Cobos" del Comité Internacional Pro-Ciegos, con una colección aproximada de "9,000 volúmenes en Braille, 6 títulos de revistas, 500 casetes, discos y material didáctico".(2)

♦ La "Chapultepec" del Centro de Asistencia Social DIF en la ciudad de Saltillo estado de Coahuila. Esta biblioteca se fundo gracias a la colaboración de la Biblioteca Estatal de San Antonio Texas, IBM de México y el DIF estatal en 1991.

♦ Una colección para ciegos está en servicio en la Universidad de Guadalajara, compuesta por aproximadamente 3,100 volúmenes en Braille, su instalación se debió a un convenio entre la Universidad de Guadalajara, la Casa de la Cultura y la Asociación de Invidentes. Empezó a dar servicio en 1992.

• La Biblioteca de la Escuela Nacional de Biblioteconomía y Archivonomía de la Secretaria de Educación pública cuenta con una pequeña colección de "libros en sistema Braille"(3)

• La Fundación "Miguel Alemán", tiene libros en Braille que se obtuvieron por donación. El requisito para tener acceso a los materiales es el de ser investigador.(4)

• La Universidad Autónoma Metropolitana, Azcapotzalco.(5)

• El Instituto Nacional para la Rehabilitación de Niños Ciegos y Débiles Visuales, cuenta con una biblioteca en Braille, libros hablados y material didáctico.

Entre las bibliotecas públicas y "particulares" el país cuenta con cerca de diecisiete bibliotecas para ciegos y débiles visuales que resultan insuficientes para el número de ciegos, que según datos de 1991, eran "200, 000 entre ciegos y débiles visuales".(6) Un dato curioso es conocer los mecanismos que estas bibliotecas utilizan para acrecentar su colecciones, en su mayoría lo hacen por donación, las que tienen recursos, lo hacen por compra y algunas otras los producen, como es el caso del Comité Internacional Pro-Ciegos, quien en 1994 recibió en donación un equipo electrónico para automatizar su producción Braille.

El código Braille que se utiliza para la producción de textos es el "código latino, que abarca veintiséis signos que representan el alfabeto, de éstos los diez primeros sirven internacionalmente como signos de puntuación, los restantes se utilizan de acuerdo a las necesidades del español". (7)

Un dato importante es que en México, algunas de las sedes de las asociaciones que agrupan a los ciegos cuentan con biblioteca y que apoyan el desarrollo intelectual de los deficientes visuales, como por ejemplo "Visión sin límites", "Valentin Haüy" que apoya en materia de rehabilitación Braille y la "Asociación Pro-Desarrollo e Integración del Niño Ciego".

Pese a que la Asamblea de Representantes del Distrito Federal mhaya manifestado que "Al menos una biblioteca de cada delegación política del D. F, deberá contar con ejemplares en sistema Braille" (a), esto no se ha observado.

Ratus Leatera

### Referencias

1.- ESPAÑA GONZÁLEZ, María Eugenia. Informe de la situación de los impedidos visuales en México. Seminario Latinoaméricano y Caribeño de Servicios para Ciegos y Débiles Visuales en países en Desarrollo. La Habana, Cuba, 1993. p. 152

2.- Ibid., p. 153

3.- Directorio de colecciones especiales del Distrito Federal. México : SEP, Dirección General de Bibliotecas, 1988. p. 80

4.- Ibid., p. 104

5.- Ibid., p. 187

6.- MEDINA, Lourdes. ¿ Qué produce la ceguera en México?. Las iluminaciones : ceguera y cultura, Octubre 1990, vol. 1, no. 3, p. 10

7.- ESPAÑA GONZÁLEZ, María Eugenia., Op. cit., p. 154.

8.- México. Asamblea de representantes del Distrito Federal. Reglamento para la atención de minusválidos en el Distrito Federal. México : La Asamblea, 1990. p. 14

## **4 NUEVAS TECNOLOGIAS**

El desarrollo tecnológico ha permitido que existan en el mercado máquinas capaces de reconocer caracteres impresos en cualquier tipo de papel y producir los sonidos fonéticos equivalentes a cada signo, sea este numérico, diacrítico o alfabético. Este desarrollo tecnológico es quizá uno de los más importantes para las personas que carecen del sentido de la vista, ya que con él pueden conocer el contenido de libros, revistas, periódicos y, en general, cualquier formato impreso que contenga información. Ciertas firmas comerciales han logrado sacar al mercado nuevas máquinas que hacen del ciego una persona independiente. Estas empresas han diseñado dispositivos tanto para personas completamente ciegas como para aquellas con visión reducida, ejemplos de estas máquinas son los sistemas de circuito cerrado de televisión. La empresa TeleSensory ha diseñado monitores que amplían caracteres e imágenes hasta cuarenta y cinco veces su tamaño normal, tal es el caso del **Voyager CCD,** que cuenta con una pantalla de doce pulgadas... incluye controles para la regulación del contraste, inversión positiva / negativa"(t). Existen sistemas aún más poderosos como el **Voyager XL CCD** el cual es capaz de aumentar las imágenes hasta sesenta veces. Sistemas como estos pueden ser conectados a una computadora personal compatible con **IBM** y **Apple II** en conjunción con un sintetizador de voz, los que juegan el papel de lector cara a cara con la ventaja de que los hace superior al

lector, porque todo lo que se encuentra en el texto será dicho sin remarcar con la pronunciación, a menos que el texto este remarcado de origen.

Desde el año de 1993 existen en el mercado máquinas lectoras con diferentes características y posibilidades de lectura, las más importantes son; **The Reader Edge,** de la empresa Xerox Kurzweil Computer Products; **An Open Roe\*, de la firma estadounidense Arkenstone; The Rainbow,** de la compañía Robotron My. Ltd.; y la **The ReadMan Pronounce de** la corporación Schamex Research.

El antecedente que existe de máquinas lectoras fue el desarrollado por Ray Kurzweil quien 'breó y construyó una empresa que hoy es la principal en el mundo en la percepción de textos y su interpretación en discurso sintético..." (2). El primer producto fue la máquina **KRM III** la cual se introdujo en el mercado en 1979 y contaba con treinta y ocho botones para su operación; su tamaño era aproximadamente como el de una lavadora, Las características anteriores representaban un problema para su operación, sin mencionar el costo, ya que el usuario tenía que desarrollar habilidades que hasta cierto punto eran complicadas. La máquina podía leer cualquier texto que estuviera claro en su impresión con voz artificial, si bien únicamente lela textos en inglés. Este primer modelo tenia inconvenientes difíciles de salvar como el número de botones, el tamaño y el idioma, lo que dio pauta para mejorarla. La penúltima versión fue presentada en 1984 cuyo modelo recibió el nombre de **MKR III serie 400. La**  nueva versión recibe el nombre de Reader Edqe.

#### **4.1 MAQUINAS LECTORAS.**

#### **4.1.1 Reader Edge.**

Introducida al mercado en 1992, se trata de una unidad independiente como sus antecesoras y a diferencia dé ellas, cuenta con dos teclados, el primero de ellos está compuesto de las teclas de operación y el segundo está diseñado para editar los textos que el usuario ha explorado y escuchado, es útil para corregir la mala pronunciación.

Mide aproximadamente veintisiete pulgadas de ancho por siete punto cinco de alto por quince de fondo, pesa aproximadamente diez kilos y cuatrocientos cuarenta y dos gramos. Está compuesta por un scanner de aproximadamente ocho punto cinco por once pulgadas diseñado de tal forma que la orilla del cristal coincide con la orilla de la máquina"(3), es decir, que si se quiere leer un libro, se coloca la página en la cama del scanner y la siguiente página colgando, facilitando así la exploración, en el caso de que la hoja exceda el tamaño de la pantalla de cristal del scanner es posible explorarla en dos partes, ambas partes se pueden unir para leer el texto completo. El sistema hace posible la salida de la información en audio a través de un sintetizador de voz **DEC-Talk.** 

Dentro de sus ventajas, destacamos once, que son las que ofrecen una mejor lectura y que le interesan al impedido visual y que nos permitimos enlistar:

1.- El software con que está equipada tiene un sistema llamado KPR que permite la lectura de oraciones al solicitarlas bajo las peticiones de 'anterior" 'actual" y "siguiente".

2.- Controla automáticamente el contraste de la página, función que permite facilitar la exploración, la cual redundará en la lectura; el usuario tiene la facilidad de controlarla manualmente mediante el uso de dieciséis opciones que van de lo claro a lo oscuro.

3.- Cuenta con una capacidad de memoria de doscientos veinte Kilobytes.

4.- Los documentos leídos son guardados automáticamente, aun cuando la máquina se apague accidentalmente.

5.- Es posible que los archivos con los documentos almacenados sean transferidos a una computadora personal, ya que la máquina cuenta con puertos de salida.

6.- Cuenta con una unidad de disco flexible de tres punto cinco pulgadas, para almacenar los archivos, de tal suerte que la memoria ocupada de la máquina se va liberando.

7.- El teclado para editar cuenta con seis teclas, cada una equivale a los puntos del sistema Braille para que el usuario escriba notas breves y correcciones.

8.- Está equipada con un traductor de Braille en grado dos (sistema abreviado del Braille llamado también estenografía Braille), el cual se puede activar o desactivar según el deseo del usuario.

9.- Tiene dos sistemas de ayuda, el primero consiste en oprimir la tecla nominativa y cualquier otra para escuchar el nombre de ella y para qué sirve; el segundo es similar, pero al mantener oprimida la tecla nominativa se escucha un mensaje más extenso. Estos sistemas están disponibles en todo momento, incluso cuando la máquina explora o lee.

10.- Se puede conectar a una computadora personal, para usarla como sintetizador de voz, cuando la computadora cuenta con un sistema de lectura de pantalla.

11.- El sintetizador **DEC-Talk** puede imprimir inflexión de la voz, lo que representa una mejor comprensión de la lectura.

Aunque el sintetizador de voz tiene esa ventaja, representa a su vez una desventaja, debido a que no es un sistema estándar, lo que significa que no se puede utilizar otro de mejor calidad.

Finalmente, la máquina requiere de la previa instalación de un programa de lectura de pantalla como soporte de la misma.

## **4.1.2 An Open Book**

La empresa Norteamericana Arkenstone diseñó una máquina lectora, la cual lanzó al mercado en 1993, consta de dos piezas básicas: un scanner Hewlett Packard II p y la unidad de proceso; se controla con pequeño teclado de dieciséis teclas. El scanner tiene aproximadamente bnce pulgadas de ancho por quince punto setenta y cinco de largo y tres de alto, pesa veintiocho punto setenta y cinco kilogramos; la cama es de forma rectangular y mide ocho punto cinco pulgadas por doce y está protegida por una tapa que evita la entrada de luz cuando está fotografiando los documentos, además de mantenerlos en su lugar"(4). La unidad de proceso es parecida a la CPU de una computadora personal comercial; al frente se encuentra la perilla que regula el volumen, así como un drive para disco flexible de tres punto cinco pulgadas. Está equipada con puertos de entrada y salida para video o para conectar el teclado de una computadora. El teclado con dieciseis teclas sirve para controlar las diferentes funciones con las que cuenta, y es muy parecido al teclado numérico de los teclados para computadora de ciento una teclas.

La función del scanner es la de hacer una fotodigitalización de una página impresa, la cual es trasmitida a la unidad de proceso donde se codifica y se decodifica para dar lugar al discurso sintético. Las funciones de la máquina son controladas con un menú cuyas opciones pueden activarse mediante el uso de

cuatro teclas, las cuales hacen los movimientos de las flechas de navegación del cursor en una computadora personal. Cada vez que el usuario selecciona una opción del menú principal, aparece un submenú con opciones inherentes a la opción elegida en el menú principal. Las opciones son seleccionadas presionando la tecla denominada "tecla de selección" la cual tiene una marca realzada.

Para que exista un dominio del usuario sobre la máquina, existen tres tipos de menús jerarquizados por grados de dificultad que el usuario utiliza a medida que los conoce y domina: 'principiantes', 'Intermedios" y 'avanzados'. Los menús correspondientes a *brincipiantes*" e 'Intermedios" no presentan muchas opciones ya que solo emplean unas cuantas funciones para que el usuario no se confunda. Cuando el usuario ha seleccionado una opción que no responde a sus intereses puede cancelar la opción oprimiendo la tecla escape.

Las ventajas más importantes de esta máquina son:

1.- Cuando se ha explorado y se está leyendo se puede presionar la tecla escape para explorar otra página.

2.- Control automático del contraste.

3.- El curso correcto del texto se controla automáticamente, por lo que el usuario no se preocupa si colocó mal el texto,

4.- El tiempo de proceso de texto es dé tan sólo unos cuantos segundos.

5.- Se pueden seleccionar diferentes tipos de voz para escuchar el texto.

6.- Se puede fotodigitalizar un gran número de páginas antes de ser leidas.

7.- Los textos leídos se guardan automáticamente en la memoria de la máquina.

8.- Los documentos se pueden guardar en categorías. Dentro de cada una pueden existir varios documentos, por lo que el usuario tiene que nombrar cada uno para su pronta identificación.

9.- Es posible crear categorías propias.

10.- Se pueden salvar y archivar los documentos leídos, en cincuenta y cinco formatos compatibles *con* una computadora personal.

11.- Mientras se lee se puede ir a otra página, ya sea hacia adelante o hacia atrás, antes de terminar la lectura.

Las desventajas de la máquina son:

1.- No se puede controlar la velocidad de lectura del sintetizador.

2.- Se pierde la lectura cuando se quiere activar alguna otra opción, incluso dentro del menú leer un documento.

#### **4.1.3 Rainbow.**

No solamente las empresas norteamericanas han logrado diseñar dispositivos especiales para personas con impedimentos visuales sino que también se han desarrollado en el continente más alejado: Oceanía. Es Australia el país con la tecnología propia para desarrollar máquinas lectoras. Se trata de la **Rainbow y la TR320;** el único elemento que las distingue es el habla, ya que la primera cuenta con un sintetizador **DEC-Talk** igual que las máquinas anteriores y la segunda con un software de habla sintética con acento australiano y un sintetizador de voz llamado **Eureka A4** que no tuvo aceptación en los otros países de habla inglesa ya que la voz es difícil de entender debido al acento, pero la máquina **Rainbow** está equipada con un sintetizador de voz capaz de reproducir los equivalentes fonéticos al inglés británico y americano.

Las máquinas **Rainbow y TR320** son relativamente pequeñas, constan de una sola pieza y miden en promedio 'dieciocho punto setenta y cinco pulgadas de ancho por cinco de alto, con un peso aproximado de ocho kilogramos; la superficie del digitalizador es de ocho punto cinco por catorce pulgadas. En el frente de las máquinas se encuentran los controles de funciones, así como también los puertos de salida por la parte de atrás, mientras que en el costado derecho se ubica la perilla con la que se regula el volumen" (5).

La operación resulta fácil para una persona ciega ya que quienes la diseñaron tomaron en cuenta las características del público al cual están dirigidas; sólo cuenta con cuatro teclas en forma de flechas cuya distribución en el panel de control resulta obvia para su operación y se utilizan para moverse por el texto, por el menú o para hacer la selección de alguna opción, es decir, con esas flechas se pueden hacer los movimientos: arriba, abajo, derecha e izquierda. A diferencia de las otras máquinas no existe una tecla seleccionadora, una vez que se elige una opción hay que pulsar la tecla correspondiente a la derecha para revisar las opciones con las que cuenta la opción elegida y únicamente se aplica la opción seleccionada con las flechas.

Las flechas y los botones son de hule y no sobresalen demasiado, lo que evita que se roce accidentalmente alguna otra tecla que pueda modificar la selección original, pero si se da el caso de haber pulsado una tecla no deseada ésta no se activa, siempre y cuando ya se haya hecho una selección.

Algunas de las ventajas que ofrecen estas máquinas son:

1.- Control automático de la orientación de la página.

2.- Sólo cuenta con siete opciones para ajustar el contraste.

3.- El manual de la máquina viene impreso o en casete.

4.- Los sintetizadores de voz hacen una inflexión en la voz lo cual mejora su funcionamiento.

5.- Se pueden conectar a una computadora personal.

6.- Existen una serie de comandos que pueden controlar las máquinas desde una computadora personal.

7.- Es posible enviar archivos entre las dos máquinas.

Sólo tiene dos grandes desventajas:

1.- No controla automáticamente el contraste de exploración con el scanner.

2.- El sintetizador **DEC-Talk,** produce ruidos extraños, así como un zumbido constante y molesto.

Se podría pensar que lo mismo sucede con todas las otras máquinas que usan ese sintetizador, pero no es así porque mucho tiene que ver el software instalado.

#### 4.1.4 ReadMan Pronounce

Esta máquina es quizá la más reciente que existe en el mercado, consta también de dos piezas: un scanner y la unidad de proceso, las cuales son del mismo tamaño, por lo que el scanner se puede colocar encima de la unidad de proceso. Cuando está así tiene una altura de cinco pulgadas, un ancho **de** once y un fondo de diez y seis; pesa aproximadamente cuarenta y ocho kilogramos. Particularmente el scanner cuenta con una cama de ocho punto cinco pulgadas de ancho por doce de largo, y al igual que el de **Open Book** se trata de un scanner Hewlett Packard II p."(6)

Las características de esta máquina son: al frente de ella se encuentra un drive, de tres y media pulgada para discos flexibles de uno punto cuarenta y cuatro megabytes; por la parte de atrás se localiza el botón de encendido y los puertos de entrada y salida. Cuenta con un teclado que controla las funciones del aparato. Dicho teclado tiene la apariencia del teclado numérico común. Arriba de él se encuentran seis teclas, y a su vez arriba de ellas tres teclas más. con dos teclas adicionales en la parte superior de las otras veintiséis, por lo cual este dispositivo de entrada resulta ser muy complicado, sin embargo, las funciones básicas son controladas por las diecisiete teclas.

ReadMan tiene tres modos de operación: lectura, archivo y recuperación. Cada tecla tiene diferentes opciones según el modo con el que se está trabajando.

Cada una de las teclas que componen su complejo teclado están identificadas con letras, pero la asignación no tiene un orden lógico, además que la disposición de las teclas no es muy adecuada, por ejemplo, la tecla para activar el scanner no esta diferenciada, lo que•hace difícil su localización.

Algunas de sus principales ventajas son:

1.- El joystick de la máquina controla las funciones de exploración y lectura, por lo que la máquina es muy útil para aquellas personas que padecen una discapacidad física aunada a una sensorial como sería la ceguera.

2.- Se controla el contraste automáticamente y se puede controlar de forma manual, para ello se cuenta con nueve opciones posibles.

3.- Puede leer textos colocados en la cama del scanner en forma vertical u horizontal.

4.- Cuenta con un sistema completo de ayuda que proporciona información completa sobre cada tecla una vez que se ha presionado.

5.- Cuenta con tres niveles de operación: principiante, intermedio y avanzado.

6.- Cuenta con un manual siempre disponible dentro del sistema.

7.- El usuario tiene estricto control de los documentos que ha explorado, mediante la asignación de números.

Es una palanca o bastón pequeño, nomialmente vertical, que se puede desplazar en cualquier dirección indicando su giro el movimiento de algún elemento, normalmente la posición del cursor en la pantalla. Constituye un dispositivo de entrada a computadoras personales muy utilizado en las aplicaciones de juegos.

La ReadMan Pronounce tiene más desventajas que ventajas, en comparación con las que hemos presentado, algunas de ellas son las que siguen:

1.- No puede controlar automáticamente la orientación de las páginas, a menos que antes de explorarla se haya previsto que fue mal colocada.

2.- Es muy lenta cuando hay que procesar muchas páginas.

3.- Tiene dificultad para identificar las diferentes tipografías.

4.- No se pueden nombrar archivos.

Son muchas las similitudes con la An Open Book, pero todas las máquinas parten del mismo principio, que es el de contar con un dígitalizador para capturar la información, un software para interpretarlo y sacarlo en lenguaje sintético a través de un sintetizador de voz, una memoria para almacenar los documentos leídos y una unidad para disco flexible.

## **4.2 SISTEMAS DE COMPUTADORA**

Hasta hace apenas unos cuantos años la idea de que las personas con deficiencias visuales tuvieran acceso a la micro computadora personal era tan sólo un sueño, ahora la tecnologia que se desarrolla a pasos agigantados, presenta el sueño como una realidad. Si en el año de 1993 se contaba con máquinas lectoras para estos usuarios de la información, en 1995 ya se presentan productos comerciales que hacen posible el proceso de la información.

Una computadora personal no es otra cosa que una prótesis que utilizamos los humanos para saltar por encima de nuestras limitaciones"(7) no sólo para las personas con alguna limitación física, sino también para cualquiera.

Los ciegos, en particular, pueden trabajar con una computadora personal casi todo lo que un persona no ciega hace con ella: jugar, escribir, leer, hacer operaciones aritméticas, comunicarse con otras personas que se encuentran a distancia, crear archivos y directorios, etcétera.

La tecnología de acceso, como comunmente se conoce requiere de equipos especiales: procesadores 386 o superiores, 8 megabytes de memoria, suficiente capacidad de almacenamiento en el disco duro (35 megabytes libres), un dispositivo de salida que, además, del monitor y las impresoras, sería un sintetizador de voz, un teclado de 101 teclas, unidad de disco flexible de 3.5 y 5

1/4 pulgadas, un scanner, un sistema operativo y un Reconocedor Optico de Caracteres (O.C.R.)

Los requisitos para hacer uso de semejantes artículos no se salen de lo común: un adiestramiento general de introducción a la computación sobre el programa que hace posible el acceso y de la paqueteria que se quiera utilizar, es decir, procesadores de texto, hojas de cálculo, bases de datos, entre otras.

Actualmente existen en el mercado programas que pueden cambiar el texto impreso a voz sintética (3) y programas que leen la pantalla (2). Uno de estos programas es de tecnología mexicana.

Un sistema de lectura trabaja de forma similar a una máquina de lectura: se toma una fotografía electrónica del texto, analiza y procesa la información para encontrar los equivalentes fonéticos para letras, palabras, oracicnes y párrafos; trasmite la información con un lenjuage audible que es artificial. La diferencia básica que existe entre la máquina y la computadora es que hay más alternativas de trabajo. Por otro, lado la eficiencia de dichos programas de lectura depende del procesador. Si una computadora cuyo procesador es de 386 hace bien el trabajo, una 486 o una PENTIUM, lo haran mejor, ya que el proceso de análisis y lectura se hace mucho más rápido, no así el de explorar el documento con un scanner. También intervienen factores ajenos a las características de la computadora, si bien mucho depende de la calidad del texto que se quiera leer, el número de hojas, el tamaño de la letra, y la presencia de gráficos, entre otros.

#### 4.2.1 An Open Book Unbound

La empresa Arkenstone mejoró en gran medida su máquina lectora "Open Book", que en una traducción literal seria "libro abierto", sin embargo, el nombre correcto en español es el de "Lector Profesional". **An** *Open* **Book Unbound,** no es una máquina propiamente dicha, es más bien, un programa de computadora, que le permite a los disminuidos visuales conocer el contenido de los impresos en caracteres normales. Este paquete es relativamente nuevo, ya que se comenzó a trabajar *en* él en la década de los ochentas; inicialmente fue un proyecto de unas cuantas personas que se habían planteado el objetivo de hacer accesible a los ciegos las colecciones de las bibliotecas, que fuera de fácil manejo y que tuviera una utilidad práctica. En ese entonces, el proyecto recibió el nombre de **"The KiloMonkeys Project"(a)** y el objetivo era el mismo.

Actualmente, este software es distribuido en México. Una de sus ventajas es que el ciego aprende a utilizar una computadora junto con un procesador de texto y manejo absoluto del hardware. **An Open Book Unbound** permite la lectura en la computadora personal y el almacenamiento en discos de prácticamente cualquier documento o dibujo mediante la utilización de dispositivos de acceso tales como: un sintetizador de voz, un scanner, una tarjeta de interface del scanner y *An Opon* **Book** *Unbound.* 

Para operar An Open Book Unbound, se necesita una PC/AT o una PS/2 compatible con: Un procesador intel 80386 o 80486 o un procesador Pentium; 4 megabytes de memoria interna (RAM); un disco duro que tenga al menos 9 megabytes libres; un lector *de* disco flexible con capacidad para disco de 6 1/4", 1.2 mega byte (alta densidad) o 3 1/2", 1.44 megabyte; una tarjeta de adaptación *de* visualización compatible EGA o VGA (no se requiere monitor); MS-DOS versión 6.0 ó 5.0 (las versiones 3.X y 4.X pueden funcionar pero no son recomendables); un teclado expandido con 101 teclas o más. An Open Book Unbound no funcionará con los teclados "estándar" antiguos XT o AT (estos sólo tienen 84 u 86 teclas." (s)

An Open Book Unbound funciona al principio utilizando el teclado numérico de la computadora, el cual esta compuesto por 17 teclas, cada una de estas teclas tienen una función especifica únicamente para An Opon Book Unbound: la tecla que activa el bloqueo numérico sirve para activar los menús; la diagonal es la tecla de reproducción y activa los tres últimos comandos ejecutados; la tecla del asterisco no es usada; la tecla marcada con el signo matemático de sustracción (•) es la tecla que activa y desactiva la ayuda; la tecla marcada con el numero siete **(7)** es la tecla ¿dónde estoy?, que le indica al usuario en que documento se encuentra y en qué linea está; la tecla marcada con el número ocho **(8)** es la que mueve una línea hacia arriba, o si se está en los menús mueve una opción hacia arriba; la tecla marcada con el número nueve (9) se utiliza para regresar una página; la tecla marcada con el número cuatro **(4)** se utiliza para retroceder una palabra durante la lectura; la tecla marcada con el número cinco (6) tiene dos funciones: 1) es la tecla que le sirve de referencia al ciego, ya que es la única que tiene una barra dáctil sobre relieve y 2) es la tecla que selecciona, es.decir, si dentro de los menús se encuentra una opción que se quiera ejecutar basta con oprimir la tecla del número **(5);** la tecla marcada con el número seis (6) permite avanzar una palabra durante la lectura; la tecla marcada con el número uno (1) activa y desactiva el descriptor de teclas, es decir, al oprimirla describe las funciones de las otras teclas; la tecla marcada con el número dos **(2)** permite desplazarse una línea hacia abajo; la tecla marcada con el número tres **(3)** se utiliza para avanzar las páginas; la tecla marcada con el número cero **(0)** permite la exploración de una página; la tecla marcada con el

signo numérico de adición (+) se utiliza para cancelar lo que se está haciendo en un momento determinado; la tecla de intro o ingresar es la que comienza y detiene la lectura; finalmente la tecla marcada con el punto (.) se utiliza para borrar la página cuando está leyendo y borra un carácter cuando se está escribiendo una respuesta, como por ejemplo el nombre de un documento.

Las ventajas de este programa son que permite almacenar los documentos en categorías según su contenido, es decir, el usuario puede ir clasificando la información. **An Open Book Unboun'd** cuenta con tres niveles de menús: principiante, intermedio y avanzado, según el nivel de menú seleccionado será el número de opciones disponibles. El menú que cuenta con más opciones es el avanzado el cual esta compuesto por un menú principal que ofrece cuatro opciones:

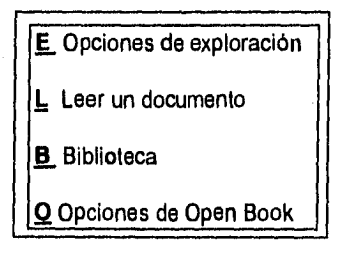

Según la opción elegida se presenta otro submenú. Las opciones de exploración ofrecen cuatro alternativas disponibles:

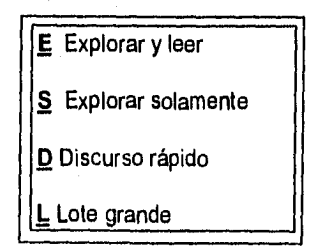

Explorar y leer se usa cuando al terminar la exploración empieza a leer; explorar solamente permite explorar todas las páginas antes de ser leídas; discurso rápido, lee párrafos de cada página antes de terminar de procesar la página completa; y, lote grande permite fotografiar las páginas antes de ser exploradas y procesadas. Las Opciones de lectura permiten indicar a la computadora si se desea leer con o sin signos de puntuación, negritas, itálicas o subrayadas con tonos diferentes de voz. Biblioteca es la opción que permite crear nuevos documentos, guardar documentos en una categoría, poner nombres a cada documento y guardar el documento en un disco flexible. Opciones de Open Book cuenta con opción para cambiar los parámetros de la voz como velocidad, tono, volumen y ritmo, así como para guardarlos, también ofrece salir a DOS o a Windows.

Otras de sus ventajas es que el usuario no tiene que estar salvando la información a cada momento, ya que **An Open Book Unbound** la guarda automáticamente.

En resumen, el sistema ofrece muchas opciones y ventajas ya que se trata de un programa de computadora donde el usuario puede decidir cómo trabajar, ofrece muchas alternativas que requieren un adiestramiento gradual con el fin de • dominarlo por completo. Al principio, el usuario trabaja con las 17 teclas del teclado numérico, pero al irlo dominando empezará a trabajar con el método abreviado que también se divide en: principiantes, intermedios y avanzados que utiliza las teclas alfanuméricas, sin necesidad de navegar por los menús.

**An Open Book Unbound** se debe instalar bajo ambiente Windows. Cuando el usuario ha decidido salir a Windows debe conocer bien el ambiente,

sin embargo, se ofrece una pequeña revisión a las teclas de función del sistema para dicho ambiente.

## 4.2.2 OsCaR

La empresa norteamericana TeleSensory ha presentado su versión 4.0A de su sistema llamado OsCaR basado en una computadora personal, Esta versión ofrece mejoras en relación con su versión 3.0 como en el menú de opciones, en el reconocimiento de caracteres y algunas otras características. Una de las más importantes es su habilidad para corregir palabras mientras está leyendo. El programa tiene un costo de 995 dólares y todo el sistema de lectura alcanza los 1,095 dólares. El costo incluye un scanner Hewelett Packard Illp. También puede utilizar la linea completa de scanners de Hewelett Packard así como los scanners de Datacopy y de los modelos Panasonic. OsCaR esta basado en el sistema operativo DOS, es compatible con cualquier sistema de acceso, todo tipo de pantallas Braille como los refreshable Braille display, etc. Sin embargo, el programa trabaja mucho mejor si se utilizan productos de la misma TeleSensory tales como: Ver plus, Ver pro, Soft vert, Screen power, Power Braille o Navigator.

En una prueba realizada en enero de 1995 se encontró que empleando el programa **Ver Plus** y una pantalla de Braille de 80 celdas los dos dispositivos rastreaban de manera sincronizada la lectura, por lo que resultó muy alentador comprobar que se puede leer un documento simultáneamente a través del discurso sintético o en **Braille;** el resultado en la calidad del discurso y el despliege en **Braille fue bueno" (ion.** 

La estructura de los menús resulta más sencilla de manejar que la de Open Book Unbound, las flechas del cursor (movimientos: arriba, abajo, derecha e izquierda) se mueven entre grupos y subgrupos de opciones. Una vez que se ha seleccionado con cualquiera de las flechas la opción deseada no es necesario presionar la tecla Intro para hacer que dicha selección se active, también se puede hacer la selección de las opciones tecleando la letra inicial do la opción deseada.

Uno de los submenús del menú principal controla distintos aspectos de la lectura, tales como: distintos colores, tipo de letra, orientación de la página, entre otras. El siguiente submenú, ofrece las opciones de exploración que incluye la forma de explorar, idiomas primarios y secundarios, cortes de página, etc. La función de la opción de idioma secundario resulta interesante, ya que se puede insertar un diccionario de palabras extranjeras (español o francés) por lo que le permite al programa leer palabras que estan en otro idioma cuando las encuentra dentro del texto en inglés.

OsCar presenta otro menú para explorar la página, mismo que no tienen los otros programas revisados, el cual consiste en que al comenzar a explorar la página lee las primeras líneas y presenta un submenú en el que se puede escoger que siga explorando la página, que explore otra página o bien que guarde la página para ser explorada después. La siguiente opción del menú principal es la de convertir un documento explorado en un archivo con un formato determinado. Incluye todas las versiones de procesadores de texto existentes

incluso de Windos de Microsoft. Otro submenú es el de archivos el cual permite crear archivos dentro del programa mismo, copiar archivos, cambiar archivos , etc. La siguiente opción en el menú principal es la de salvar opciones; con esta opción se guardan todas las opciones que han sido seleccionadas. Otra opción es la de OsCaR settinq la cual muestra las opciones que están actualmente en función, así como qué parte de la página se está explorando. La ultima opción es otros, la cual permite borrar la página y manejar el diccionario integrado al programa.

 $\overline{1}$ 

La instalación de este programa no es difícil, el programa esta protegido y no se puede modificar, por lo que es posible transferirlo de una computadora o otra.

#### **4.2.3 Reading AdvantEdge**

El **Reading AdvantEdge** es la versión en computadora de la máquina lectora Reading Edge. Posee la simplicidad de operación que tiene la máquina lectora, pero con la ventaja de tener más opciones por ser un programa. Su manual de operaciones es bastante claro y es de gran ayuda para el usuario, viene en **Braille,** casete y disco.

La instalación del programa es sencilla, pero hay problema con el scanner GS plus. El programa trabaja con cualquier tecnología de acceso ya que está basado en el sistema operativo DOS, puede operar con dos de los scanners Xerox: GS plus y SA4-3. También puede utilizar los scanners de la línea de Hewlett Packard. El costo del programa es de 795 dólares y el paquete, que incluye un scanner GS plus, es de 1295 dólares, **Reading AdvantEdge** utiliza una estructura convencional de menús, es decir, un menú principal y varios menús; las opciones se seleccionan utilizando las flechas de navegación del cursor, la tecla tabulador y la combinación de teclas shift tabulador, Cabe hacer notar que en algunos programas al utilizar la flechas de navegación del cursor se repiten las líneas que va leyendo (se repite el habla), esto se elimina en gran medida con el uso de las teclas Tab y shift tab, la primera opción del menú explorar, la cual se puede seleccionar presionando las teclas S o intro y después aparece un pequeño mensaje, sin embargo este mensaje parece ser un error del

SI

programa ya que la opción verdadera es explorar, pero esto no sucede sino hasta después de un rato; se cree que el mensaje debería ser "espere un momento"o algo parecido. Una vez que el documento ha sido explorado, se puede elegir entre leerlo inmediatamente o dejar la lectura para después. El manual dice que la lectura de un documento en columnas no es muy exacta, lo que también sucede con los otros dos programas revisados, la siguiente opción es la de facilidades de respaldo. Al igual que en los otros programas Reader AdvantEdde puede explorar y reconocer gráficos y páginas separadas; con la opción de utilidades se pueden activar o desactivar funciones, copiar archivos, leer archivos, etc. La siguiente opción es la de aplicaciones. Con esta opción se pueden leer los textos en caracteres ASCII, también se puede escoger el formato en el que se desea que el programa procese el texto ya sea en un procesador de textos o en Braille. También es posible escoger otras aplicaciones de esta opción utilizando las teclas de función.

Opción es la siguiente de las opciones del menú principal, es la más compleja del programa ya que cuenta con varias opciones tales como formato de texto, opciones de exploración, opciones para explorar imágenes. Dentro de la opción de formato de texto, por ejemplo, hay otros submenús como el reconocimiento de texto y reconocimiento de formato. Dentro de esta opción de reconocimiento se puede elegir dentro de un variado número de opciones como el uso de léxico, el cual es un diccionario de incongruencias en la sintáxis.

Otra opción es la de text tape que permite cambiar la lectura de caracteres alfanuméricos por numéricos.

También hay opciones con las que se puede controlar la orientación de la página, el contraste, el tamaño, etc., todo esto hace que el programa sea muy potente.

Otra función importante es la de reconocimiento de formato, la cual presenta una gama muy amplia de programas de aplicación a los cuales puede ser convertido un documento. También es posible controlar el formato del documento desde el programa, el cual tiene opciones para centrar, espaciar y el uso del tabulador.

La opción de ayuda es muy completa, ya que contiene amplia información sobre las opciones del programa.

## **4.2,4 Screen Reader**

Hasta ahora, hemos hablado de equipos y programas de computadora que permiten la lectura de documentos impresos en caracteres comunes, sin embargo, las necesidades de las personas con discapacidad visual van más allá de la simple lectura, principalmente cuando se trata de individuos en edad de formación como es el caso de los estudiantes, quienes necesitan de un sistema que les permita la escritura en caracteres normales para la entrega de trabajos en tinta.

**Screen Reader,** es un producto diseñado por la empresa IBM cuya función es de servir como un apoyo electrónico que mediante una computadora personal les permite la creación de documentos que posteriormente saldrán a impresión en caracteres comunes. Los requisitos del sistema para soportar el programa **Screen Reader** en un sistema personal "System/2 son: el **Screen Reader** puede ejecutarse en cualquier Sistema Personal System/2 con al menos una unidad de disco flexible de 3,5 pulgadas y 512K de memoria, puertos de salida en serie; un adaptador para **Screen Reader** Versión 1.1 para que funcione en una computadora personal IBM. Requiere del sistema operativo DOS versión 3.3 o posterior"(11)

**Screen Reader** es un programa de computadora que con el auxilio de un teclado de 18 teclas puede servir de apoyo para este tipo de personas; el teclado auxiliar está compuesto por letras y números; los números están arreglados de forma inversa al teclado numérico de una computadora, es decir, en la parte superior se encuentran el **1 2 3** y **A,** exactamente debajo se encuentran **4 5 6** y **B,**  debajo los números **7 8 9** y **C,** por último los signos \* (asterisco) O # y **D,** Algunas de estas teclas tienen una barra táctil sobre relieve que equivale a las teclas de referencia y corresponden al número **5** y a la letra **A.** Finalmente del lado derecho

se encuentran dos teclas largas o grandes que corresponden a las funciones de **HELP** y **STOP,** la primera arriba de la segunda. Cada tecla o una combinación de teclas corresponde a una función específica.. Eso "Permite a las personas ciegas o impedidas visualmente oir lo que se muestra en la pantalla tal como lo vería el usuario con visión normal."(12) Un ejemplo de las funciones es el siguiente: al pulsar la tecla con el número 1 para que se lea la línea anterior, con el 2 la línea actual, con el 3 la línea siguiente, con el 4 la palabra anterior, con el 5 la palabra actual, con el 6 la palabra siguiente, con el 7 el caracter anterior, con el 8 el caracter actual, y con el 9 el caracter siguiente. Existen otras funciones al combinar los números y las letras. Las dimensiones del teclado auxiliar son de 20 centímetros de largo por 25 de ancho.

Este programa de computadora está acompañado por una guía del usuario y el paquete propiamente dicho se integra por un tutorial, que le permite al usuario aprender a utilizarlo, el cual cuenta, además, con los denominados **Libros en Linea,** que "son la sección "Utilidades y Técnicas" de la Guía del Usuario y toda la consulta del Screen Reader. Puede visualizar estos libros en su pantalla y leerlos utilizando el Screen Reader."(13)

Una característica importante es que el Screen Reader se ha diseñado para que pueda ser utilizado un programa de aplicación y el Screen Reader a la vez. El objetivo de contar con un teclado auxiliar es para que se asegure que el Screen Reader no interfiera con la utilización del teclado para la aplicación. El "software **del** Screen Reader funciona con la mayoría de aplicaciones. Se incluye software especial, denominado perfiles, que están diseñados para tipos de aplicaciones específicos como pueden ser los gestores de bases de datos, las hojas de cálculo y los procesadores de textos..."(14)

Para su utilización es necesario un sintetizador de voz como dispositivo de salida. Screen Reader permite: leer pantallas enteras, leer caracteres, palabras,
líneas frases o párrafos. Al utilizar un programa de aplicación que contiene ventanas, áreas de acción y sectores. Con el "Screen Reader se puede acceder fácilmente a los datos de estas áreas." (15) Algunos de los programas que requieren definición de ventanas son aquellos que manejan hojas de cálculo.

Cabe hacer mención que el Screen Reader tiene cuatro formas de lectura: formato texto, el cual realiza una lectura sin indicar la puntuación, al igual que una persona cuando lee en voz alta. El formato de puntuación realiza la lectura indicando la puntuación y las líneas en blanco. El formato de deletreo se ejecuta con cada palabra incluyendo la puntuación y las líneas en blanco. El formato fonético permite escuchar cada letra representada por una palabra que comienza con la misma letra, por ejemplo, la palabra bola se lee Barcelona Oslo Lima Alemania; también anuncia la puntuación y las líneas en blanco. Este formato es útil para entender palabras de las cuales se duda como se escribe.

Al igual que **An Open Book Unbound,** Screen Reader ofrece opciones para cambiar el sonido de la voz: tono, velocidad y volumen. Sin embargo, la nueva tecnología en general muestra algunos obstáculos que se deben salvarse para obtener el éxito esperado. Los más importantes son:

1.- Incompatibilidad entre los sistemas estándar y las necesidades de los deficientes visuales.

2.- Falta de formación adecuada y apoyo para los deficientes visuales en los sistemas tecnológicos más modernos.

3.- Falsas expectativas por parte de los deficientes visuales y sus asesores, originadas por la falta de conocimientos básicos.

4.- Documentación inadecuada para los usuarios deficientes visuales."(,6)

5.- El costo de los equipos que, en la mayoría de los casos, resulta inalcanzable para las personas con deficiencia visual severa.

# 4.2.5 PC-Voz

PC-Voz es un programa para computadora personal cuya finalidad es servir como auxiliar de una persona ciega o débil visual cuando trabajen con una computadora, esto incluye los sistemas operativos y los programas de aplicación. Convierte la información visualizada en el monitor en sonidos fonéticos parecidos al idioma castellano. Funciona en • equipos IBM PC, XT, AT, SX, DX o compatibles, a los que previamente se les ha instalado un conmutador que incluya un conversar digital/analógico, salida para audífonos y para impresora. Este lector de pantalla también es residente como en el caso de Screen Reader y funciona al margen de los programas de aplicación. Lo más importante de este sistema es que puede vocalizar toda la pantalla, una línea o un caracter sin necesidad de utilizar un teclado auxiliar; una particularidad que tiene en la lectura es que si encuentra una palabra que no puede leer el sistema automáticamente la deletrea, generalmente esto ocurre cuando la palabra se encuentra escrita en otro idioma diferente al castellano, Otras de sus características son que tiene una mayor claridad al emitir el discurso sintético; puede decir cifras o darlas número a número; puede leer rápido, pero comprensible, cuando se utilizan las teclas de movimiento de página y, cuenta con un sistema de ayuda, en línea, disponible en todo momento, que se activa y desactiva pulsando la tecla de función **Fl.** 

Su operatividad está dividida en tres modos de lectura: **revisión, ecos** y **escribir y leer;** en el primer modo hay que desatender un instante el programa de aplicación.

**Modo revisión.-** El modo revisión se activa con las teclas **control + shift**  (derecha). Una vez en este modo, se dispone de una variedad de comandos que permiten el movimiento del cursor por toda la pantalla, la lectura de diferentes segmentos de texto, la lectura de la posición del cursor, el control de la velocidad y tonos de la voz..."(17). Con este modo activo se puede:

1.- leer de corrido a partir de la posición del cursor, hasta el fin de la pantalla,

2.- realizar una pausa en la lectura,

3.- leer la línea donde se encuentra el cursor,

4.- leer palabras o cifras en columnas,

5.- deletrear la línea donde se encuentra el cursor,

6.- leer la palabra donde se encuentra el cursor,

7.- deletrear la palabra donde se encuentra el cursor,

8.- marcar la posición del cursor,

9.- enviar el cursor a la marca,

10,- enviar el cursor a una posición deseada,

**Modo escritura y lectura,** 'Se activa pulsando las teclas **control + 5** (del teclado numérico). Una vez en este modo, se dispone de un subconjunto de los comandos de lectura del modo **revisión,** que se ejecutan con el teclado numérico activo" (18), El objetivo es que se realicen las lecturas de la pantalla con la aplicación activa,

pero que requiere de algunas teclas que podrían ser requeridas por el programa de aplicación, pero que pueden ser fácilmente sustituidas por otras, debido a que las teclas, que por así llamarlo se sacrifican, son las del bloque numérico activo. Con leer y escribir están activos los comandos que permiten entre otras cosas:

1.- cancelar una lectura que se esté efectuando,

2.- aumentar la rapidez do lectura,

3.- disminuir la rapidez de lectura,

**4.- leer** todo el texto.

**Modo eco.- El** modo eco se activa con las teclas **control + O** (del teclado numérico, **con Num Lock** conectado). Una vez en este modo, se dice cada palabra una vez que se termine de teclear. Se conoce que una palabra se ha terminado **de** teclear al presionar la **barra espaciadora o** la tecla **Enter.** Este modo no supone mayor lentitud en el manejo del teclado, ya que la dicción de la **palabra se interrumpe si se comienza una nueva" (19).** 

**Las desventajas** que hay que tener presentes al utilizarlo son que, en **algunos casos, hay que descuidar el programa de aplicación con el que se trabaja, ya que algunos comandos utilizan teclas importantes para la aplicación, se manejan algunas combinaciones de teclas del teclado general de la computadora lo que para una persona con poca habilidad le representaría problemas.** 

**Este programa al ser diseñado por un mexicano es relativamente barato en comparación con los productos fabricados en el exterior y algo que es muy** 

importante *es* que el tono *de* la *voz no* deja de ser sintético, pero es más familiar que el de los otros productos aqui presentados.

*En* general podemos resumir los sistemas de computadora, tanto los lectores de documentos en tinta corno los lectores de pantalla, en el siguiente diagrama:

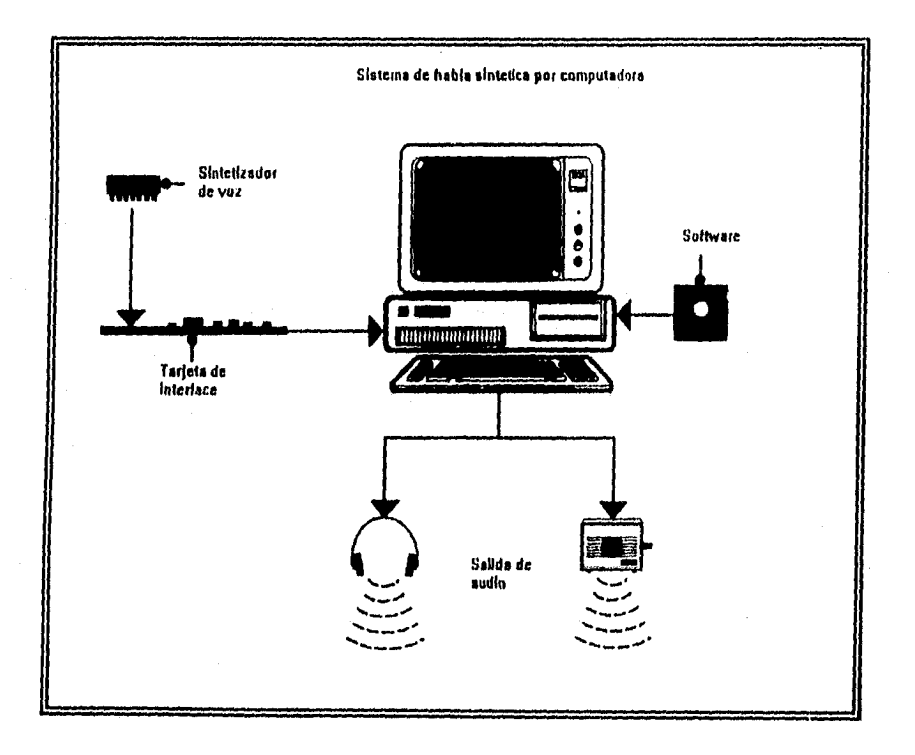

Si al diagrama anterior le añadimos un scanner completamos el esquema para un lector de documentos, la salida para audio esta representado por

audífonos o un amplificador, pero en algunos programas como por ejemplo el **PC-Voz,** se puede utilizar la bocina de la computadora personal,

#### Referencias

1. TeleSensory. Catálogo de productos. Mountain View, 1992. p. 1

2.- !bid, p. 2

3.- ANDREWS, David. Stand alone reading machines : a comparative review. Braille monitor, Agosto 1993, p. 849

4.- lbid., p. 896

5.- Ibid, p. 898

6.- Ibid., p. 900

7.- La computadora personal : conceptos básicos. Mérida : Ediciones electrónicas siglo XXI, 1995. p. 2

8.- SHEIN, B. The Open Book intiative. The electronic library, Diciembre, 1989, vol. 7, no. 6. p. 402 - 404

9.- An Open Book Unbound : manual del usuario. California : Arkenstone, 1993. p. 5

10.- ANDREWS, David. The other of the equiation : PC-based reading system a computative review. Braille Monitor, Enero, 1995, p. 27

11.- Línea de independencia IBM Screen Reader : guía del usuario. México : IBM de México, 1989. p. 4

12.- Ibid., p. I

13 - Ibid., p. X

14.- Ibid., p. 5

15.- Ibid., p. 6

16.- DODD, A. Posibilidades y limitaciones de la tecnologia moderna para los deficientes visuales en el trabajo. Unión Mundial de ciegos. Segunda asamblea general. Madrid : la Asamblea, 1988. p. 170

17.- HERNÁNDEZ E. PC-Voz 2.0 : vocalización de textos en castellano, escrito en pantalla IBM - PC : manual de instrucciones. Mérida : Ediciones electrónicas siglo XXI, 1995. p. 11

18.- Ibid., p. 18

19.- Ibid., p. 23

### **5 LA BIBLIOTECA NACIONAL** *DE* **MÉXICO**

Se entiende por bibliotecas nacionales aquellas bibliotecas 'que cualquiera que sea su denominación, son responsables de la adquisición y conservación de ejemplares de todas las publicaciones impresas en el país y que funcionan como bibliotecas de **depósito,** en virtud de la orden sobre el **depósito legal** o de otras disposiciones. Normalmente pueden desempeñar también algunas de las funciones siguientes: elaborar una bibliografía nacional; reunir una colección amplia y representativa de obras extranjeras, que también comprenden libros relativos al propio país; actuar como **centro nacional de información bibliográfica;** compilar catálogos colectivos; publicar la bibliografía nacional retrospectiva... (1).

**La** Biblioteca Nacional de México, atendiendo a la idea anterior, tiene como funciones principales el **adquirir, organizar, conservar** y **difundir** la producción intelectual de autores nacionales a través del depósito legal, reunir la bibliografía extranjera sobre México de acuerdo con políticas de selección coherentes, servir de repositorio, ofrecer acceso a sus colecciones, preparar la bibliografía nacional y ser el centro bibliográfico nacional."(2) Funciones que son acordes con el entorno social del país desde todos los puntos de vista, es decir, económico, político, científico y tecnológico.

La Biblioteca Nacional de México cuanta actualmente con cerca de 2 millones de documentos distribuidos en sus diferentes colecciones que se encuentran en las denominadas Salas Especiales:

Bibliografia: la colección consta de materiales sobre bibliotecología,

entre los que destacan los de bibliografía y ciencias de la información.

**Fondo Reservado:** las colecciones que constituyen el Fondo Reservado son variadas e incluyen desde incunables, manuscritos, códices; hasta

Fonoteca; en esta sala se localizan materiales sonoros, así como música

correspondencia de destacados mexicanos, para citar unas cuantas.

impresa.

Iconoteca: en esta sala se encuentran reunidos fotografías, carteles, fotomontajes, estampas y programas de mano, etre otros.

Mapoteca: aquí se localizan mapas, atlas, globos y archivos legibles por computadora.

**Materiales didácticos:** en la sala se tienen diferentes tipos de materiales dirigidos al desarrollo del niño en edad preescolar tales como modelos, rompecabezas, juegos.

Tiflologia: reúne principalmente obras en escritura Braille realizadas en México.

Videoteca: conserva los materiales visuales, especialmente videograbaciones.(3)

Actualmente el 90% del material existente se encuentra debidamente catalogado y clasificado y sólo el 12% de estos registros estan disponibles en línea a traves del catálogo público automatizado con el sistema Dynix.

Pero esta idea tan moderna fue el producto de una serie de acontecimientos históricos que le dieron pauta.

Cuando algún país se declara independiente política y económicamente de otro, se le presentan necesidades inmediatas que tiene que atender, una de ellas es crear una identidad nacional basada en su pasado y su presente, y lo hace creando las instituciones nacionales que ayuden a la construcción de una nueva nación. En México, después del triunfo de la lucha armada de independencia, se desarrollaron dos luchas importantes, la primera de carácter político por parte de los grupos de poder que obtuvieron el triunfo y la segunda con matices intelectuales. Pasó mucho tiempo antes de empezar a dar pasos en torno a la creación de una biblioteca nacional. Podemos tomar la fecha del 24 de octubre de 1833 como inicio de los esfuerzos por crear una biblioteca nacional, ya que esta es la fecha del decreto de instalación que se da como resultado de tnuchos impulsos por dotar al país de instituciones modernas..., de crear la colección nacional y de poner al alcance de los grandes grupos emergentes los libros acordes con el avance de las ciencias, las letras y las artes..., fue también el resultado de un proceso que tendía a conservar el patrimonio bibliográfico heredado de Nueva España" (4). Sin embargo, en julio de 1834 se anulo el decreto.

Pasaron 12 años después del primer intento de 1833, ya que en 1846 se retoma la idea de creación de una biblioteca nacional 'cuyo objetivos pretendían convertirla en instrumento para la instrucción pública, y un medio para la difusión del conocimiento"(5), conformando sus acervos con los de otras bibliotecas, así corno la obtención de obras mediante el nuevo decreto de Derechos de Autor (3 de diciembre de 1846) que en su artículo 14º establece que para 'adquirir la propiedad literaria o artística, el autor depositará dos ejemplares de su obra en el ministerio de instrucción pública, de los cuales una quedará en el archivo y otro se destinará a la Biblioteca Nacional..." (6).

La situación del pais por aquellos años era muy precaria debido a las luchas por el poder entre liberales y conservadores lo que dificultaba la creación, manutención y seguridad de la Biblioteca Nacional. De nueva cuenta en 1856 los liberales trabajaron en un nuevo decreto para su creación y fue promulgado hasta el 14 de septiembre de 1857. Un acontecimiento que marco definitivamente el rumbo de la Biblioteca Nacional fue la confiscación de los bienes de las comunidades religiosas en 1859, pero la nación seguía convulsionándose con las luchas por el poder y no es hasta el año de 1861 cuando el entonces presidente Benito Juárez ordenó que se regresara al viejo proyecto de instalar la Biblioteca Nacional en el local de la Universidad..."(7), pero dos años más tarde (1863) el presidente General Mariano Salas de línea conservadora, dispuso devolver a la Universidad todos sus derechos lo que significó un revés en la idea liberal.

Cuando los liberales ganaron las contiendas por el poder político del país resurgió la idea de creación de la Biblioteca Nacional y obligó a todos los autores a depositar dos ejemplares a la Biblioteca de la Catedral misma que serviría de inicio a la Biblioteca Nacional. Finalmente, se decreto en 1867 que se estableciera la Biblioteca Nacional en la antigua iglesia de San Agustín, con las colecciones de las extintas comunidades religiosas, pero no es, sino hasta el 2 de abril de 1884 cuando se inauguró formalmente.

Años más tarde, en 1914, la Biblioteca Nacional pasaría a formar parte de la Universidad Nacional de México que a su vez dependía de la Secretaría de Instrucción Pública. Tres años más tarde (1917) paso a depender de la Dirección General de Bellas Artes, posteriormente paso a formar parte del Departamento de Bibliotecas de la nueva Secretaría de Educación Pública y finalmente en 1929 cuando la Universidad obtuvo su autonomía le fue conferida la custodia de la Biblioteca Nacional, según se expresa en la Ley Orgánica de la Universidad Nacional Autónoma de México del día 22 de julio de 1929, Con esta nueva disposición la Biblioteca empezo a vivir un desarrollo más tranquilo y equilibrado.

En 1967, se propuso el establecimiento del Instituto de Investigaciones Bibliográficas compusto por la Biblioteca Nacional y la Hemeroteca Nacional, y el 3 de diciembre de 1979 se inauguró el nuevo edificio para albergar a la Biblioteca Nacional en el Centro cultural Universitario con una superficie de 25,038 metros cuadrados que se penso daría cabida a las diferentes colecciones de la biblioteca, sin embargo, el edificio que a primera vista pareció suficiente para

albergar la totalidad de las colecciones de la Biblioteca Nacional se tuvo que compartir con otra dependencia universitaria, el Centro de Estudios sobre la Universidad. De esta manera, buena parte de las colecciones más valiosas e importantes tuvieron que quedarse en el antiguo edificio de San Agustín"(8) y no es hasta que se le construyó un anexo con una superficie de 7,575 metros cuadrados que fue entregado el 8 de diciembre de 1992, donde actualmente se encuentra el Fondo Reservado. Con esta nueva construcción podemos decir que actualmente toda la colección de la Biblioteca Nacional se encuentra en un mismo lugar.

### Referencias

1.- GUY, Silvestre. Directrices sobre bibliotecas nacionales. Paris : Organización de las Naciones Unidas para la Educación, la Ciencia y la Cultura, 1987. p. 1

2.- LICEA DE ARENAS, Judith. La Biblioteca Nacional de México. En: Omnia : revista de la Secretaría del Consejo de Posgrado. 1994, vol. 10, no. 28, p. 5

3.- Ibid., p. 9

4,- OSORIO ROMERO, Ignacio. La Biblioteca Nacional de México. En: Historia de las bibliotecas nacionales de Iberoamérica : pasado y presente. 2ª ed. México : UNAM, Coordinación de Humanidades : Instituto de Investigaciones Bibliográficas, Centro Universitario de Investigaciones Bibliotecológicas, 1995. p. 327

5.- LAFUENTE LÓPEZ, Ramiro. Un mundo poco visible : imprenta y bibliotecas en México durante el siglo XIX. México : UNAM, Centro Universitario de Investigaciones Bibliotecológicas, 1992. p. 76

6.- Loc Cit., p. 76

7.- ROMERO, op. cit., p. 331

8.- LICEA, op. cit., p. 14

# **6 LA SALA DE TIFLOLOGÍA DE LA BIBLIOTECA NACIONAL**

#### **6.1 Antecedentes**

Cuando las personas escuchan por primera vez el término "Tiflología': lo primero que se les viene a la mente es la pregunta ¿y eso qué es?. Atendiendo a ello nos hemos propuesto al empezar este capítulo dejar en claro su significado. Se puede decir que desde un punto de vista médico, es decir oftalmológicamente hablando, se entiende por **Tiflologla** la suma de conocimientos relativos a la ceguera"(1) Etimológicamente, la palabra proviene del griego 'typhlôs que significa ciego y de lôgia que significa rama del conocimiento"(2) La Real Academia de la Lengua indica que el término es concerniente a la parte de la medicina que estudia la ceguera y los medios de curarla"(3) Podernos decir que la **Tiflologla** es todo lo relacionado con la ceguera y los ciegos, así como la disciplina que comprende los aspectos educativos, rehabilitatorios y terapéuticos que integran a los ciegos y débiles visuales a la sociedad mediante un fomento educativo y cultural amplio. En el contexto de biblioteca, se apoya en la bibliotecología cuyo objetivo es el de difundir la información impresa en cualquier formato a estudiantes, investigadores y público en general.

Una vez aclarado el término es necesario indicar que "en varios países existe desde hace muchos años algún servicio de biblioteca especialmente concebido para los lectores minusválidos, (...) No obstante, los servicios que

ahora consideramos son lo que hay que prestar a los lectores que padecen insuficiencia visual"(4) Este fenómeno mundial de apoyar a los ciegos llegó a México y se estableció en la Biblioteca Nacional de México el 1 de junio de 1959, fecha en que se inauguró el Departamento Tiflológico, producto de un proyecto que presentó, al entonces director de la Biblioteca Nacional, Dr. Manuel Alcalá el Sr. Manuel Solórzano Fernández. El Dr. Alcalá decidió instalar el Tiflológico en el campanario de la iglesia de San Agustín, lo cual al principio fue un problema por los múltiples obstáculos a los que los usuarios se enfrentaban; subir al campanario significaba primero subir al coro y de ahí al campanario por una escalera de caracol, para 1964 año en que se hizo la reconstrucción del edificio se dispuso un segundo local para albergar al Departamento que fue en el 2° piso del costado sur de la nave del viejo convento de San Agustín, cuya entrada estaba en la esquina de las calles República de El Salvador e Isabel La Católica, en el centro de la ciudad de México. Por tratarse de un edificio antiguo el lugar era considerablemente alto, de tal suerte que se hizo posible la construcción de un entrepiso, lugar donde se estableció definitivamente hasta el 16 de agosto de 1993, fecha en que se le asignó una de las salas de la Biblioteca Nacional en el Centro Cultural Universitario; dejó de ser Departamento para convertirse en una de las salas especiales de la Biblioteca Nacional.

El proyecto inicial contemplaba a los voluntarios para hacer lecturas en voz alta a los ciegos (opción utilizada hoy en día en algunos países desarrollados), pero también habla personal del Departamento que consistía en: "una secretaria,

y un encargado"(s) o director como solía llamársele. Posteriormente el sistema de voluntarios cambió por empleados a sueldo. Al iniciar sus servicios en 1959 asistían muy pocos usuarios, alrededor de tres o cuatro personas diarias, sin embargo "en los primeros seis meses hubo una asistencia de unas 600 personas en el siguiente año la asistencia subió a 1500 hasta que en 1968 llegó a 2 400 asistentes anuales."(6) Es de suponer que con el paso del tiempo y a medida en que se fue dando a conocer el servicio; los usuarios fueron aumentando.

El primer acervo del Tiflológico se adquirió por compra con dinero que autorizo el Dr. Alcalá para la compra de 100 libros, publicados por la imprenta Braille del Comité Internacional Pro Ciegos, posteriormente se nutrió con algunas donaciones, por ejemplo la que hizo el Sr. Francisco Manrique que estaba compuesta por libros impresos en Braille en idiomas tales como: español, inglés y francés, y por los materiales que se solicitaban al extranjero, en especial a España, Argentina y Uruguay. Su crecimiento fue lento pero consistente, de tal suerte que para el año de 1984 se contaba con un acervo de 4 mil volúmenes entre libros y revistas.

Durante su vida, el Tiflológico ha ofrecido como principal servicio el de grabar en casetes obras impresas en tinta; al principio dichos trabajos se realizaban en una grabadora de cinta magnetofónica que fue donada en 1962 por una de las voluntarias, posteriormente por su iniciativa, otra voluntaria logró la recolección de 5 mil pesos entre sus amistades, con lo cual se compraron dos

grabadoras de 4 pistas, Cabe señalar que hasta 1989, el entonces departamento, tenía servicio de préstamo a domicilio.

A pesar de tener 35 años *de existir* el Tiflológico solamente ha tenido tres responsables: el Sr. Manuel Solórzano, fundador del Departamento quien estuvo al frente de 1959 a 1989; el Sr. Otón Salazar *de* 1989 a 1992, quien inicio la formación de *un* acervo documental para los estudiantes e investigadores que necesitaran consultar material relativo a los ciegos y la ceguera, esta colección fue llamada "servicio de información Tiflológica"; una persona pasante de la carrera de Bibliotecología, de octubre de 1992 a octubre de 1993, durante ese periodo se integraron las misceláneas con los documentos recopilados por el Sr. Salazar.

Un mes más tarde, el 4 de abril de 1994<sub>(8)</sub>, es inaugurado un servicio para usuarios con discapacidad visual severa en el la Biblioteca Nacional, se trata de dos programas de computadora denominados **"An Open Book Unbound"** y **"Screen Reader",** el primero con la capacidad *de* leer los documentos y el segundo para editar los textos leidos por **An Open Book Unbound,** así como la creación de nuevos documentos por los usuarios. Para ser ejecutado el programa se requiere de una PC/AT o un PS/2 compatible con:

"- Un procesador Intel 80486 o un procesador de Pentium

- 4 megabytes de memoria interna (RAM)

- Un disco duro que tenga al menos 9 megabytes libres

- Un lector de disco flexible con capacidad para discos de 5 1/4 pulgadas 1.2 megabytes (alta densidad) o 3 1/2 pulgadas 1.44 megabytes

- Una tarjeta de adaptación de visualización compatible EGA o VGA (no se requiere monitor)

- MS-DOS Versión 6.0 ó 5.0 (Las versiones 3.X y 4.X pueden funcionar pero no son recomendables)

- Un teclado expandido con 101 teclas o más. Open Book no funcionará con los teclados 'estándar' antiguos XT o AT -- estos sólo tienen 84 ó 86 teclas"(9) además de un sintetizador de voz.

Las especificaciones anteriores sólo son validas para An Open Book, para el paquete Screen Reader se requiere de:

"- Sistemas personal System/2

- Se necesita el adaptador del Screen Reader Versión 1.1

- Una ranura corta y utiliza la interrupción 7

- Sintetizador de texto a palabra OEM"(10

El sistema **Open Book,** funciona con el teclado numérico de la computadora, compuesto por 17 teclas, mientras que, Screen Reader, funciona con un teclado auxiliar de 18.

**Screen Reader,** puede ser utilizado en programas de aplicación, tales como: procesadores de texto, hojas electrónicas de cálculo y bases de datos, razón por la cual se requiere de un teclado auxiliar con el fin de no interferir con los programas de aplicación.

#### 6.2 Organización.

#### 6.2.1 Objetivo:

En un principio se pensó que la Sala de Tiflología tenía como principal objetivo el de servir de apoyo a "estudiantes ciegos de secundaria, preparatoria y de carreras universitarias."(ii) Hoy en día el objetivo de la sala va más allá de ser un simple apoyo para estudiantes; se abre a toda persona ciega y débil visual que se interese por conocer el contenido de las obras que se encuentran en custodia de la Biblioteca Nacional de México.

La Sala Especial de Tiflología, recibe su material vía depósito legal, compra y donación.

# 6.2.2 Funciones

Las tareas que son realizadas por el personal adscrito a Tiflología se dividen en dos: 1) tareas de carácter administrativo y 2) las de carácter académico.

Las tareas administrativas son realizadas por el personal "bibliotecario" de la sala quienes son responsables de:

"1) Recibir, registrar, colocar y localizar oportunamente los libros y otras publicaciones.

2) Proporcionar servicio de préstamo de libros y otras publicaciones.

3) Llevar a cabo el proceso de marcaje.

4) Elaborar y mantener el inventario de la sala y presentar estadísticas de servicios.

5) Proporcionar orientación e información relativa al uso de la Sala.

6) Verificar que los libros y otras publicaciones no estén mutilados o dañados al entregarlos y recibirlos.

7) Solicitar y controlar los materiales que requieran para la ejecución de su trabajo.

8) Responsabilizarse de la guarda y custodia de los libros, revistas y otras publicaciones de la Sala."(12)

Las de carácter académico son:

1) Catalogar y Clasificar los materiales que se encuentren en la Sala.

2) Diseñar dispositivos de control para el correcto funcionamiento de la Sala.

3) Organizar los trabajos encaminados a ofrecer un servicio eficiente y de calidad.

4) Proporcionar servicio de consulta especializada al público que así lo solicite

5) Proporcionar asesoría en el manejo de el equipo para la consulta de los materiales impresos de caracteres comunes de la Sala y de la Biblioteca en general.

# 6.2.3 Material bibliográfico.

En su acervo se localizan aquellos materiales relacionados con la Tiflología, así como obras de todas las ramas del conocimiento impresas en sistema Braille. Además se cuenta con:

**4** monografías,

**4** publicaciones periódicas,

**4** material didáctico (juegos, mapas y pequeños libros en forma de objetos de la vida cotidiana), destinados a apoyar a la enseñanza del niño ciego,

**4** misceláneas, conformadas por artículos, catálogos de productos para ciegos, leyes y manuales,

**4** casetes y cintas magnetofónicas para audio,

En total, la colección esta compuesta por:

### **Títulos: 2,919**

#### **Unidades físicas: 8,024**

**De** las cifras señaladas anteriormente 3,372 unidades corresponden a obras monográficas (1,550 títulos),

Existe una pequeña colección de material impreso en caracteres comunes que suman un total de 35 títulos (36 unidades físicas).

El número de publicaciones periódicas en Braille asciende a 73 títulos (2,956 unidades físicas), de las cuales se han procesado 8 títulos, es decir, se catalogaron, clasificaron y se les asigno tema (835 unidades físicas). Existen publicaciones en tinta que hacen un total de 27 títulos (321 unidades físicas),

El material en formatos sonoros (casetes y cintas magnetofónicas), esta formado por un total de 37 títulos (84 unidades físicas).

El material didáctico hace un total de 28 títulos (58 unidades físicas).

Las misceláneas se componen de 1,186 títulos en caracteres comunes que sirven de apoyo a la investigación Tiflológica, También se cuenta con trabajos (fotocopias) relacionados con la ceguera, que fueron presentados en eventos de talla nacional e internacional, compuestos por 10 títulos (11 unidades físicas).

ALLE CON BALDER

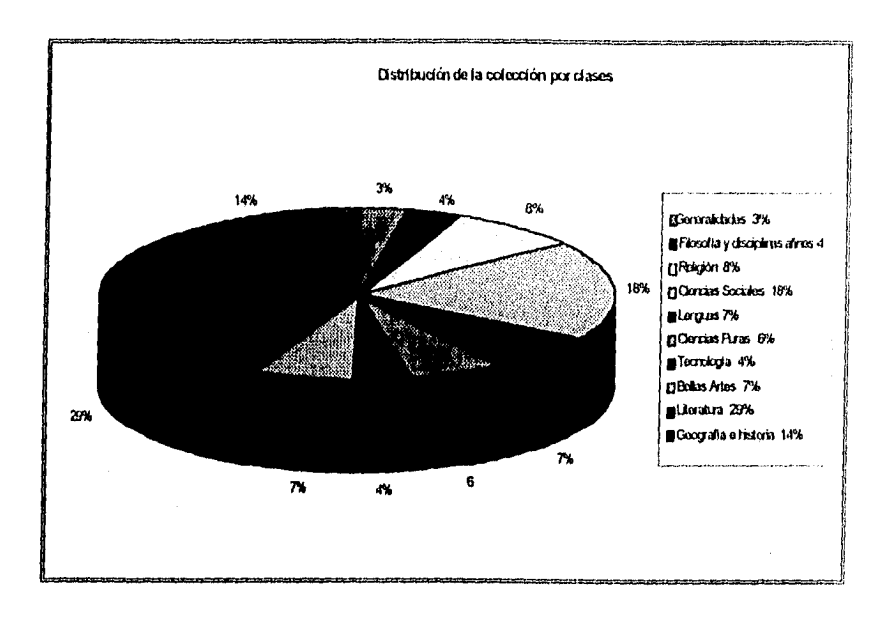

# 6.2.4 Servicios

Desde su creación, la Sala Especial de Tiflologia ha estado ofreciendo los siguientes servicios:

- Préstamo interno de materiales en Braille y en tinta.
- Consulta personal y via telefónica.
- Lectura en voz alta (servicio exclusivo para personas ciegas)
- Grabación en formatos auditivos de publicaciones impresas en

## caracteres comunes,

- Transcripción de caracteres comunes a sistema Braille.
- Información de otras instituciones que brindan servicios a ciegos.
- Búsqueda y recuperación bibliográfica.

- Dictado.

En 1994 se replantearon los servicios enlistados que no han desaparecido, pero si pasaron a un segundo plano, debido a las ventajas que ofrecen los nuevos equipos y programas de computo. Los servicios que se agregaron son:

**- Préstamo de monitores** para ampliar textos.

**- Lectura automatizada** 

**- Talleres de adiestramiento,** con los que se busca fomentar el uso y aprovechamiento de las nuevas tecnologías.

**- Correo electrónico** y búsquedas en catálogos de otras bibliotecas tanto de la UNAM como del resto del mundo vía Internet, abriendo así otras posibilidades de información para los usuarios.

Las estadísticas señalan que en el año 1995 se atendieron 1,004 personas que han utilizado los diferentes servicios:

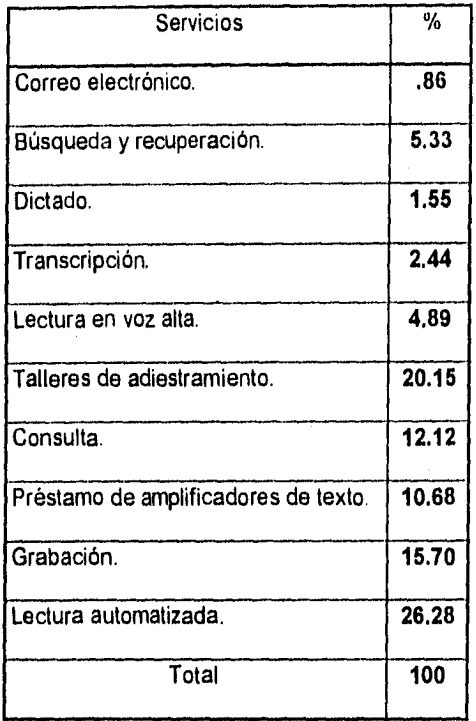

Tomando en cuenta las necesidades, en primer lugar de la Sala de Tiflologia, y en segundo lugar la de los usuarios asistentes. Después de una evaluación de la misma, se determinó seguir un plan de acción a partir del cual se desarrollaron las siguientes actividades, en relación con las tecnologías de la información:

#### 6.2.4.1 Talleres de adiestramiento.

El desarrollo de esta actividad ha requerido de un esfuerzo mucho mayor, ya que hay que adiestrar a los ciegos y débiles visuales en el manejo de los programas con los que están equipadas las computadoras. El 4 de mayo de 1994 fue inaugurado formalmente el 'servicio de lectura automatizada", con el que se pretende:

1) que los usuarios con problemas graves de visión tengan acceso a toda la información impresa en caracteres comunes con la que cuenta la Biblioteca Nacional, sin necesidad de lectores humanos, ya que muchas veces éste impone su parecer al darle énfasis a lo que considera importante y no permite que el que escucha decida, y

2) ofrecer un servicio bibliotecario más que de asistencia, fomentando en los usuarios el deseo *de* ser autónomos al consultar información impresa en caracteres comunes así como en la elaboración de sus trabajos académicos.

El primer paso para llevar acabo los talleres de adiestramiento fue la elaboración de una estrategia que pudiera ofrecer el servicio de adiestramiento lo mejor posible partiendo de preguntas simples tales como: ¿a cuántas personas se pueden adiestrar simultáneamente?, ¿en cuánto tiempo?, ¿qué características deben reunir los sujetos susceptibles de ser adiestrados?. Después se procedió a diseñar el contenido de cada taller. Los grupos se formaron siguiendo una lista de las personas que asistían al Tiflológico cuando aún se encontraba en San Agustín

e invitando a los usuarios nuevos. Respondiendo a los cuestionamientos anteriores se observó que se podía adiestrar a cuatro personas al mismo tiempo, ya que la sala cuenta con ese número de equipos; en cuanto al tiempo y después de una prueba piloto se acordó ofrecer tres días de adiestramiento de dos horas diarias para el sistema "An **Open Book Unbound"** y 20 días, con dos horas diarias para el **Screen Reader";** en cuanto a las características de los individuos se decidió que asistieran todo el que quisiera, fuera ciego o débil visual siempre y cuando estuvieran completamente habilitados o rehabilitados y alfabetizados, sin importar la edad, sexo, nivel cultural o profesión. Una vez formados los grupos, a cada sujeto se le aplicó un cuestionario de registro, al que llamaremos instrumento número uno (#1), el cual tiene como principal objetivo el de identificar a cada uno de los participantes mediante datos generales:

# **Instrumento número uno (#1)**

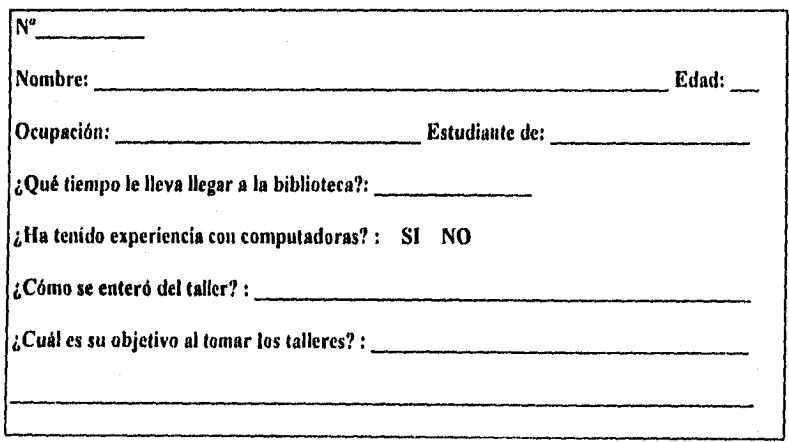

Fue conveniente llevar a cabo una evaluación del aprovechamiento de cada uno de los participantes mediante el instrumento número dos (#2) y del intrumento número tres (3), donde se puso la actividad y el rendimiento, es decir se usó la letra **B,** para la actividad desarrollada con menos de tres errores, la letra **R** cuando se cometieron tres errores y la letra **M** cuando se cometieron más de tres errores. Entiéndase por error cuando el adiestrado pulsa la tecla equivocada, o cuando confunde los elementos del equipo, o cuando su respuesta a una pregunta es incorrecta.

Para **Open Book** se diseñó el siguiente contenido, tomando en cuenta el manual del usuario con el que se acompaña el programa:

1.- ¿Qué es y paro qué sirve Open Book?

2.- Familiarización con el equipo

2.1 La computadora

2.2 Los periféricos

2.2.1 Digitalizador

2.2.2 Sintetizador de voz

3.- Funciones del teclado numérico

4.- Operación de los menús

4.1 Mentí principal

4.2 Submenús

5.- Creación de un documento nuevo

6.- Almacenamiento del documento (archivo) en un disco flexible

El contenido que se cumple al realizar dos actividades básicas: 1) dominio de cada una de las teclas, 2) utilización de cada una de las opciones de los menús.

La ficha de control, **('Instrumento número dos (#2)),** de aprovechamiento para este taller, contiene las cuatro actividades básicas para dominar el **An Open Book Unbound, es la siguiente:** 

**Instrumento número dos (#2)** 

A **novechamiento** 

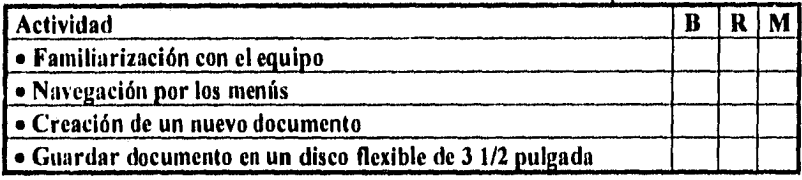

**Observaciones:** 

**Para el caso de los talleres para Screen Reader estos se llevaron a cabo si los** aspirantes al adiestramiento ya habían recibido el adiestramiento en Open Book, o con personas cuyo principal objetivo es realizar sus propios trabajos en la computadora, para el cual se diseño el intrumento número tres (#3), con el siguiente contenido:

- *1.- Qué es y para qué sirve Screen Reader*
- *2.- Teclados* 
	- *2.1 be la computadora*
	- *2.2 Auxiliar*
- *3.. Funciones de las teclas numéricas del teclado auxiliar*
- *4.- Combinación de teclas numéricas y alfabéticas del teclado auxiliar*
- *5.- Desplazamiento por la pantalla*
- *6.- Definición de ventanas de lectura*
- *itutohnblas*
- *13- Libros en linea*
- *9.- Procesador de textos Word Perfed versión 3.1*

*9.1 Teclas de función* 

Para medir el aprovechamiento se diseñó una nueva tabla dividida en cinco módulos (instrumento número tres (#3)), cuyos valores siguen siendo los mismos y se aplican tomando en cuenta los errores cometidos, el formato es el siguiente:

# Instrumento número tres (#3)

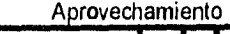

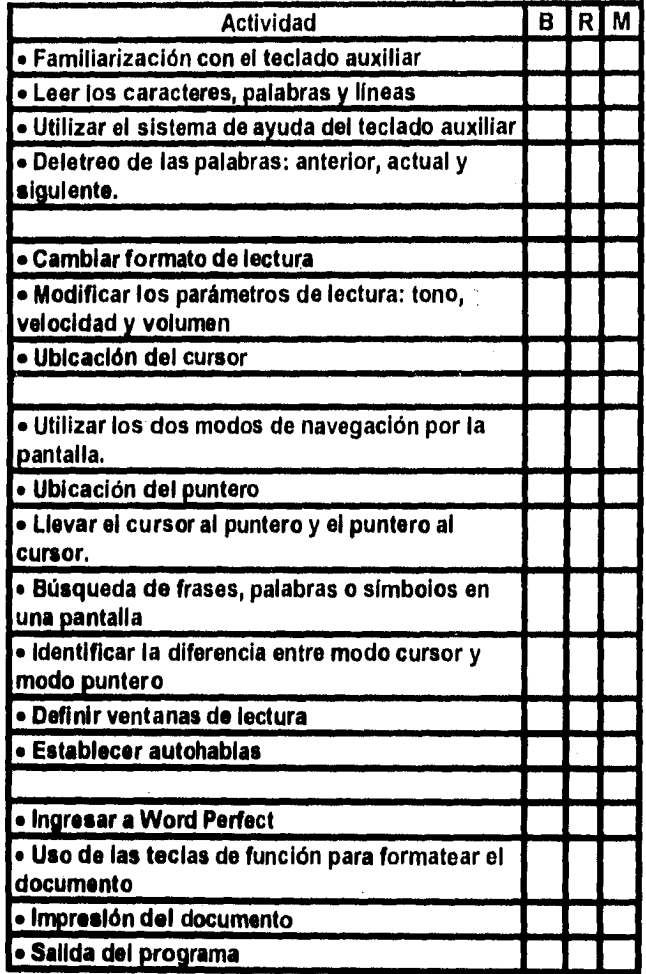

### **6.2.4.2 Resultados**

A la fecha 140 personas han tomado los talleres de adiestramiento, obteniéndose los siguientes resultados al aplicar el instrumento número uno:

### 6.2.4.2.1 Ficha de control **(Instrumento número uno (fi»**

Los usuarios que acudieron a la sala de Tiflología del 6 de junio de 1994 a enero de 1996, para participar en los talleres de adiestramiento sumaron un total de 140 personas agrupadas en 35 grupos.

El primer elemento que hubo que llenar (instrumento número 1) fue el correspondiente al número progresivo de sujetos, esto con el fin de llevar un control efectivo del número de personas adiestradas, el elemento número dos correspondió al de nombre, elemento necesario sólo para tener una relación de confianza entre el instructor y los instruidos, con el fin de lograr una buena observación y una enseñanza que les da los elementos necesarios para poner en práctica lo aprendido.

La distribución por sexo de las personas adiestradas se da enseguida:

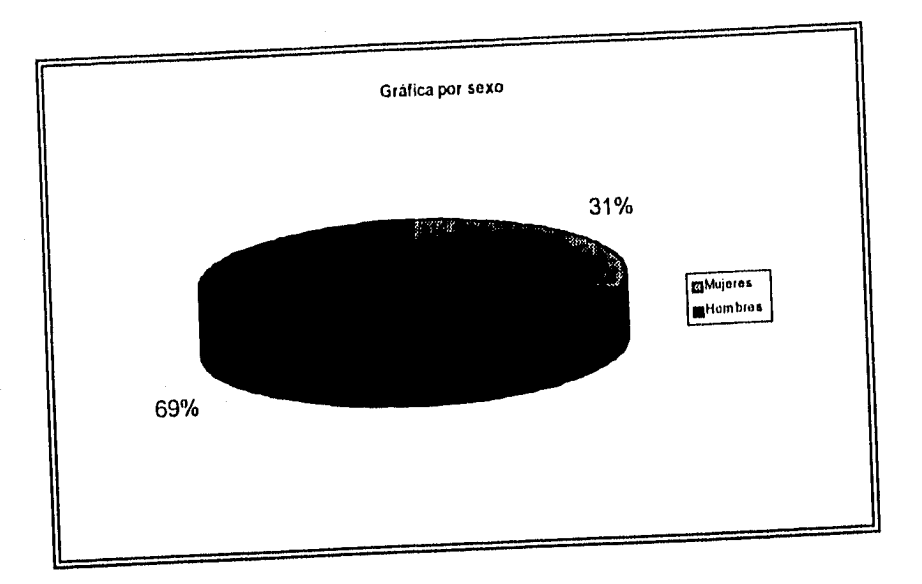

Los resultados anteriores muestran que los usuarios de la Sala Especial de Tiflología que se interesan en recibir el adiestramiento (o al menos, conocer los equipos y su funcionamiento) fueron en su mayoría personas del sexo masculino.

Las edades en el caso de los hombres, cubren un intervalo que va de 14 a 61 años:

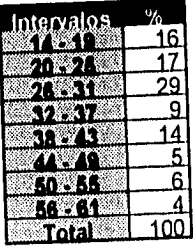

Las edades en el caso de las mujeres cubren un intervalo que va de 18 a

46:

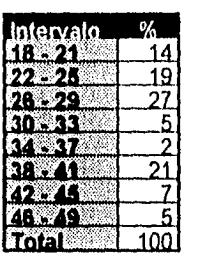

De los 140 sujetos adiestrados 56 personas fueron débiles visuales y 84 ciegos, de ellos 43 correspondieron a mujeres y 97 a hombres.

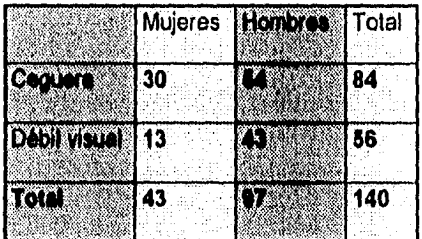

Los resultados anteriores indican que había más hombres que mujeres con debilidad visual, pero, sin tomar en cuenta el sexo, la debilidad visual es mucho menor a la ceguera, ya que el 56% de los casos representaron a los débiles visuales mientras que el 84% fue para los ciegos.

Un dato importante es el de la ocupación, ya que si sabemos a qué se dedican los usuarios que acudieron a los talleres, entonces podemos valorar qué tanto les va a ser útil el servicio automatizado. De los 140 casos, 84 fueron
estudiantes, 45 profesionistas y sólo 11 se dedican a otras actividades. Con los datos anteriores podemos decir que los estudiantes y profesionistas consideran al servicio como un apoyo en sus fines académicos.

De los que estudian, obtuvimos como resultado que los estudiantes del nivel Secundaria fueron los que más asistencia tuvieron:

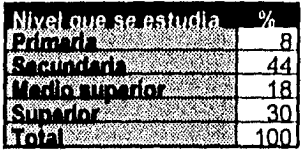

Mientras que de los profesionistas, los de Derecho utilizaron más el servicio:

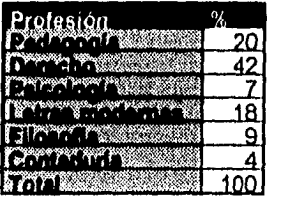

De los que se dedican a otras actividades destacaron los comerciantes:

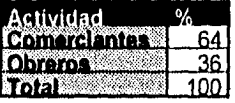

Mientras la Sala Especial de Tiflologia se encontraba en el Centro de la Ciudad de México, no era tan importante conocer el lugar de residencia de sus usuarios debido a que los círculos de instituciones y servicios para ciegos y débiles visuales se encuentran en esa zona. Para 140 usuarios que tomaron el adiestramiento significó un problema el traslado a Ciudad Universitaria.

De los adiestrados que habitan en el D. F., el trasladarse a la Biblioteca Nacional les llevó un tiempo aproximado de entre 15 y 60 minutos; a los que viven en los diferentes municipios del Estado de México, de 120 a 150 minutos.

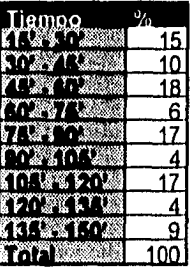

En cuanto a la pregunta que se refiere a la experiencia con computadoras encontramos el siguiente resultado:

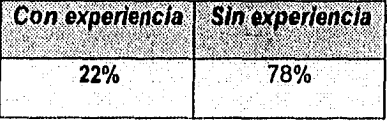

El hecho de que algunos usuarios tengan que recorrer grandes distancias y perder el tiempo", no puede significar otra cosa más que el deseo de superación

y las expectativas que se imaginan, en tal sentido es necesario conocer el objetivo que persiguieron al tomar los talleres de adiestramiento.

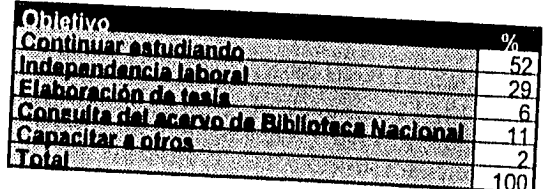

Todos los objetivos fueron importantes pero tuvo más peso el de tener la oportunidad de leer por ellos mismos los textos necesarios para seguir estudiando y elaborar tesis profesionales.

Finalmente, es importante saber cómo fue que los 140 casos que acudieron a tomar los talleres se informaron acerca de ellos. Desde que se inauguró el servicio el personal de la Sala se dedicó a informar acerca de su puesta en marcha, actividad que tuvo un gran éxito, ya que el 62% se enteró por ese conducto. Los resultados que ofrecen las respuestas a la pregunta ¿Cómo se entero del curso? se hacen evidentes en el siguiente cuadro:

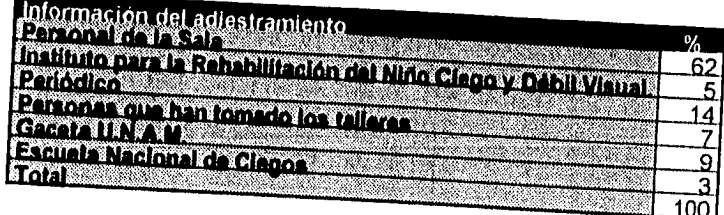

94

 $\label{eq:1} \mathcal{L}_{\mathcal{A}}^{\mathcal{A}}\left(\mathcal{A}_{\mathcal{A}}^{\mathcal{A}}\right)^{\mathcal{A}}\left(\mathcal{A}_{\mathcal{A}}^{\mathcal{A}}\right)^{\mathcal{A}}\left(\mathcal{A}_{\mathcal{A}}^{\mathcal{A}}\right)^{\mathcal{A}}\left(\mathcal{A}_{\mathcal{A}}^{\mathcal{A}}\right)^{\mathcal{A}}$ 

En el evento de firma del convenio entre IBM de México y la Universidad Nacional Autónoma de México, con el que formalizó la donación de equipos, asistieron instituciones que facilitaron la difusión del servicio de Lectura Automatizada. El Instituto para la Rehabilitación del Niño Ciego y Débil Visual. El 7% de los usuarios que acudieron fueron recomendados por personas que ya habían tomado el adiestramiento, lo que puede indicar que les fue útil y han creído que para otros ciegos lo será también.

#### 6.2.4.2.2 Taller An Oyen Book Unbound **(Instrumento número dos(#21)•**

A este taller asistieron 140 personas entre ciegos y débiles visuales. Su aprovechamiento se midió al realizar actividades prácticas y se les asignó una **B,**  corresponde a bien, y significa que se cometieron menos de tres errores; **R**  corresponde a regular y significa que cometieron tres errores y **M** corresponde a mal y significa que cometieron más de tres errores.

#### Introducción:

Lo primero que hizo el instructor fue una exposición acerca de lo que es una computadora personal, ya que el resultado arrojado en la ficha de control puso de manifiesto que de los 140 sujetos sólo el 22% había tenido la oportunidad de conocerlas. Se hizo referencia general de los elementos que la conforman y cómo funciona el programa **An Open Book Unbound y** se les explicó lo que significan las palabras software y hardware. El taller constó de cuatro actividades descritas a continuación.

Familiarización con el equipo.

Después de la introducción se hizo referencia al encendido de la computadora personal siguiendo los siguientes pasos:

1.- encendido del multicontacto,

2.- encendido del sintetizador de voz,

3.- encendido del monitor,

4.- encendido del digitalizador.

5.- encendido de la unidad central de proceso.

Procedimos a conocer las 101 teclas del teclado de la computadora y centramos nuestra atención en el **Bloqueo Numérico** ya que éste es la parte del teclado que se utiliza para operar **An Open Book Unbound.** Cada una de las 17 teclas tiene una función específica aparte de las de calculadora y movimientos del cursor y la pantalla. Se hicieron ejercicios de tal forma que tuvieran un control absoluto del bloqueo numérico antes de empezar a trabajar con el programa. Para cargar el programa simplemente se pulsan las letras **OP** y después la tecla "Enter". La actividad consistió en:

1.- Encender la computadora con sus periféricos,

2.- Ubicar las teclas del Bloqueo numérico.

3.- Identificar la función de cada tecla.

**An Open Book Unbound** cuenta con una tecla que activa y desactiva la función que informa el nombre de la tecla que se oprimió. Durante la evaluación el descriptor estuvo activo de tal manera que los adiestrados se dieran cuenta de sus errores. El resultado se expresa en la siguiente gráfica:

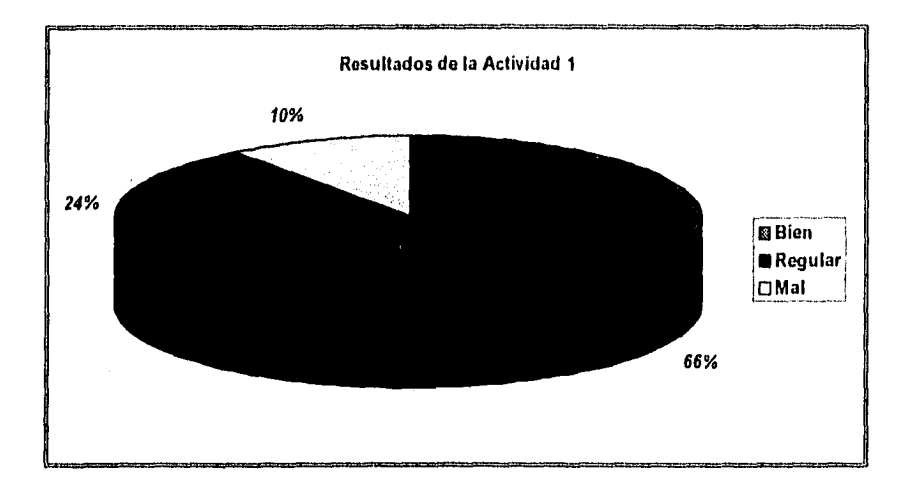

#### Navegación por los menús.

El programa cuenta con un menú principal con 4 opciones, cada opción al ser seleccionada despliega un submenú que a su vez al seleccionar una opción despliega otro y asi hasta llegar a la última parte de opciones; el sistema tiene tres niveles de menú: principiantes, intermedios y avanzados; en relación con cada nivel es el número de submenús; el usuario puede cancelar los menús oprimiendo una vez la tecla menú (Bloq Num). En los talleres siempre se utilizó el menú del tercer nivel que tiene muchas opciones, entre las que destacan: crear un documento, crear nuevas categorías, modificar los parámetros de lectura, controlar la exploración de las páginas, copiado de documentos a disquete en formatos de computadora personal.

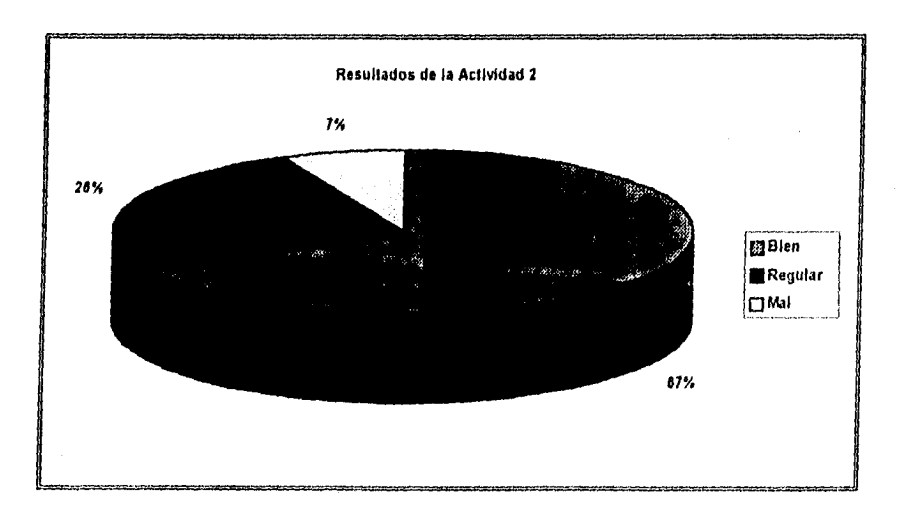

El resultado lo podemos expresar en la siguiente gráfica:

Creación de un documento nuevo.

Los adiestrados tienen que crear un documento que sea de su interés utilizando las opciones más importantes del sistema como exploración y lectura, contraste de la página, ubicarlo en una categoría y nombrarlo, para su posterior copiado en un disco flexible de 3.5 pulgadas con el formato que él haya elegido ya sea para un procesador de texto o una hoja de cálculo.

Esta actividad viene a comprobar si los conocimientos adquiridos en las dos anteriores han quedado presentes en la mente de los adiestrados y pretende medir la capacidad del usuario para llevar a cabo todos los procesos que aprendió,

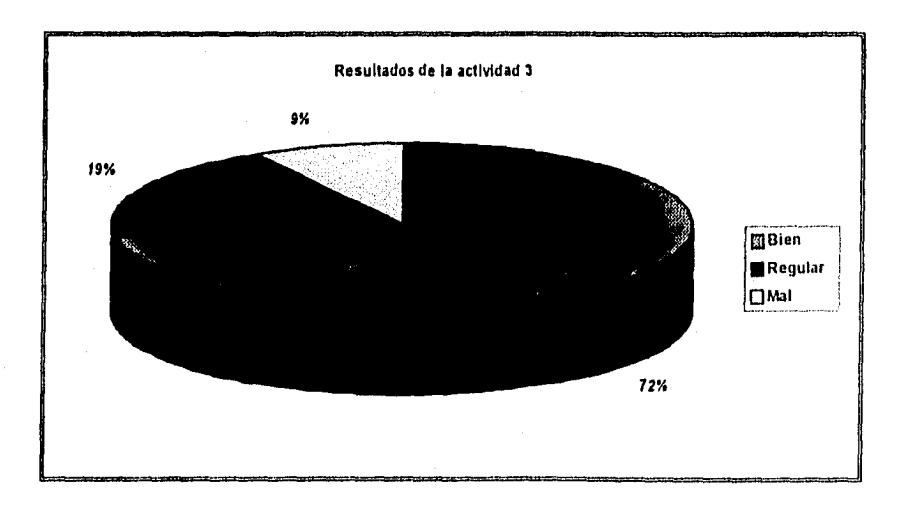

El resultado fue el siguiente:

# Guardar un documento en un disco flexible de 3 % pulgada

Esta actividad tiene como principal objetivo el mostrara que la información que se lee en Open **Book** se puede almacenar en un dispositivo electrónico que posteriormente se pueda transportar y utilizar en otra computadora personal.

En esta ultima actividad los participantes *deben* archivar el documento que crearon, en la actividad anterior, con alguno *de* los formatos disponibles en sistema. Recordemos que pueden ser formatos de: procesadores de texto, hojas de cálculo y bases de datos.

El resultado fue el siguiente:

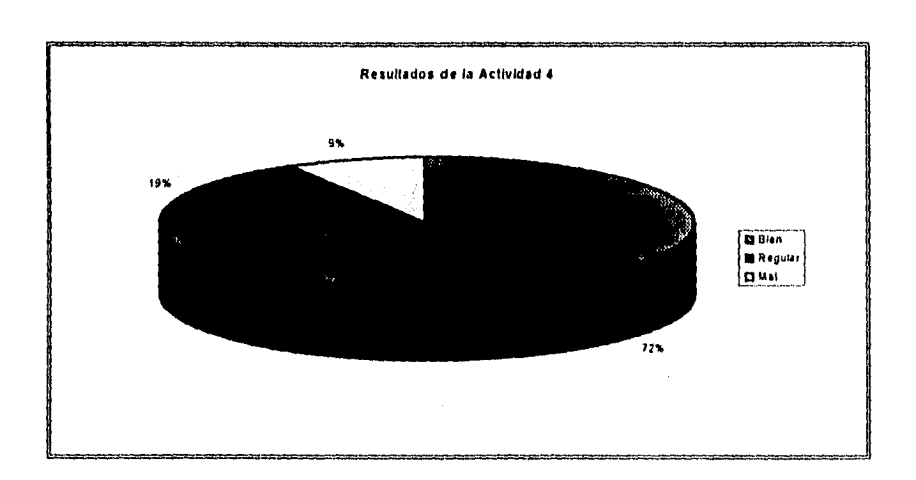

El fin del taller estuvo marcado por la sorpresa de que **An Opon Book Unbound** cuenta con un manual de uso, donde se pueden encontrar todas las posibilidades del programa así como los sistemas abreviados de los comandos, porque una vez dominada la parte del Boqueo Numérico, en el método abreviado, se pueden usar teclas del resto del teclado que evitan el estar navegando de menú en menú. Para tener acceso al sistema de ayuda es necesario seleccionar la opción del menú principal **Leer un documento,** que lleva al submenú que presenta una lista de categorías disponibles, ahí se debe seleccionar **Manuales,** en donde se encuentran dos documentos: **Readme** y **Open Book,** debiendo seleccionar este último,

# 6.2.4.2.3 Taller Screen Reader (Instrumento número tres(#31).

Este segundo taller se compone de 18 actividades; las últimas cuatro se refieren a un programa de aplicación para textos, comercialmente conocido con el nombre de Word Perfect en su versión 5.1. Los criterios de evaluación son los mismos que se utilizaron en el taller para **An Opon Book Unbound.** 

Los asistentes a este taller son los mismos que tomaron el anterior por lo que se hizo menos referencia a los componentes físicos (hardware) y más a los programas básicos y los del usuario (software), ya que este taller implica tanto al sistema operativo de la computadora como a sus aplicaciones.

#### **Introducción:**

**El Screen Reader** es un sistema que trabaja conjuntamente con el sistema operativo de la computadora y con los programas de aplicación; le permite a las personas con deficiencias visuales escuchar la información que está en la pantalla y además la que él mismo ingresa.

Con la finalidad de que los comandos no interfieran con las funciones, letras y símbolos del teclado do la computadora, **IBM** diseño un teclado auxiliar único de **Screen Reader.** Dicho teclado esta compuesto por 18 teclas, cada tecla o una secuencia de ellas tienen una función específica, estas teclas están marcadas con números y letras y están arregladas de la siguiente manera:

$$
\begin{array}{cccc}\n1 & 2 & 3 & A \\
4 & 5 & 6 & B \\
7 & 8 & 9 & C \\
\ast & 0 & \# & D\n\end{array}
$$

con dos teclas una debajo de la otra con las palabras en inglés HELP y STOP. El Screen Reader cuenta con un programa tutorial compuesto por 5 pantallas de textos diferentes, en donde los usuarios utilizan las indicaciones de prácticas para empezar a utilizar el teclado auxiliar. Para cargar el **Tutor,** que es el programa que enseña a utilizar las teclas y combinaciones de ellas básicas para el uso del Lector de pantalla, **hay** que seguir los siguientes pasos: desde el directorio raíz "C" pulsar **CD SRD11** y luego la tecla **'1ntro",** aparece y se lee en la pantalla: C:\SRD11>, luego hay que pulsar la palabra TRAIN para ingresar al Tutor.

# **Familiarización con el teclado auxiliar**

El teclado auxiliar cuenta con una tecla de referencia que es la que está marcada con el número 5 y consiste en una barra *en* relieve, la actividad consiste en que los adiestrados identifiquen bien la distribución de las teclas del teclado auxiliar; la tecla **HELP** del teclado auxiliar indica para qué sirve la tecla.

El resultado de esta actividad fue el siguiente:

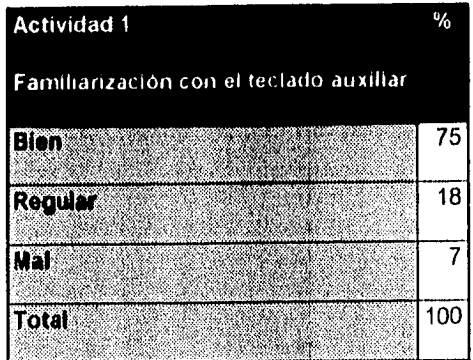

**Leer caracteres, palabras y líneas.** 

**Screen Reader** al ser un sistema de lectura de información presente en la pantalla puede leer caracteres, palabras y lineas completas utilizando las teclas del teclado auxiliar. Para leer caracteres hay que pulsar las teclas marcadas con los números **7 8 y 9,** donde el 7 corresponde al caracter anterior, el 8 al actual y el 9 al siguiente desde la posición del cursor, es decir, si queremos escuchar las letras de la palabra 'BIBLIOTECA" y el cursor se encuentra en la letra 'O" entonces el caracter anterior será la I, el actual la **O y** el siguiente la **T. Lo** mismo para las palabras, pero pulsando las teclas **4 5** y **6;** para las líneas son los números **1 2** y **3.** 

El resultado de esta actividad fue el siguiente:

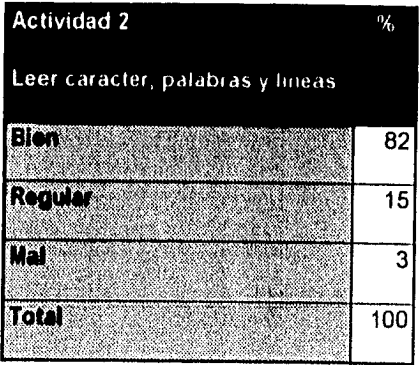

106

# Utilización del sistema de ayuda del teclado auxiliar.

Al estar provisto el teclado auxiliar de una tecla marcada con la palabra en inglés HELP, esta tecla es la que nos dice las funciones de las teclas solas o en conjunto. En esta actividad de lo que se trata es de oprimir cualquier tecla y escuchar su mensaje, oprimir varias combinaciones, activar el sistema y desactivarlo. Generalmente se utiliza cuando se ha olvidado la función de una tecla o de varias. No se pueden ejecutar las acciones mientras **HELP** esté activo.

El resultado lo presentamos en el siguiente cuadro:

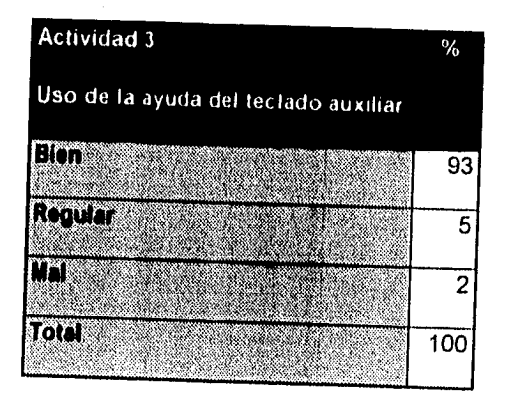

**Deletreo de las palabras anterior, actual y siguiente.** 

El **Screen Reader** también permite escuchar las palabras deletreadas, la actual, anterior y siguiente. La secuencia de teclas que se usan para tal fin son: '5 para la palabra actual, **\*4** para la palabra anterior y **\*6** para la palabra siguiente.

El desempeño de los adiestrados fue el siguiente:

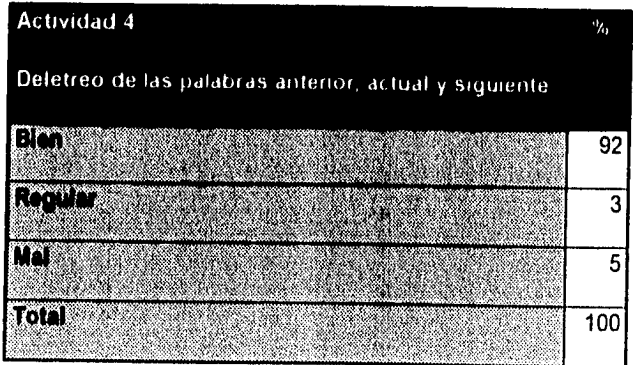

in an In

#### **Cambiar el formato de lectura**

**En Screen Reader** el formato texto lee la información de la misma manera que lo hace una persona en voz alta; este formato es útil cuando el texto es extenso; el formato puntuación va leyendo los puntos, las comas, los acentos, las comillas dobles o sencillas y en general todo signo diacrítico que se encuentre en el texto; el formato deletreo hace una lectura deletreando cada palabra e incluye la puntuación y anuncia las líneas en blanco y el formato fonético, con él las letras son representadas por una palabra que empieza con la misma letra, este formato es muy útil cuando no se escucha correctamente la pronunciación de una letra. Para activar estos formatos hay que pulsar la secuencia de teclas \*\* para activar el formato texto; \*0 para el formato puntuación; "# para el formato deletreo y **\*D**  para el formato fonético.

El resultado de aprovechamiento fue el siguiente:

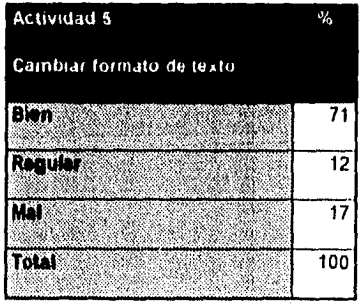

109

#### Modificar los parámetros de lectura: tono, velocidad y volumen,

Con el teclado auxiliar el usuario puede manipular los parámetros de cómo se escucha la voz del sintetizador; los parámetros que puede modificar son los de tono, velocidad y volumen, aunque este último se puede modificar utilizando la perilla de control de volumen del sintetizador. La secuencia de teclas para modificar el tono es **Al** más otro número del 1 al nueve, en donde el 1 corresponde al más agudo y el 9 al más grave; para la velocidad A2 más un número entre 1 y 9 en donde el uno corresponde al más lento y el 9 al más rápido.

El aprovechamiento de los capacitados se expresa en el siguiente cuadro:

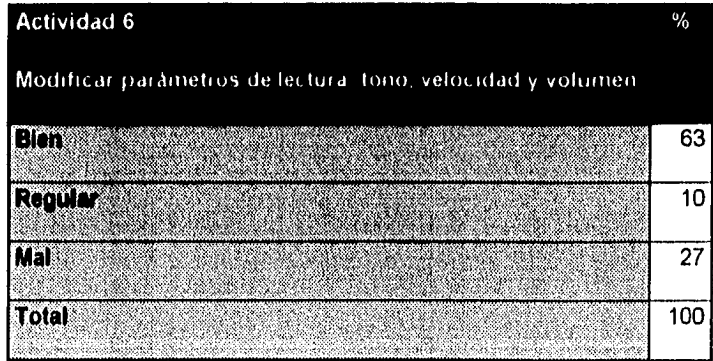

# Ubicación del cursor

Generalmente todas las pantallas de las computadoras personales están divididas en 25 lineas y 80 columnas. Con el teclado auxiliar puede saberse en qué parte de la pantalla se encuentra el cursor; la secuencia de teclas que hay que pulsar son: #C primero se escuchara la línea y después la columna.

El resultado de esta actividad fue el siguiente:

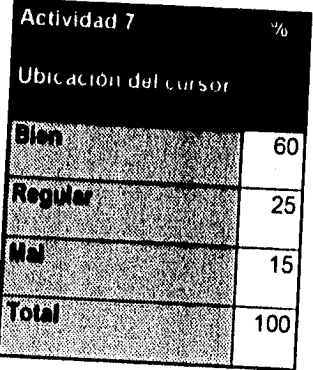

I I I

#### **Utilizar los dos modos de navegación por la pantalla**

**Con el Screen Reader** podemos utilizar dos métodos para navegar por la pantalla utilizando el cursor o el puntero. El cursor es un elemento presente de toda computadora que generalmente Se representa con una pequeña línea. El puntero, por otro lado, es un elemento único del **Screen Reader** y a diferencia del primero, no se ve pero siempre está presente. El puntero se utiliza para leer y para buscar texto, el cursor para escribir. En las actividades anteriores, se han solicitado lecturas a partir de la posición del cursor, pero también se pueden hacer esas solicitudes a partir de la posición del puntero. Cuando se hacen solicitudes de lectura a partir del cursor éste no se mueve, mientras que cuando se hacen a partir del puntero éste se mueve junto con la voz de tal manera que cuando se lee la palabra actual siempre será la misma, pero cuando se lee la siguiente ésta pasa a ser la actual.

Para activar el modo cursor hay que pulsar la secuencia de teclas #D y para activar el modo puntero **#0.** También puede conocerse la posición del puntero en la pantalla si se pulsa la secuencia de teclas #8.

En esta actividad los adiestrados tíene que leer utilizando los dos modos: cursor y puntero y estableciendo las posiciones de cada uno. El resultado del aprovechamiento fue el siguiente:

112

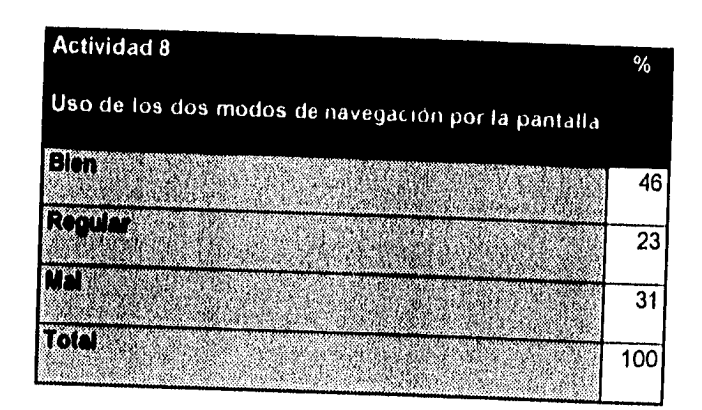

J.

# Ubicación del puntero

Esta actividad sólo es para reforzar lo que se aprendió en el ejercicio anterior, ya que se utilizaron los cambios sin detenerse a solicitar la ubicación del puntero, que es el que se mueve con la voz.

El resultado es el siguiente:

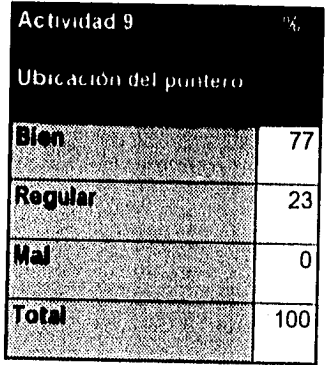

**Llevar el cursor al puntero y el puntero al cursor.** 

**El** cursor sirve para escribir y el puntero para leer, pero ¿cómo pueden trabajar los dos juntos?. Si se quisiera corregir alguna palabra mal escrita hay que usar el cursor y si esa palabra mal escrita la encontramos con el puntero lo que tenemos que hacer es llevar el cursor al puntero pulsando la secuencia de teclas #\* y para llevar el puntero al cursor para continuar la lectura tiene que pulsarse la secuencia ##.

El resultado de esta actividad fue el siguiente:

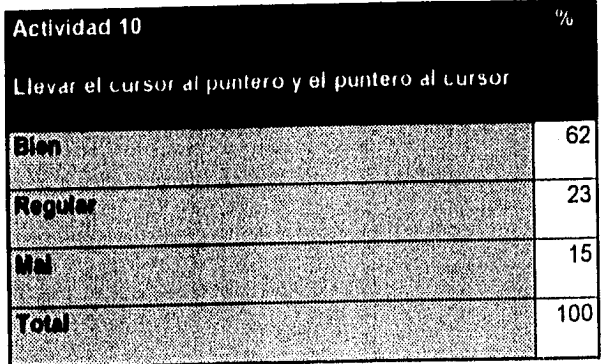

#### Búsqueda de frases, palabras o símbolos en una pantalla

Si queremos cambiar alguna parte de nuestro texto, ya sea una palabra, una frase o un símbolo, puede buscarse sin estar navegando por toda la pantalla; puede buscarse en una hoja, hacerla desde el principio de la página o continuar la búsqueda en otras páginas, con el fin de editar un texto. El **Screen Reader**  busca sin tomar en cuenta el tipo de letra, minúscula o mayúscula, hasta encontrar la primera coincidencia.

Las secuencia de teclas para empezar una búsqueda es #1, para continuar la búsqueda de la segunda coincidencia #2 y para buscar desde el principio en otras páginas se usa #3.

El resultado de esta activada es:

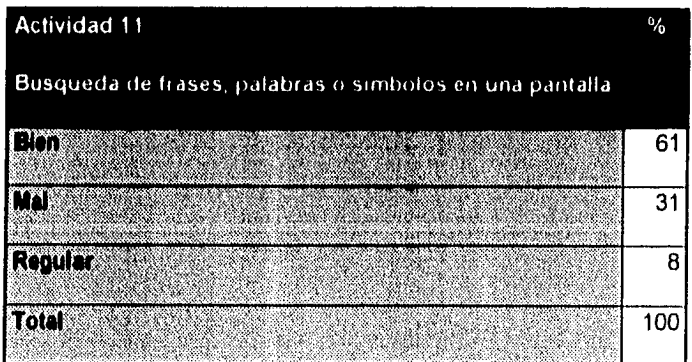

# **Establecer la diferencia entre modo cursor y modo puntero**

Esta actividad tiene por objetivo el que los adiestrados repasen la función del cursor y la del puntero, ya que el cursor sirve para escribir y el puntero para leer. Los resultados fueron los que se dan en el siguiente cuadro:

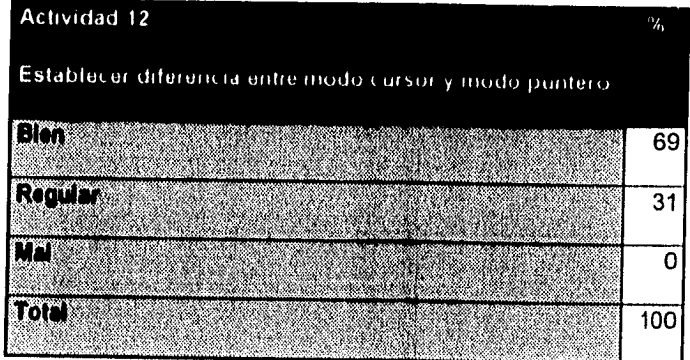

### Definir ventana de lectura

Con Screen Reader se pueden definir secciones de la pantalla para leerlas por separado. La definición de ventanas es muy recomendable cuando un texto se presenta en columnas o cuando los programas de aplicación muestran sus menús en ventanas.

Para definir una ventana hay que indicarle al Screen Reader un número, entre 1 y 9, la esquina superior izquierda y la esquina inferior derecha utilizando el cursor o el puntero; se pueden especificar los cuatro límites de la ventana utilizando el teclado auxiliar.

Para empezar a definir una ventana hay que pulsar la secuencia de teclas **BA;** para utilizar el cursor oprima la tecla marcada con el **O,** y ahora mueva el cursor hacia la esquina inferior derecha y pulse la secuencia **BC.** Para activar la lectura de la ventana hay que pulsar las teclas **BB1.** Para regresar a la página completa hay que pulsar la tecla **BBB.** 

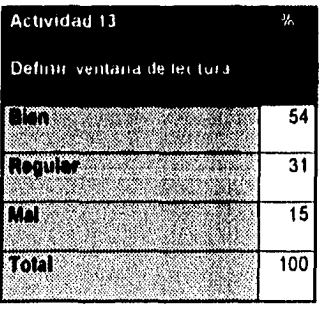

El resultado de esta actividad fue el siguiente:

#### **Establecer autohablas**

**Screen Reader** cuenta con una herramienta muy potente al poder establecer autohablas. La autohablas supervisan una área de ocho caracteres de la pantalla los cuales deben estar en una secuencia continua. Cuando esa área cambia, se lee el texto desde el principio del área supervisada hasta el final de la linea.

Para definir un autohabla hay que elegir una linea específica de la pantalla y después pulsar la secuencia de teclas **BO;** hay que indicarle al sistema un número entre uno y nueve para identificar el autohabla. Para activarla hay que pulsar la secuencia de teclas **BD** más el número con el que se identifica. Para desactivarla se pulsa la misma secuencia.

El resultado de esta actividad se presenta en el siguiente cuadro:

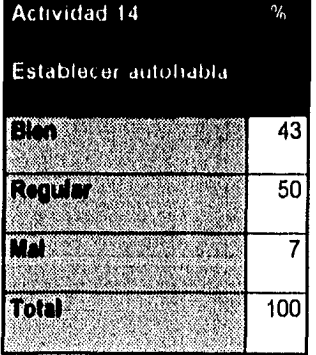

119

Antes de pasar a la siguiente actividad es necesario señalar que las actividades aqui presentes corresponden a formas de leer información, cabe señalar que existen otros dos métodos para leer toda la pantalla. El primero lee la pantalla desde la columna 1 a la 80 y desde la línea 1 a la 25 pulsando la secuencia de teclas 0A y pulsando la secuencia 0B empieza a leer lo que resta de la pantalla a partir de la posición del cursor.

Existe un apartado llamado Utilidades y Técnicas, con el cual se utiliza más el teclado normal que el auxiliar. Estas Utilidades y Técnicas están compuestas por comandos que se teclean desde el teclado auxiliar para activar ecos y exámenes. Con ecos activados se escuchan todas las letras que se pulsan utilizando la secuencia **D7** y para activar exámenes se pulsa la secuencia **V',** los cuales son herramientas útiles cuando se trabaja en procesadores de textos.

# Ingreso a Word Perfect

Para ingresar al procesador de texto, primero hay que salirse pulsando la tecla de cunción **F3,** llegar al directorio C:\> y pulsar el siguiente comando **CD WP51** y dar la tecla **'1ntro"** Si se lee la línea actual se escucha C:\WP51>, despues se escribe **WP** y se teclea **"Intro".** 

El resultado de esta actividad fue el siguiente.

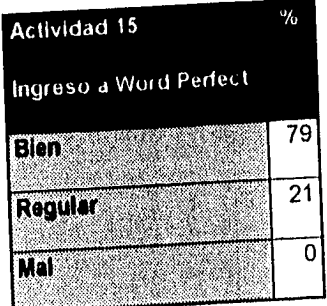

# Uso de las teclas de Función

El procesador de textos utiliza las 12 teclas de función del teclado de la computadora solas o combinando de teclas especiales tales COMO **control, shift, alt, inicio y fin,**  entre otras. Cada una de las combinaciones y de las tecn función realizan una tarea determinada en el formato de un documento así como

para guardar y editar la información.

La actividad so refiere al conocimiento de las funciones de cada una de las teclas de función y sus combinaciones. El resultado fue el siguiente:

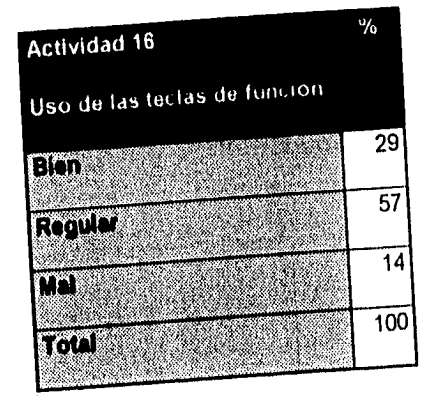

#### Imprimir un documento

Esta actividad consiste en que el usuario debe elaborar un documento en Word Perfect y le de el formato deseado, utilizando tamaños de letras, tipografía diferente, por medio de la tecla do función F8 con sus respectivas combinaciones, así como imprimir el documento en caracteres comunes utilizando la combinación de teclas shift más F7.

El resultado se presenta en el siguiente cuadro:

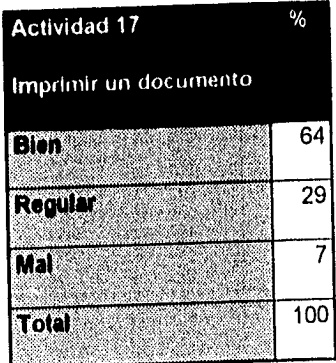

Optativamente, el usuario escribió un comentario sobre el taller **de Screen Reader,** señalando las fallas y los aciertos del instructor, entre los cuales estuvieron los siguientes:

' t.- Cl taller do campulación me parece una excelente Idea ya que se le brinda al ciego la posibilidad de Incorporarse al campo intelectual y productivo. Agradezco al Señor Carlos que uno haya Invitado a llevar este curso, también a las autoridades de esta Institución.

Andrés Huerta Tarda

2.- estimado Carlos me dirijo a usted con el fin de expresarte ml agradecimiento por el brillante curso que nos impartiste se que el mismo será de una gran ayuda para realisarme en mi vida. No obstante lo anterior considero que este curso, para ser realmente útil es necesario la práctica continua con el, de estar en completa familiarización con las máquinas. Con las reflexiones anteriores, considero necesarias minimas unas tres horas de practica por semana, ya que can ello lo aprendido será de mayor beneficio.

Jesús Hernandez Rivera.

3,- Este curso me pareció muy interesante, puesto que nos permite introducirnos al fascinante mundo de la computación además, nos ayuda aúna mejor realización de nuestros trabajo profesional y tareas escolares, así como desenvolvemos más independientemente como personas por lo que yo sugioro lo siguiente: que se sigan implementando este tipo de programas dentro de la Universidad para beneficio de todas las personas invidentes que lo quieran utilizar.

Anónimo

<sup>•</sup> Estos tres comentarios son textuales.

#### Salir del programa

Para salir del programa se utiliza la tecla de función F7 que despliega la pregunta que se escucha ¿Guardar documento? **si no.** El usuario selecciona alguna de las dos alternativas pulsando la primera letra de cada palabra y después se escucha ¿Salir **de WP? si** no y el usuario selecciona la opción. Si oprime la tecla S de si, la pantalla cambia a **C:Iwp51>** y se le agrega **CD..** para regresar al directorio raíz C:1>. A partir de ese momento se apaga la computadora. Si seleccionó la opción **N** se presenta una nueva pantalla para iniciar otro documento.

El resultado de la actividad fue el que se indica a continuación:

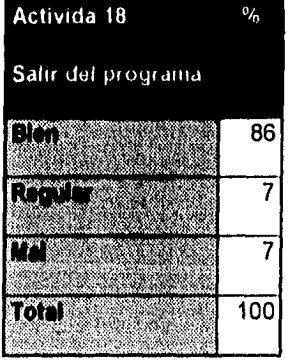

125

#### Referencias

1,- CORTADA, F. J. Diccionario médico labor. Argentina : Labor, 1970. p. 374

2.- Diccionario de la lengua española. 19ª ed. vol. 2. Madrid : Real Academia Española, 1984. p. 13

3.- GUY, op. cit., p. 39

4.- LARA, O. El tiflológico de la UNAM, luz del conocimiento : educación y cultura para invidentes. En Gaceta UNAM. Enero 1989, no. 2348, p. 18 - 19

5.- SALAZAR O. El departamento tiflológico de la Biblioteca Nacional. En las iluminaciones : ceguera y cultura. Abril 18 1989, vol. 1, no. 5, p. 6 - 7

6.- AYALA, V. G. Cuenta ya la Biblioteca Nacional con el servicio de lectura para invidentes. En Gaceta UNAM. Mayo 9 1994, no. 2831, p. 4 - 6

7.- An Open Book Unbound : manual del usuario. California : Arkenstone, 1993. p. 3

8.- Linea de independencia IBM Screen Reader : gula del usuario. México : IBM de México, 1989. p. XI

LARA, O. Op. cit., p. 18

10.- FEEDMAMN, A. Glosario de computación : ¡mucho más de un glosario!. México : MacGraw-Hill, 1984. p. 297

#### **CONCLUSIONES**

Sin lugar a dudas el sentido de la vista es uno de los más importantes con que cuenta el ser humano; el ojo es el simple instrumento que utilizamos para captar la luz la cual hace posible que al chocar con los objetos se produzcan imágenes que después son proyectadas en el cerebro, produciéndose así la visión. A través del sentido de la •vista recibimos información que al ser interpretada por el cerebro, y con base en nuestras experiencias, obtenemos conocimientos del entorno. Por otro lado, el ojo humano es uno de los elementos más importantes del proceso de la visión, ya que todos los órganos de los que se compone son indispensables para una visión correcta. Entre la retina, la córnea, el cristalino, los conos, bastones, esclerótica, conjuntiva, pupila, humor acuoso, humor vítreo, nervio óptico, párpados, entre otros, forman un complejo proceso en donde cada uno de los elementos tiene una función determinada, ya que si alguno de ellos falla repercute en la percepción de imágenes provocando así desde una visión débil hasta una ceguera permanente.

El ser humano tiene dos alternativas extremas, sacarse la lotería o quedarse ciego; entre más billetes de lotería compre, más posibilidades de ganar el premio tiene; entre menos cuide sus ojos, más posibilidades existen de quedarse ciego.

Hemos dicho que la ceguera es una ausencia total de luz y que las causas de ceguera están latentes en prácticamente todas las actividades que realizamos:

127
al hacer deporte, en nuestras labores, en el hogar y cuando nos divertimos, pero atendiendo a la clasificación universalmente aceptada desde 1962 por la Asociación Internacional para la Prevención de la Ceguera, sus causas se enmarcan en cinco grupos:

1.- Enfermedades infecciosas.

2.- Accidentes, intoxicaciones y traumatismos.

3.- Agentes directos de los accidentes.

4.- Enfermedades generales del cuerpo humano.

5.- Enfermedades propias en algún órgano del ojo, como pueden ser:

El Conjuntiva.

El Córnea.

Cristalino.

**El Retina** 

El Nervio óptico.

El Cuerpo Vítreo.

El Otros tipos de afecciones oculares, como pueden ser los centros cerebrales de la visión.

A lo largo de la historia de la humanidad, la sociedad en general se ha percatado del problema que resulta el contar con grupos de minusválidos, donde quedan incluidos a los ciegos; en algunos grupos sociales de la antigüedad los discriminaban, en otros los mataban, o los abandonaban a su suerte y en algunos otros se les reconocía como poseedores de poderes sobrenaturales. Las

actividades que desempeñaban, dentro de los grupos que los aceptaban, van desde la servidumbre hasta la adivinación y la hechicería. En la edad contemporánea no cambia; substancialmente, la situación de los ciegos, quienes continúan estando, prácticamente, tan marginados de la colectividad como en tiempos pretéritos. No obstante, la humanidad no puede evolucionar sin remolcar, aunque sea involuntariamente, a su pesada carga de minusválidos y ello ha hecho posible que las mismas sociedades logren avances un poco en seguimiento de la comunidad y, modifiquen, aparentemente, su condición social.

Los ciegos, actualmente, son tan discriminados como en épocas pasadas, viéndose obligados a ejercer casi las mismas profesiones, desempeñar idénticos oficios y explotar cuantos recursos pusieron en práctica sus antecesores para poder subsistir. Estos trabajos, normalmente, les proporcionan beneficios, pero poco a poco van siendo menos rentables, pues la artesanía está destinada a desaparecer, desplazada por la industrialización. En todos lo países subdesarrollados tejen fibras vegetales y la música figura en primer lugar como profesión desempeñada por ellos con más éxito; hecho que se comprueba viendo la extensa lista de músicos y compositores invidentes célebres que en todo el mundo actúan triunfalmente y con beneficios económicos elevados.

Pero la mendicidad sigue siendo la profesión más socorrida por todos los ciegos, porque para ejercerla no se necesita una preparación especial ni existen condiciones determinantes, pudiendo practicarse sin discriminación de razas, edades, sexo y en cualquier momento y pais, es dicir, mendigo se hace todo

aquel que no puede ser mantenido por sus familiares, que carecen de recursos económicos y no quieren perder su libertad, amparándose en un asilo o acogiéndose a la protección de una orden religiosa.

Si embargo, los ciegos siguen causando estupefacción, pues realizan con habilidad los mismos oficios y trabajos que los no ciegos, además que en muchos de los casos no son tan necios como éstos les juzgan.

En la actualidad los ciegos ejercen una gran variedad de profesiones y muchos de ellos asimilan rápidamente las técnicas modernas, imponiéndose en los más sofisticados sistemas de trabajo y alcanzando tal eficiencia que merecen elogios y alabanzas no sólo de los no ciegos, sino también de los demás deficientes visuales. Destacan ciegos como afinadores y reparadores o constructores de pianos, directores de agrupaciones musicales, controladores de sonido y grabaciones en casas discográficas, programadores en un grado medio de computadoras personales, fisioterapeutas, asistentes sociales, trabajadores de cámara oscura , telefonistas, empleados del sector privado, **bibliotecarios,**  profesores de no ciegos y ciegos en la enseñanza elemental, media o superior, juristas, economistas, entre otras profesiones. Otros más ejercen profesiones derivadas del dominio de un idioma: intérpretes, traductores, taquígrafos, mecanógrafos. Asimismo, son muchos los que se ganan la vida en el trabajo agropecuario.

Actualmente en países desarrollados se han dado los pasos que pueden resultar significativos para la integración completa de los ciegos en un mundo,

eminentemente visual, como el nuestro; proveyéndolos de las herramientas necesarias para hacer del ciego y del débil visual personas productivas.

El primer reto a vencer por parte de los gobiernos ha sido el de ofrecer formación escolar para ciegos, creando escuelas especiales para ellos. Recordemos que muchos fueron los sistemas empleados para ofrecer al ciego las virtudes de la lectura y que el sistema vigentes (Braille) fue producto del esfuerzo de un ciego; gracias a eso, en el mundo actual existen cerca de 247 bibliotecas cuyos acervos están formados por obras del pensamiento universal *en* sistema Braille, impresiones en tinta con grandes caracteres y registros sonoros. Por otro lado, es también satisfactorio saber que la reciente tecnología está logrando, con mucho éxito, que los textos impresos *en* caracteres comunes no tengan que ser transformados, sino que el lector los lea en su formato original (esto no implica, por ningún motivo, la desaparición del Sistema Braille, por muchas razones), utilizando máquinas lectoras o computadoras personales capaces de transformar los textos impresos en voz sintética.

La industria de la computación se ha detenido un momento en pensar de que manera los deficientes visuales pueden obtener los beneficios de las computadoras, así como de las redes de comunicación entre computadoras. Los esfuerzos no han sido en vano, los resultados de tecnologías de apoyo para los ciegos y débiles visuales han sido sorprendentes, actualmente existen cerca de 13 empresas que se dedican a la producción y venta de diversos equipos para hacer que el ciego sea más independiente en cuanto a satisfacer sus propias

131

a tha ann an choirt an an an a-

necesidades de información, dichas compañias comerciales son, entre estas, las siguientes:

A Xerox Kurzweil Computer Products.

Arkenstone.

8 Robotron Pty. Ltd.

**& Schamex Research.** 

8 I.B.M.

1 Pulse Data.

8 TeleSensory Systems.

1 Galaxy Piezo.

A Berkeley Systems.

**& BIT Corporation.** 

8 Blazie Engineering.

8 Boswell Industries.

8 Computerized Books for the Blind.

Los equipos fabricados por estas firmas comerciales van desde computadoras personales hasta máquinas de comunicación impresa: Monitores de ampliación de textos mediante un circuito cerrado de televisión, agendas electrónicas parlantes, calculadoras, sintetizadores de voz y, por supuesto, los reconocedores ópticos de caracteres, necesarios para hacer posible la interpretación de textos impresos en voz sintética. El OCR (Optical Character Recognition) se inicio en 1960 leyendo un sólo tipo de caracter; actualmente, los

cerebros electrónicos preparados para el sistema OCR disponen de programas que utilizan la denominada Inteligencia Artificial para identificar varios tipos de letras. Pero no se trata sólo de sistemas de lectura, también de grabación en la memoria *de* una determinada cantidad de información automática de las páginas e incluso de las frases y palabras de lo almacenado. Como un auxiliar en la captura de los datos impresos, es necesario, el digitalizador de imágenes. Algunas de las máquinas disponibles cuentan con uno ya integrado.

El reto que hoy enfrentan las compañías es el de idear un sistema capaz de reconocer gráficos, ya que estos carecen de equivalencia fonética, como es el caso *del* conocido ambiente para computadoras personales denominado Windows y las redes de comunicación entre computadoras (Internet).

Sin embargo, en los países subdesarrollados, el problema es más grave, pues la tecnología producida en los países desarrollados resulta muy cara. Además, en estos países el problema fundamental es la falta de educación no sólo de los carentes de vista, sino también de las personas que no son ciegas.

El caso de México es muy ilustrativo, ya que se han ideado soluciones incompletas al problema de los minusválidos, la construcción de rampas de acceso no es la correcta, las escaleras públicas no están pensadas en los discapacitados, la sociedad en general no esta preparada para convivir con personas que por sus características físicas, son diferentes. Los mismos minusválidos tienen dos frentes de lucha, el primero es el de demostrar a la sociedad en general de que son capaces de hacer cualquier cosa y, en segundo

lugar, el luchar con sus hermanos de padecimiento por obtener espacios y derechos, que desgraciadamente no pueden ser para todos.

Básicamente, el trato que reciben los ciegos del resto de la población que no sufre alguna discapacidad, es el de hacer como si éstos no existieran, es decir son ignorados como elementos de la sociedad. Y realmente el tratar a un minusválido no es tan dificil, especialmente para convivir con los ciegos hay que seguir una sola regla:

## \* Tratar al ciego con naturalidad

De la que podemos desprender atenciones para con ellos, como por ejemplo:

O Ayudar a una persona ciega es facilitar algo que necesita o desea y no es exactamente suplirla con algo.

O Para guiar a una persona ciega hay que ofrecer el brazo y caminar espontánemente atendiendo al espacio que ambos ocupan. No es preciso dar instrucciones salvo en determinados casos.

O Ver se usa con un sentido general de percibir además de su significado específico; por eso, es correcto y familiar su utilización por personas que no ven.

O Las palabras Ciego; Invidente': etc., suelen ser familiares y de frecuente uso en personas que no ven, así que no se deben poner en duda cuando se emplean con naturalidad.

O No hay que alarmarse ante un perro guía, su preparación es acorde con su cometido.

• Un bastón se usa para determinar las características del suelo y la presencia de obstáculos, pero siempre que esté debidamente en contacto. Por eso no es preciso adelantarse a él para avisar de lo normalmente detectado minentras no haya peligro.

O Las personas que no ven no son pór eso iguales: no tienen por qué opinar lo mismo ante un determinado asunto, ni actuar de forma ni siquiera parecida en una misma circunstancia.

O No se puede atribuir a la ceguera todo lo quo les sucede a las personas por ella afectadas.

O La ceguera es una palabra antigua. Hoy en día, el hablar de ceguera, únicamente denota en un problema visual.

(1) Al leer hay que hacerlo estrictamente y no interpretar, de forma que se evite atribuir al texto aspectos que no contiene.

El dar a los ciegos las mismas oportunidades que se les brindan a los que no lo son, en el caso de una biblioteca, implica también el que cumplan con ciertas obligaciones. La experiencia que hemos tenido, en la Sala Especial de Tiflología, a lo largo de dos años de trabajo, dedicado a ofrecer a los ciegos la posibilidad de que ellos lean y encuentren la información requerida al trabajar con computadoras ha sido muy grata y satisfactoria, sin embargo, no podemos negar que en un principio hubo resistencia para adoptar las nuevas tecnologías. En

1994 se escuchaban voces que se negaban a reconocer la utilidad de los sistemas disponibles, se decía que no era posible que las autoridades de la Biblioteca Nacional hubieran sustituido a los hombres por máquinas; que la lectura hecha por ellas era muy fría, monótona y que no le daba a la lectura la entonación adecuada. A todos lo usuarios que así pensaban se les invitó a participar en los talleres de capacitación para que aprendieran **a** utilizarlas y que de esa manera le perdieran el odio y tal vez el miedo.

Se cuenta con usuarios deseosos de dar un paso adelante en su formación profesional y personal, han llegado personas en busca de ayuda para sentirse útiles ya que para algunos de nuestros usuarios la ceguera llegó de repenta en edad adulta y han aceptado de buena gana las ventajas que ofrecen las computadoras; antiguamente el usuario quería que le leyeran hasta que él quisiera, pero muchas veces eso era imposible, ya que el lector se aburría de leer algo que no entendía o que simplemente no le interesaba, ahora pueden leer lo que quieren en el momento que deseen, pues las computadoras nunca se negarán a ofrecer sus servicios.

Desde 1994, el Tiflológico entró en una etapa de modernización, iniciando con la lectura automatizada, después con el correo electrónico y ahora con búsquedas de información en Internet. De todos los usuarios atendidos en 1995 (1021), solamente un 10% ha empezado a utilizar el correo electrónico e incursiona en la búsqueda de información en la Red de redes de computadoras y en algunas bases de datos disponibles en la RedUNAM.

En general, podemos decir que una tecnología por muy nueva y muy atractiva que resulte para los ciegos, no necesariamente es la más confiable en la práctica, lo importante es encontrar, **a** través de la investigación, los recursos técnicos que sirvan de apoyo para el derribo de las barreras de información con las que los discapacitados en general y los deficientes visuales, se enfrentan todos los días.

Los equipos con los que cuenta la Sala Especial de Tiflologia, así como los disponibles en el mercado, son útiles para el acceso a la información impresa, siempre y cuando se trate de texto; ya que la totalidad de los lectores son incapaces de vocalizar los esquemas, diagramas, cuadros, dibujos y música escrita.

Al ser nuevo el servicio de **Talleres do adiestramiento** y con base en los resultados de los 35 grupos que recibieron el entrenamiento, podemos decir que:

I.- Las personas con problemas ópticos severos pueden aprender a utilizar los sistemas de computo.

II.- Conociendo y dominando los dos programas que aquí hemos presentado, el objetivo de que los usuarios del Tiflológico tengan acceso a todos los recursos bibliográficos de la Biblioteca Nacional, se cumple. III.- El apoyo técnico con el que cuentan los usuarios del Tiflológico, en cuanto a: lectura y elaboración de trabajos, académicos o personales, es una realidad.

IV.- Con este nuevo servicio a los lectores ciegos y débiles visuales, la Biblioteca ofrece una alternativa para su formación.

V.- El replanteamiento de los servicio, pone a la Biblioteca Nacional, en poder brindar un servicio más bibliotecario que de asistencia.

El primer paso para la integración de los minusválidos visuales para el acceso a la información, en la Biblioteca Nacional de México por lo menos, esta dado, ya que aún falta mucho por hacer, pero con voluntad institucional y personal se pueden dar muchos más.

Queda, para finalizar, la seguridad de que muchas empresas productoras de equipos y servicios, para deficientes visuales, continúan valorando 'sus productos y mejorándolos para que en un futuro éstos permitan una disposición de la información en cualquiera que sea su formato.

Anexo "1"

### Manual para el uso y aplicación de Open Book

### a) Famillarización con el equipo de computo.

El lector automatizado no es otra cosa que una computadora personal con un soporte lógico llamado **Open Book unbound,** el cual nos permite leer textos impresos en tinta, pero no así escribir o borrar. El equipo se compone de un scanner, cuya función es la de tomar una fotografía del documento; un sintetizador de voz, que emite sonidos fonéticos; el **monitor,** donde se presenta todo lo que se esta haciendo y todo lo que el sintetizador habla; la **Unidad Central de Procesamiento,** que es el donde se llevan a cabo todos los procesos para la ejecución del programa y el **Teclado** el cual contiene 101 teclas.

Las dimensiones aproximadas del teclado son de 47 centímetros de largo por 20 de ancho, está compuesto por 12 teclas de función , teclado alfanumérico parecido a una máquina de escribir, teclas de movimiento, teclas especiales y un teclado numérico el cual se encuentra en el extremo derecho del teclado con 17 teclas con una dimensión aproximada de ocho cm. de largo por nueve de ancho, cada una de las teclas tienen una funsión específica para **Open Book Unbound.** 

El teclado numérico es fundamental para **An Open Book Unbound** ya que es el que se utiliza para enviar las ordenes de ejecución.

Ahora nos referiremos al teclado numérico exclusivamente, es decir, al cuadro de teclas que se encuentra en el extremo derecho del teclado.

En la esquina superior izquierda se encuentra la tecla **"Bloq Num",** cuya función es la de **activar y desactivar los menús.** En la esquina superior derecha se ubica la tecla marcada con el símbolo matemático de sustracción ".", su función es la de **activar y desactivar los mensajes de ayuda.** En la esquina inferior izquierda se encuentra una tecla más larga que las otras, ocupa aproximadamente el espacio de dos teclas, marcada con el "O" y con la palabra "Ins", su función consiste en activar y desactivar la exploración. En la esquina inferior derecha se encuentra una tecla que al igual que la anterior es de mayor tamaño, es decir, ocupa el lugar de dos teclas, pero de forma vertical, la cual está marcada con la palabra "Intro" y su función es la de activar y desactivar el discurso sintético. Ahora es necesario localizar una tecla que tiene una barra táctil en relieve. Esta tecla esta marcada con el número "5" y su función es la de seleccionar, es decir ordenar a An Opon Book Unbound que ejecute lo que queremos hacer. Arriba y abajo de esta tecla encontramos las teclas marcadas con los números "8" (arriba) y el número "2" (abajo), y su función es mover hacia abajo y mover hacia arriba respectivamente. A la izquierda y a la derecha de la tecla seleccionar se encuentran las teclas marcadas con los números "4" y "6", cuya función es mover hacia la izquierda (4) y mover a la derecha (6). Observen que las teclas mover hacia abajo y hacia arriba con las teclas mover a la izquierda y a la derecha forman una cruz cuyo centro es la tecla seleccionar. Entre las teclas menú y ayuda se encuentran las teclas reproducción marcada con una diagonal "1" y la tecla no usada marcada con un asterisco \*. Abajo de la tecla menú encontramos la tecla ¿Dónde estoy? marcada con el número "7". Abajo de la tecla no usada se ubica la tecla regreso de página marcada con el número "9" y las palabras "Re Pág.". Entre las teclas explorar y hablar se encuentra la tecla suprimir, marcada con el punto "." y con la palabra "Supr", cuya función es borrar páginas enteras. Arriba de la tecla explorar se encuentra la tecla que activa y desactiva el descriptor de teclado, la cual esta marcada con el número "1" y la palabra "Fin". Arriba de la tecla suprimir se encuentra la tecla avance de página, marcada con el número "3" y las palabras "Av. Pág.". Finalmente, entre las teclas ayuda (-) y hablar (Intro) se encuentra la tecla escape, que se utiliza para

cancelar alguna ejecución (explorar, ayuda, hablar, convertir, etc.), marcada con el signo matemático de la adición o suma "+".

Resumiendo la ubicación de la teclas y su función tenemos que: empezando en la esquina inferior izquierda y de izquierda a derecha encontramos las teclas: **EXPLORAR, SUPRIMIR HABLAR.** Arriba de ellas de izquierda a derecha las teclas: **DESCRIPTOR DE TECLAS, MOVER HACIA ABAJO, AVANCE DE PAGINA** y **HABLAR,.** Arriba, **MOVER A LA IZQUIERDA, SELECCIONAR, MOVER A LA DERECHA** y **ESCAPE.** Arriba, 1 **DONDE ESTOY? MOVER HACIA ARRIBA REGRESO DE PAGINA** y **ESCAPE.** Arriba: **MENÚ REPRODUCCION** y **TECLA NO USADA.** 

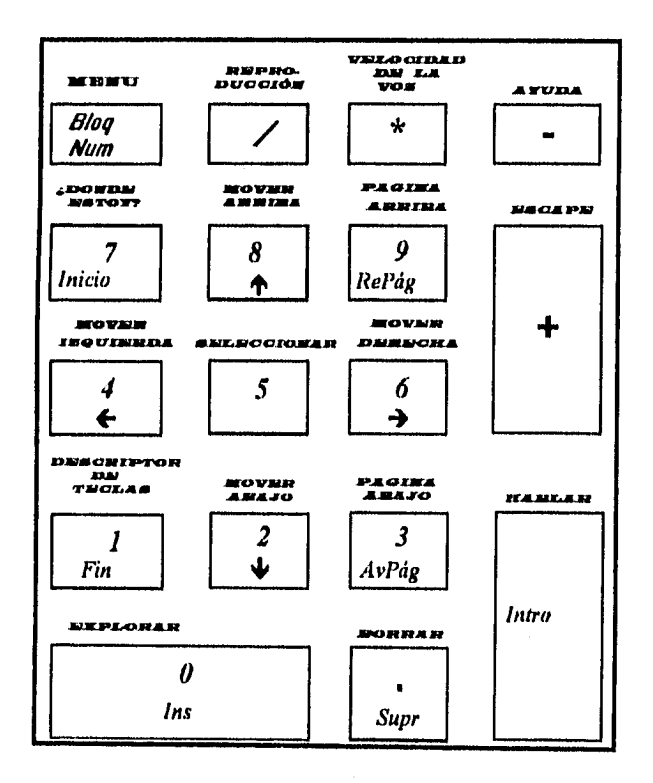

## **b) Navegación por los Menús.**

Al encender la computadora (scanner, sintetizador de voz, monitor y unidad central de procesamiento) y habiendo cargado **Open Book,** oprimiendo la tecla mover hacia abajo y pulsando la tecla Intro que es la que se encuentra del lado derecho del teclado alfanumérico y que es notablemente más larga y ancha que las demás, se escucha el mensaje: **"An Open Book Unbound versión 2.1e. Pulse la tecla explorar para explorar".** Después de escuchar este mensaje, estaremos en condiciones de explorar un documento siguiendo los siguientes pasos:

1.- colocar la página que desea leer contra la placa del scanner intentando que corresponda con los bordes de la derecha y la izquierda, así como con el superior, 2,- enseguida pulsar la tecla explorar; se escuchara el mensaje: **"Explorando la página uno. Oprima la tecla explorar para cancelar".** 

Si se oprime de nuevo la tecla explorar después de este mensaje, se escuchará el siguiente mensaje: **"La exploración ha sido cancelada. Oprima la tecla explorar para explorar",** esto con el fin de corregir alguna equivocación en el momento de colocar el texto sobre el scanner. Después de escuchar unos tonos muy suaves, se escucha el mensaje: **"Controlando la orientación",**  después unos tonos más fuertes cada determinado número de segundos y los mensajes: **"Un cuarto hecho, Mitad hecho, Tres cuartos hecho** y **Hecho".** Esto le indica qué la proporción de la página se ha descifrado antes de ser leída. Al terminar este proceso se escuchará el mensaje: **"Ingresando al lector de documentos. Oprima la tecla escape cuando haya terminado. Sin título. Página uno".** y comenzará a leer el texto. Al terminar la lectura se escucha el mensaje: **"No hay más páginas". Ahora puede** usted oprimir la tecla escape y seguir el mismo procedimiento para leer un número indeterminado de páginas.

Sin embargo, Open Book cuenta con una serie de menús que le permiten aprovechar aún más el equipo. Para conocer estos menús y sus opciones, solamente es necesario cancelar la lectura con la tecla escape y oprimir la tecla menú o bien , al encender el equipo y después de haber cargado el programa oprimir esa tecla.

Al oprimir la tecla menú **(Bloq Num)** escuchara el mensaje: **"En el menú principal", el** cual está compuesto por las siguientes opciones:

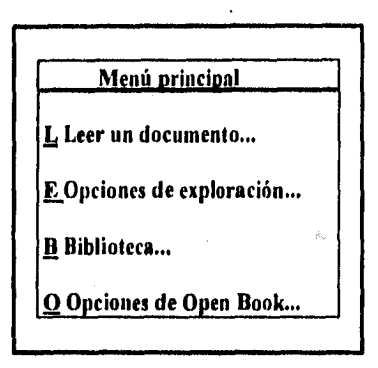

**con la** tecla mover abajo llegamos a la última opción y si continuamos oprimiéndole escucharemos la primera. Cada una de estas opciones, al ser seleccionada con la tecla seleccionar **(5•)** presentará el menú de esa opción.

La primera opción del menú principal es **"LEER UN DOCUMENTO",** al seleccionarla, se presentará en la pantalla el menú de esa opción (use la tecla mover hacia abajo para conocer sus opciones). El menú consta de 18 categorías divididas en dos bloques. El primer bloque cuenta a su vez con 10 categorías:

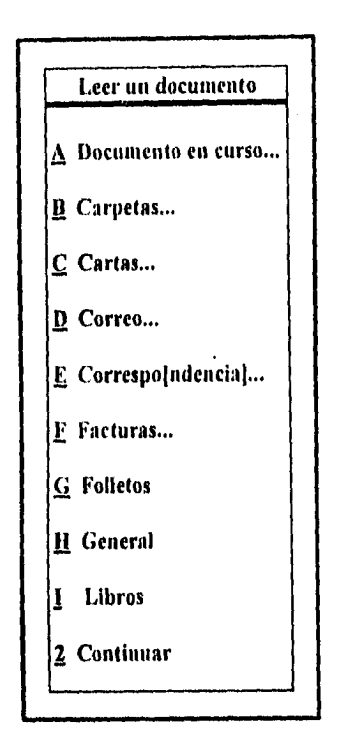

Cuando llegamos al final del primer bloque, escuchamos la palabra **"continuar",** lo que nos indica que debemos oprimir la tecla **Avance de Página (AvPág)** para escuchar el segundo bloque, formado por siete categorías más:

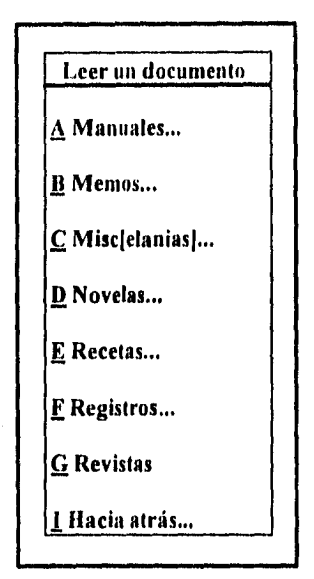

Al terminar de leer las categorías de este bloque escucharemos el mensaje: hacia atrás, lo que nos indica que debemos presionar la tecla regreso de página, para volver al primer bloque. Podemos elegir una categoría con la tecla seleccionar **(6 •).** Nos presentará una lista de documentos que han sido guardados en esa categoría; de no existir ningún documento escucharemos el mensaje: **"Por favor note. No se encontraron documentos en la categoría.**  Oprima la tecla escape para continuar". Pero si por el contrario se encuentran documentos en esa categoría, oprima la tecla mover hacia abajo **(2k)** para saber cuáles son y si decide conocer el contenido de alguno de ellos, oprima la tecla seleccionar para ser leído y escuchará el mensaje: **"ingresando al lector de documentos. Oprima la tecla escape cuando haya terminado",** seguido del nombre del documento, el número de páginas y la categoría.

La segunda opción del menú principal es: **"Opciones de exploración".** Al seleccionarla se presentará un nuevo menú, el cual está formado por 8 opciones que se escucharán al oprimir la tecla mover hacia abalo:

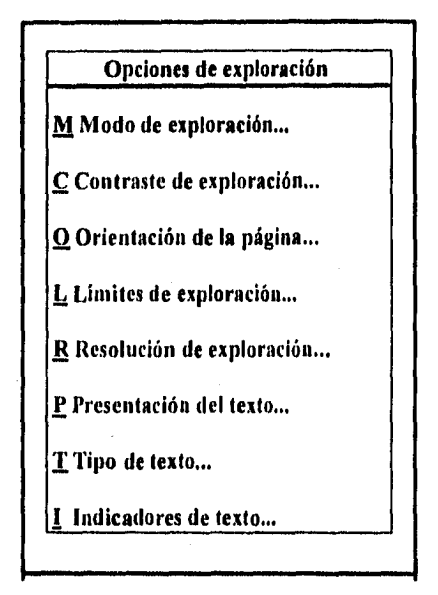

Al seleccionar cualquiera de estas opciones se presentará otro menú. El menú que se presenta al seleccionar **"Modo de exploración"** contiene 5 opciones, las cuales se utilizan para indicarle al programa de qué forma el usuario quiere trabajar con las "fotografías" que el scanner toma del documento, una vez que se ha selccionado alguna. **An Open Book Unbound** deja de desplegar menús y el usuario tiene que oprimir la tecla menú **(Bloq Num)** para salir de ellos y escuchará el mensaje **"Oprima la tecla explorar para explorar" (O Ins).** 

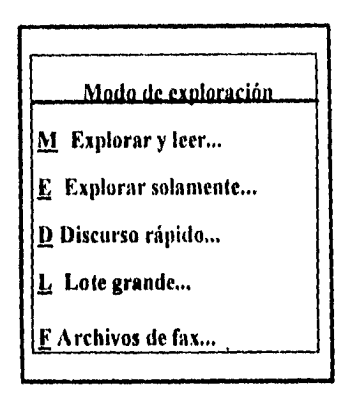

Con la opción "Explorar y leer" le indicamos a Open Book que queremos escuchar lo que ha explorado, es decir, una vez que Open Book diga "exploración hecha", procederá a leer ese documento. Al utilizar la opción "explorar solamente", estaremos indicando que no queremos escuchar las páginas que exploró, con esto podemos guardar esas páginas y escucharlas después. La opción de "discurso rápido" sirve para que el documento se lea antes de terminar la exploración, Open Book nos irá leyendo conforme vaya explorando los párrafos de cada documento que nosotros hayamos colocado en el scanner. Una de las opciones más importantes y que es de gran utilidad para usuarios expertos es la de **"lote grande"** que se utiliza cuando queremos trabajar con un documento demasiado extenso como libros; al seleccionar esta opción, Open Book primero tomará las fotografías de todas las páginas que queremos leer y después las irá procesando una por una, al ser un documento de considerable extensión. Mientras Open Book hace el trabajo el usuario puede hacer alguna otra cosa. Cuando nosotros seleccionamos esta opción y el scanner ha terminado de "fotografiar" la primera página se presentará un menú de 4 opciones precedidas de un mensaje:

Lote grande Elegir una opción Explorar otra página Exploración hecha Suspender exploración Cancelar exploración

El usuario puede escoger cualquiera de estas opciones según sus intereses. Algunas ocasiones ocurre que el usuario deja inconcluso un lote grande, es decir, que no eligió ninguna de estas opciones, o bien que interrumpió el proceso de exploración, entonces se escucha el mensaje: **"Todavía hay algunas páginas sin procesar. Elija una opción:** 

Resumir la exploración

Guardar las páginas

Suprimir las páginas

Cancelar la exploración

Se debe elegir una de estas opciones para continuar cualquier otra exploración o lectura, según los intereses del usuario,

La opción **"archivos de fax"** se utiliza cuando tenemos conectado el **Open Book** a un fax.

La siguiente opción del menú es la correspondiente a la de **"Opciones de exploración". Esta opción** es seleccionada cuando el usuario quiere mejorar el contraste que usará el scanner en cada página: presenta 5 opciones para hacerlo:

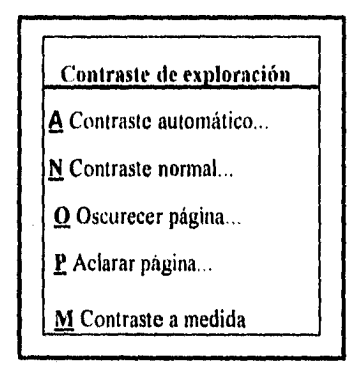

Generalmente se utiliza contraste automático, sin embargo, podemos tener documentos que sabemos o sospechamos que son muy claros y entonces se elige la opción **"oscurecer página"** y si por el contrario tenemos un documento que sabemos **o** sospechamos **que es demasiado** oscuro, se debe elegir la opción aclarar página. Se utiliza **contraste a medida** cuando el usuario quiere un contraste que las opciones no le ofrecen. Para utilizar esta opción basta con seleccionarla y escucharemos el mensaje: **"Tipée un valor de contrate 1(oscuro) y 100 (claro)",** es decir, se debe ingresar un valor entre 1 y 100; los valores bajos corresponden a los oscuros y los altos a los claros.

La siguiente opción del menú *opciones de exploración* es la de "Orientación de la página". Esta opción generalmente no se utiliza, puesto que Open Book Unbound es lo suficientemente inteligente como para orientar la página de manera que pueda explorar y leer correctamente. Sin embargo, creemos conveniente el indicar aquí las opciones que se presentan al elegir orientación de la página:

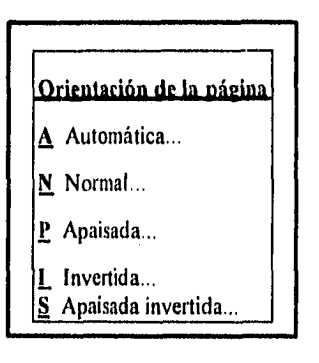

Abajo de la opción orientación de la página, se encuentra la opción **"Limites de exploración";** al escuchar esta opción también escucharemos el mensaje **"página completa"** que se refiere a toda la pantalla del scanner, pero si nosotros queremos agilizar tanto la fotografía como la exploración, podemos decirle al Open Book qué parte de la pantalla utilizaremos. Al seleccionar esta opción se presenta un menú de 4 opciones, cada una de ellas debe ser elegida para definir la parte de la pantalla:

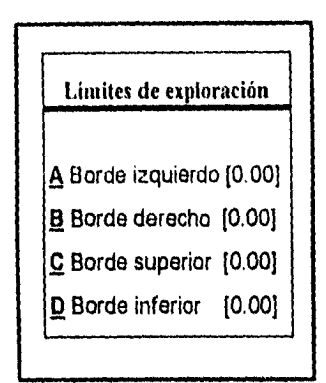

Hay que aclarar que estas medidas se tienen que dar en pulgadas y no en centimetros.

La quinta opción del menú de opciones de exploración es la de **"Resolución de exploración",** que se refiere **a** la resolución del scanner. Abajo de ella se encuentra la opción **"Presentación del texto",** que solamente incluye dos alternativas:

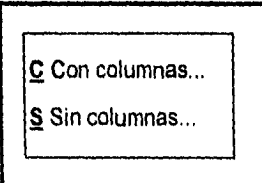

Se recomienda al usuario que siempre esté en la presentación con columnas, ya que no afecta en nada a los textos que no se presenten en ese formato.

La siguiente opción es "Tipo de texto" que se refiere al tipo de impresión en que está hecho. Al seleccionar esta opción se presenta un menú de 2 opciones y el usuario debe elegir entre estas opciones para obtener mejores resultados de lectura:

**N** Texto normal...

T Texto tipeado por matriz de punto...

La última de las opciones es "Indicadores de texto" que se utiliza cuando el usuario sabe o sospecha que el texto que quiere leer contiene letras hechas en tipografía diferente. Al ser seleccionada esta opción se presenta el siguiente menú:

## Indicadores de texto

A Texto en negritas : Desactivado...

B Texto en itálicas : Desactivado...

C Texto subrayado : Desactivado...

D Texto dudoso : Desactivado...

Estas opciones se activan cuando las seleccionamos y le indican al Open Book que el texto escrito en tipografía especial debe ser leído con otro tono de voz.

La tercera opción del menú principal es "Biblioteca", que es quizá la opción que más utilidad tiene para el usuario de Open Book, ya que con esta opción podrá abrir, guardar, crear y borrar documentos. Al seleccionar biblioteca se presenta un menú con las nueve opciones siguientes:

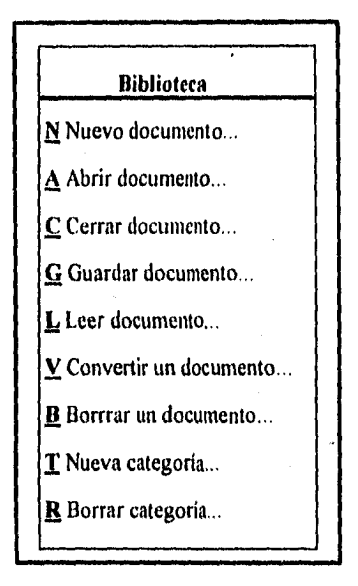

Para escuchar estas opciones basta que oprima la tecla mover hacia abajo **(U)** hasta que la primera opción que escogió se repita. Al seleccionar **"nuevo documento",** se escucha el mensaje **"Crear un nuevo documento. Seleccionar categoría".** Al aparecer el menú de categorías se selecciona la categoría y se escucha el mensaje : **"Elija un nombre de documento. Oprima seleccionar**  para usarlo". Open Book le recomienda usar un nombre que al principio será **"doc-0001", despues** se escuchará el mensaje **"O tipee otro nombre , de hasta** 

graphy addressed to a

**8 caracteres ",** lo cual nos indica que podemos ponerle el nombre que más nos convenga siempre y cuando no exceda de **8** caracteres o letras .

Al seleccionar **"Abrir documento",** aparece un menú de categorías, al mismo tiempo que escuchamos el mensaje: **"Seleccionar categoría"** Al seleccionar dicha categoría se nos presenta una lista de documentos que **han**  sido guardados en esa misma categoría; con la tecla mover hacia abajo podemos encontrar el documento que queremos leer, Después de selecionar el documento Open Book le dirá **"El documento en curso es ..."** su nombre, el número de páginas y la categoría donde se encuentra .

La siguiente opción es **"Cerrar documento".** Al seleccionar esta opción Open Book cerrará el documento en curso y se escuchará el mensaje **"Sin titulo O páginas"** que se convertirá en el documento en curso.

La sigiente opción es **"Guardar documento".** Al seleccionar la se presenta nuevamente el listado de categorías y se sigue el mismo procedimiento que cuando se crea un documento. Podemos crear un nuevo documento antes de explorar o bien podemos explorar y después guardarlo . Se recomienda que se cree un nuevo documento antes de empezar a trabajar, esto con **el** objeto de que los documentos se guarden correctamente.

Abajo de guardar documento está la opción **"Leer documento"** y escuchamos el mensaje para seleccionar categoría con la variante de que en esta ocasión la primera categoría es **"Documento en curso".** Para saber cuál es el documento en curso oprimimos la tecla ¿dónde estoy ? . El procedimiento que sigue es el mismo que explicamos en la primera opción del menú principal leer un documento.

La siguiente opción es **"Convertir un documento".** Esta opción se utiliza cuando el usuario quiere guardar un documento en un disquete o en una parte del

154

internacional del

disco de la unidad **C.** Al seleccionar esta opción se presenta un menú de tres opciones

**E** Directorio de exportación ..,

Esta opción permite que el documento se ubique en el directorio **C:1 EXPORTAR .** 

**A** Lector de disco A...

Con la cual enviamos el documento a un disquete que puede usarse en otro sistema personal .

**C** Cambiar formato de texto ...

Que nos ofrece una lista de procesadores de textos, hojas de cálculo y bases de datos incluyendo el formato **ASCCII** para que el usuario elija el más conveniente. Incluye 50 formatos diferentes.

**"Borrar un documento"** se utiliza para desechar documentos que ya no le sirven al usuario . Al seleccionar la opción se escucha el mensaje **"Suprimir documento. Seleccionar categoría"** que se usa cundo buscamos en la categoría escogida el documento y oprimimos la tecla seleccionar y se escuchará el mensaje: **"¿Está seguro de que quiere suprimir el documento?** Elija **okey para suprimir o cancele la supresión ",** y se presentan dos opciones:

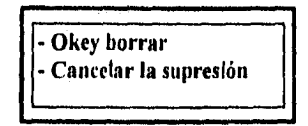

.<br>없습니다. 48% externe

Si el usuario desea crear una categoría que corresponda a sus intereses basta con seleccionar "Nueva categoría" y se escucha el mensaje **"Tipear el nombre de la nueva categoría. Use hasta ocho caracteres".** Para borrarla se selecciona la siguiente opción borrar categoría y se realizan los mismos pasos que para borrar un documento.

La última opción del menú principal es **"Opciones de Open Book"** que nos permite manejar la forma en que se escucha y suena. Incluye nueve opciones.

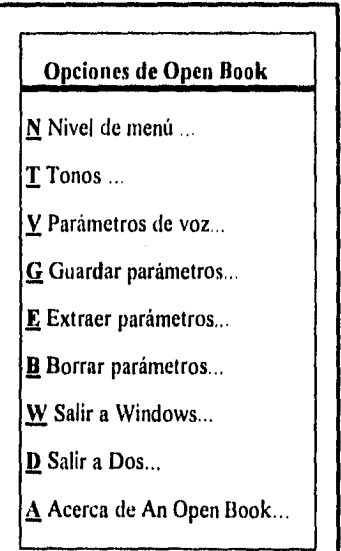

Con la opción nivel de menú podemos escoger uno de los tres niveles disponibles: avanzado, intermedio y principiante. Los principiantes tienen pocas opciones y los avanzados las que aquí hemos descrito.. Los tonos pueden ser activados y desactivados.

Los parámetros de voz tiene cinco opciones:

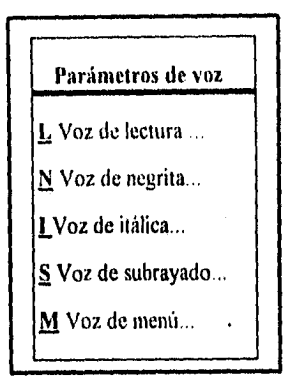

Guardar parámetros es la opción que se refiere a guardar como queremos que siempre se escuche y suene Open Book y está compuesto, a su vez, por dos opciones:

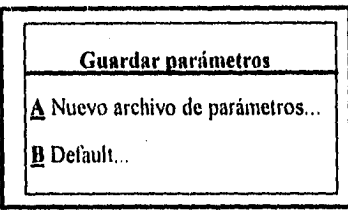

Las opciones de salir nos ofrecen dos alternativas:

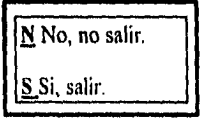

an kalendar seb

"Acerca de An Open Book", presenta el mensaje inicial del programa Open Book.

### **c) Creación de un documento y almacenamiento en un disco flexible.**

**Desde el menú principal** hay que seleccionar la opción biblioteca y seleccionar nuevo documento así como su categoría y ponerle nombre. Oprimimos la tecla menú y escuchamos el mensaje **"Fuera de los menús. Oprima la tecla explorar para explorar".** Colocamos el texto en el scanner y oprimimos la tecla explorar. Escucharemos los mensajes correspondientes a la exploración y escuchamos la lectura para corroborar que se ha procesado correctamente; oprimimos la tecla escape y enseguida la tecla menú; nuevamente seleccionamos biblioteca para localizar y seleccionar convertir un documento; se presenta el menú de conversión y localizamos y seleccionamos el lector de disco A para escuchar el mensaje **"Colocar el disquete en el lector elegido. Si después de un momento no pasa nada oprima la tecla hablar o cancele la conversión oprimiendo la tecla escape okey".** Después de escuchar el mensaje pulsamos la tecla seleccionar, Open Book nos indica cuándo ha terminado la conversión, entonces podemos quitar el disco de la unidad de lectura oprimiendo una saliente que se ubica debajo de la ranura del lector.

## **d) Cómo salir del sistema.**

Cuando terminamos de trabajar con Open Book, el documento explorado, procesado y escuchado ha quedado guardado en una categoría y con un nombre específicos, si ya no **desea** seguir explorando páginas tendrá que salir del sistema y apagar el scanner, sintetizador de voz, monitor y la unidad central de proceso; para **ello puede simplemente** apagarlos sin salir de Open Book, el sistema no sufre ningún daño; sin embargo, es recomendable que siga los siguientes pasos: 1.- Si ha terminado de escuchar el documento oprima la tecla cancelar para escuchar el mensaje **"Oprima la tecla explorar para explorar".** 

2.- Pulse la tecla menú y seleccione Opciones de Open Book.

3.- Localice y seleccione las opciones de salida, Open Book le ofrece dos: Salir a Windows o Salir a Dos Al seleccionar la primera opción el programa se cerrará y regresará al ambiente Windows para que usted pueda ingresar a otro programa de aplicación; pero si su intención es apagar la computadora, entonces debe seleccionar la opción Salir **a** Dos, y se le presentará un menú con dos opciones:

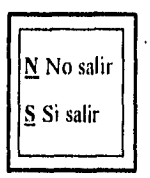

Seleccione la segunda y Open Book se cerrará y regresará al sistema operativo; para comprobar la salida, pulse la tecla hablar y no escuchara sonido alguno.

\*\* <sup>43</sup> 오늘 사람은 다 보니?

#### **Anexo 2**

### **MANUAL DEL SCREEN READER**

### **a) ¿Qué es y para que sirve Screen Reader?**

El Screen Reader es un sistema audible que le permite conocer la información contenida en un monitor de computadora personal, ya sea por caracter, palabra, línea, párrafo o columnas, así como también solicitar que el **Screen Reader** diga cuándo cambia algo en ella; este programa se puede utilizar conjuntamente con casi la mayoría de los programas de aplicación como son: bases de datos, hojas de cálculo y procesadores de texto.

### **b) Familiarización con el equipo.**

El equipo consiste en una computadora personal estandar (monitor, teclado de 101 teclas y la Unidad Central de Proceso) y un teclado auxiliar que es mucho más pequeño que el teclado de la computadora, de aproximadamente 20 centímetros de largo por 15 de ancho que consta de dieciséis teclas en un bloque de cuatro filas y cuatro columnas. Existen dos teclas notablemente más grandes en el extremo derecho las cuales están separadas por un espacio del resto de las teclas.

Las teclas están marcadas con números del O al 9, las cuatro primeras letras del alfabeto y signos. Empezando por arriba y de izquierda a derecha se encuentran las teclas correspondientes a: **1, 2, 3, A;** en la siguiente fila: **4, 5, 6, B;**  en la siguiente: **7, 8, 9, C;** en la siguiente: asterisco •, **0,** numeral #, **D.** Notara puntos elevados en dos de las teclas que corresponden a las teclas marcadas con el número **5** y a la marcada con la letra **A,** estos puntos son útiles para orientar la mano ya que el 5 esta en medio de las teclas de los números y la letra A en la parte superior derecha de la columna de las letras.

Las dos teclas más grandes están marcadas con las palabras en inglés HELP la primera y STOP la segunda, en otras palabras, la tecla help está encima de la tecla stop.

Cada tecla o una combinación de ellas realiza una función específica.

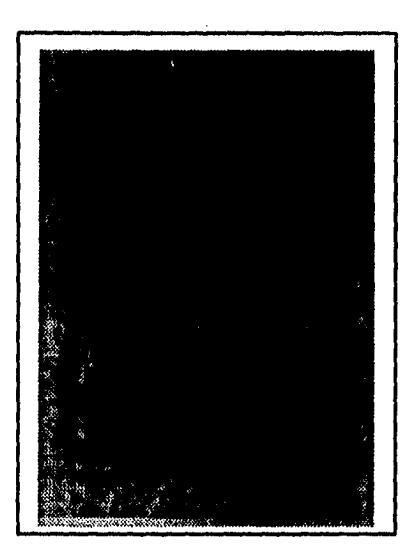

## c) Cómo cargar el Screen Reader.

14. august 1970.<br>1980 - Paul Barbara, politik august 1970.<br>1980 - Paul Barbara, politik august 1980.

Antes de empezar a trabajar en la computadora con cualquier programa de aplicación hay que cargar el Screen Reader para que funcione al mismo tiempo *en* que trabaja, para ello simplemente encienda el equipo siguiendo los siguientes pasos:

- *1. Prenda el regulador de voltaje.*
- *2. Active el sintetizador de voz.*
- *3. Encienda el n*►*anitor.*
- *4. Accione la Unidad Central de Proceso*

Espere un momento y escuchará **"Hola, cargando Screen Reader. Espere por favor. Perfil Screen Reader. Bloqueo numérico".** Si después de este mensaje oprime la tecla marcada con el número 1 del teclado auxiliar escuchará: **"Screen Redor preparado".** Al oprimir esta tecla solicitará al programa que le lea la línea anterior, en relación a la posicón del cursor, si oprime la tecla marcada con el número 2 solicita la lectura de la línea actual, es decir la línea donde se encuentra el cursor, y escuchara: **"C dos puntos barra invertida mayor que"** y si oprime la tecla marcada con el número 3 escuchara **"blanco"** ya que solocitó escuchar la línea siguiente en relación con el cursor; el mensaje blanco le indica que no hay nada.

Sí al leer la línea actual pulsando el número **2** no entendió lo que se dijo puede solicitar escuchar la palabra actual pulsando la tecla con el número **6** que es la tecla con el punto en relieve; si oprime la tecla con el número **4** que se localiza a la izquierda del número 5 escuchará el mensaje **"izquierda"**  indicándole que no hay palabras antes, del mismo modo que si oprime la tecla con el número **6 que** se localiza a la derecha del número 5 escuchará el mensaje **"derecha"** indicándole que no hay palabra después. Con las teclas de los números **7, 8,** y **9** escuchara el carácter anterior (7), actual (8) y siguiente (9) en relación con la posición del cursor.

t62

## b) El Tutor,

Screen Reader cuenta con un elemento de apoyo para facilitar el uso del programa denominado Tutor, Su principal objetivo es el de adiestrar al usuario en las funciones básicas que le permitan un mejor aprovechamiento de él; se compone de 5 hojas de práctica en 5 pantallas de texto para practicar lo aprendido. El Tutor se carga en el sistema tecleando después de CA la siguiente petición desde el teclado normal: Cd SR011 seguida de la tecla **Intro** o ingreso, oprima la tecla 2 del teclado auxiliar para conocer la linea actual, escuchara el mensaje: C:\SRD11>, después teclee la palabra TRAIN seguida de la tecla intro, y si oprime la tecla de linea actual (2) escuchará un mensaje que corresponde a la primera página del tutor.

# **c) Funciones básicas con el teclado auxiliar.**

De una manera práctica utilizó las teclas para leer las lineas actual, anterior y siguiente, así como las palabras actual anterior y siguiente y los caracteres actual anterior y siguiente, eso le indica que cada tecla corresponde a una petición de lectura básica en relación con la posición del cursor:

> *Tecla I leer la línea anterior. Tecla 2 leer la linea actual. Tecla 3 leer la linea siguiente. Tecla* **4** *leer la palabra anterior. Tecla S leer la palabra actual. Tecla 6 leer la palabra siguiente. Tecla 7 leer el carácter anterior. Tecla 8 leer el carácter actual. Tecla 9 leer el carácter siguiente.*

> > t63
Sin embargo, la lectura no siempre se hace con estas teclas, se puede hacer una solicitud de lectura de la pantalla completa pulsando la secuencia de teclas **OA,** es decir, desde el principio de la pantalla hasta el final, o bien solicitar una lectura a partir de la posición del cursor con la secuencia de teclas **OB** en donde se lee la información desde el cursor hasta el final de la pantalla.

Dos de las teclas más importantes por el apoyo que ofrecen al usuario son las teclas de **HELP** y **STOP.** Al oprimir la primera y después una tecla o la secuencia de ellas el sintetizador de voz nos dice para qué sirve y con la segunda pedimos que detenga la lectura.

Cuando se empieza a trabajar con un sintetizador de voz hay que esperar a que el oído se acostumbre a los sonidos que éste emite, por lo tanto durante este proceso necesita escuchar las palabras deletreadas, para ello pulse la tecla asterisco (") acompañada de los números 4, 5 y 6 para deletrear la palabra anterior **\*4,** actual **\*5,** y siguiente **\*6.** 

**Screen Reader** cuenta con cuatro formas de lectura y para activar cada una de estos formatos debe pulsar primero la tecla asterisco (\*):

\*\* Formato texto.- Con él se escucha una lectura sin nombrar la puntuación, es decir, igual que una persona cuando lee en voz alta.

**\*0** Formato Puntuación.- Se activa cuando necesita saber el contenido exacto de una línea o cuando está comprobando si un documento contiene errores de puntuación. Con él escuchará una lectura indicando la puntuación y las líneas en blanco.

- 'ft Formato deletreo.- Útil cuando quiere comprobar la ortografía o en los casos en que os difícil entender al sintetizador de voz. Con él se escucha el deletreo de cada palabra, incluyendo la puntuación y el anuncio de las líneas en blanco.
- **'D** Formato fonético.- Al activar este formato oirá cada letra representada por una palabra que comienza con la misma letra. Anuncia la puntuación y las lineas en blanco. Es útil si tiene dificultades al entender una o dos letras.

Pero entender una lectura no sólo depende de los formatos con los que podemos escuchar la misma lectura, también depende de cómo se escucha y suena la misma. En otras palabras, podemos manipular el sonido del sintetizador de voz, de tal manera que escojamos la manera como lo escucharnos mejor. Los aspectos a mejorar son tres: **tono, velocidad y volumen.** El tono es la frecuencia de la voz que se escucha ; la velocidad se refiere a las palabras que se dicen por minuto y el volumen es la intensidad de la voz. Pulsando una secuencia de teclas del teclado auxiliar podemos modificar esos parámetros; para el tono, pulse la letra **A** seguida del número **1** y después un número entre el uno y el nueve, en donde el uno es el tono más grave y el nueve el más agudo; para la velocidad pulse la tecla **A** seguida del número **2** y después un número entre el uno y el nueve, en donde el uno es el más lento y el nueve es el más rápido; en el caso del volumen, este se puede manipular desde la perilla que se encuentra en el extremo inferior izquierdo, al hacerlo con el teclado auxiliar hay que pulsar la letra **A** seguida del número **3** y después un número entre el uno y el nueve, en donde el uno corresponde al más bajo y el nueve al más alto.

## d) Navegación por la pantalla.

En el Screen **Reader** existen dos formas de moverse por la pantalla: cursor y puntero. El cursor pertenece al sistema y el puntero al Screen Reader, es decir el cursor es un elemento estándar de cualquier sistema aparece en la pantalla como una marca pequeña y se controla con el teclado normal, se desplaza cuando se utilizan las teclas de movimiento del cursor o cuando se teclea; la función básica del cursor es la editar y escribir datos en la pantalla. El puntero es un elemento único del Screen Reader que existe en cualquier programa de aplicación siempre y cuando se haya cargado anteriormente el Screen Reader; **a** diferencia del cursor, el puntero no aparece en la pantalla, sin embargo, al igual que el cursor es un punto de referencia, el puntero sigue la voz mientras se lee caracter por caracter, palabra por palabra o, línea por línea, el puntero se utiliza para leer y para buscar texto.

Se pueden activar estos dos modos de movimiento en una pantalla, para trabajar en modo cursor pulse las teclas numeral (#) seguido de la letra **D,** aun cuando haya necesidad de saber en qué lugar de la pantalla se encuentra el cursor, para ello pulse la tecla numeral (#) seguida de la letra **C;** para escuchar su posición oirá la línea y la columna. Para trabajar con el puntero pulse la secuencia de teclas numeral (#) seguida del número cero **(0);** para conocer su posición, pulse la secuencia numeral (#) y el número ocho **(8).** Cuando se trabaja en modo cursor las peticiones de lectura se hacen a partir de la posición del cursor y cuando se está en modo puntero, **se** realizan a partir de la posición del puntero. Una característica muy útil es que se puede trasladar el cursor al puntero o el puntero al cursor. Pulse la tecla numeral (#) seguida de la tecla asterisco (\*) para llevar el cursor a la posición del puntero. Pulse las teclas numeral (#) numeral (#) para llevar el puntero al cursor. Estas aplicaciones se utilizan en la búsqueda de partes del texto que se desean corregir o volver a escuchar, Estas búsquedas

166

reciben el nombre de búsqueda de una serie; el termino serie se refiere a una palabra, un carácter, un símbolo o un grupo de palabras y para ejecutar la búsqueda pulse las teclas numeral (#) acompañada del número 1 (#1). Escuchará que se le pide una serie a buscar, teclee la palabra, símbolo o carácter que quiere encontrar con el teclado normal y después la tecla intro; el puntero se traslada directamente **a** la primera coincidencia y anuncia **"serie encontrada"** y cambia automáticamente a modo puntero para que, pueda oír la linea inmediatamente; recuerde que para corregir debe llevar el cursor a la posición del puntero. Para continuar con la misma búsqueda pulse la secuencia de teclas -desde su teclado auxiliar- numeral dos **(#2).** Para buscar la misma 'serie en una pantalla nueva pulse numeral tres **(#3),** con esta secuencia indica que siga la búsqueda desde la parte superior de la pantalla nueva.

No siempre se busca una palabra o un símbolo específico, también podemos buscar líneas específicas. Recordemos que en una pantalla generalmente se encuentran 25 líneas y 80 columnas. Para buscar líneas especificas hay que pulsar la tecla correspondiente al cero **(0)** del teclado auxiliar seguido de dos dígitos:

Para buscar una línea comprendida entre la 1 y la 9 pulse la secuencia **001, 002,**  003, hasta llegar a 009.

Para las lineas 10 al 19 pulse la secuencia 010, 011, 012, 013, hasta llegar a **019.** 

**0** Finalmente las comprendidas de la 20 a la 25 pulse la secuencia 020, 021, 022, 023, hasta llegara 025.

**La** información no siempre se presenta en una pantalla de forma lineal, en algunas ocasiones se presenta en columnas y para separar estas columnas, de

tal manera que una no interfiera con la otra, hay que definir ventanas de lectura. Para empezar a definir columnas hay que llevar el puntero al ángulo superior derecho de la primera columna y pulsar la secuencia de teclas **BA:** escuchará una serie de mensajes que le indican cuál ha sido la primera coordenada escuchando la línea y la columna, y solicitándole que indique un número entre 1 y 9 para identificarla; después hay que llevar el cursor a la esquina inferior izquierda de la primera columna y pulse **BC.** Repita el mismo procedimiento para definir la segunda ventana. Para escuchar la información contenida en las ventanas pulse la secuencia **BB1,** para la primera ventana y para la segunda **B82.** La definición de ventanas se pueden borrar pulsando tres veces la tecla **B.** 

Una de las funciones más potentes del **Screen** *Reader* es la **auto habla,** la cuale se utiliza para supervisar áreas importantes de la pantalla y se escuche un mensaje cuando esa área cambia. El área supervisada consta de ocho caracteres en la pantalla. Para definir un auto habla pulse las teclas **BO** y escuche el mensaje, ingrese el número correspondiente que la identificará. Puede activar la auto habla pulsando la tecla de función **F1** (se encuentra en la parte superior del teclado normal y se distingue por estar ordenada en tres bloques horizontales de cuatro teclas después de la tecla Esc [escape]), del teclado normal o desactivarla pulsando la tecla de función **F2.** 

## **e) Libro en Línea.**

Al terminar de definir ventanas en la página cinco del tutor presione la tecla enter para ingresar al libro en linea. Cuando se usa esta segunda parte del tutor se trabaja con el teclado auxiliar y con el teclado normal de la computadora, el objetivo de esta aplicación, es utilizar las teclas aprendidas a lo largo del tutor, así como una práctica de cómo trabaja el teclado auxiliar conjuntamente con *un*  programa de aplicación en una situación especifica.

#### f) Recurso de edición.

Screen Reader cuenta con herramientas útiles para editar un documento en cualquier programa de aplicación, conocido como recurso de edición, el cual le ayudará mientras edita información en la pantalla, ya que le permito oír la información de la pantalla automáticamente con sólo teclear o utilizar las teclas de navegación, conocidas también como teclas de movimiento del cursor.

El recurso de edición tiene dos componentes: examinar y eco. Funcionan desde la posición del cursor. Examen se utiliza principalmente para leer y le permite oír el carácter, la palabra o la línea en la que se encuentra el cursor o según a donde lo mueva. Eco se utiliza para la escritura y repite lo que acaba de teclear, tanto si es un carácter, una palabra o una línea.

Todas las funciones de examinar y de eco empiezan con la tecla D del teclado auxiliar.

- Examen de línea.- Cuando utiliza el examen de línea, cada vez que pone el cursor en la linea, escucha toda la linea. Pulse la secuencia D<sup>\*</sup> para activar o desactivar el examen de línea.
- Examen de columna.- Funciona de la misma manera que el examen de línea. Pulse la secuencia DO para activar o desactivar el examen de columna.
- Eco de carácter.- Escuchará cada carácter inmediatamente después de que lo teclee, si utiliza la tecla de retroceso para borrarlo, también escuchara el carácter borrado. Pulse la secuencia de teclas D7 para activar o desactivar el eco de carácter.
- Eco de línea.- Con este eco escuchará la línea que acaba de escribir tan pronto como el cursor so desplaza a una línea distinta. Para activarlo o desactivarlo, pulse la secuencia D9.

169

Usted puede escuchar una frase cuando termina con uno de los signos de interrogación o de admiración que pueda ir seguido de comillas dobles o sencillas si la puntuación final va seguida de dos espacios. La solicitud de esta lectura se activa pulsando las secuencias:

- **D1 =** leer la frase anterior.
- **D2 =** leer la frase actual.
- **D3 =** leer la frase 'siguiente.

La última solicitud de lectura es **recurso de edición** y corresponde al párrafo actual. Se activa pulsando la secuencia **DA.** 

Algunas funciones adicionales en está **herramienta** son:

**- DA** Leer palabras que incluyan mayúsculas.

**- A5** Anuncio de espacios .

**- A6** Leer el número de lineas en blanco .

# g)Secuencias y funciones

A continuación se presenta una lista de la secuencia de teclas del teclado auxiliar con la función que ejecutan:

## Teclas Numéricas Secuencia de Teclas Definición

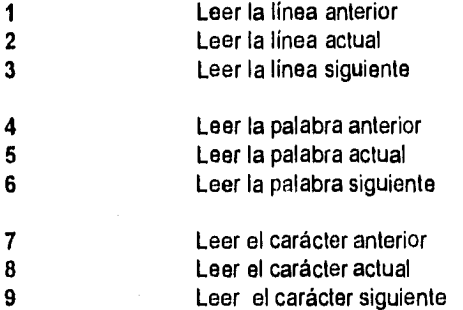

Secuencia de Teclas que Empiezan Con " Secuencia de Teclas Definición

 $\bar{z}$ 

 $\ddot{\phantom{0}}$ 

 $\frac{1}{2}$ 

 $\frac{1}{2}$ 

**Theory is a sub** 

 $\overline{a}$ 

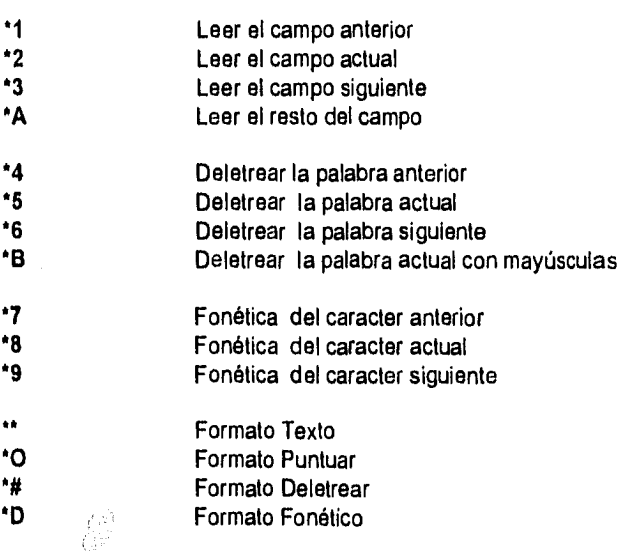

Secuencia de Teclas que Empiezan Con O Secuencia de Teclas Definición

001 a 009 Leer linea específica, 1 a 9 010 a 019 Leer línea específica, 10 a 19 020 a 029 Leer línea específica, 20 a 29 030 a 039 Leer línea especifica, 30 a 39 OA Leer toda la pantalla 040 a 049 Leer línea específica, 40 a 49 050 a 059 Leer línea específica, 50 a 59 060 a 069 Leer línea específica, 60 a 69 OB Leer el resto de la pantalla 07 Leer el carácter encima 08 Anunciar el color de un carácter 09 Leer el carácter debajo OC Leer el resto de la línea O\* 
Llevar el puntero arriba a la izquierda<br>
Llevar el puntero abaio a la izquierda Llevar el puntero abajo a la izquierda OD Llevar el puntero al margen derecho de la línea actual Secuencia de Teclas que Empiezan Con # Secuencia de Teclas Definición #1 Buscar una serie Continuar la búsqueda #3 Buscar la serie en una pantalla nueva #4 Estado de las teclas de bloqueo del teclado Formato actual #6 Valores de ventana actuales Conmutar estado de teclas de bloqueo #7 Conmutar estado de modo pantalla 08 Posición del puntero #9 Modo y posición actuales Posición del cursor #' Cursor a puntero **#O** Modo puntero<br> **##** Puntero a curs

172

Puntero a cursor

**OD** Modo cursor

## Secuencia de Teclas que Empiezan Con A Secuencia de Teclas Definición

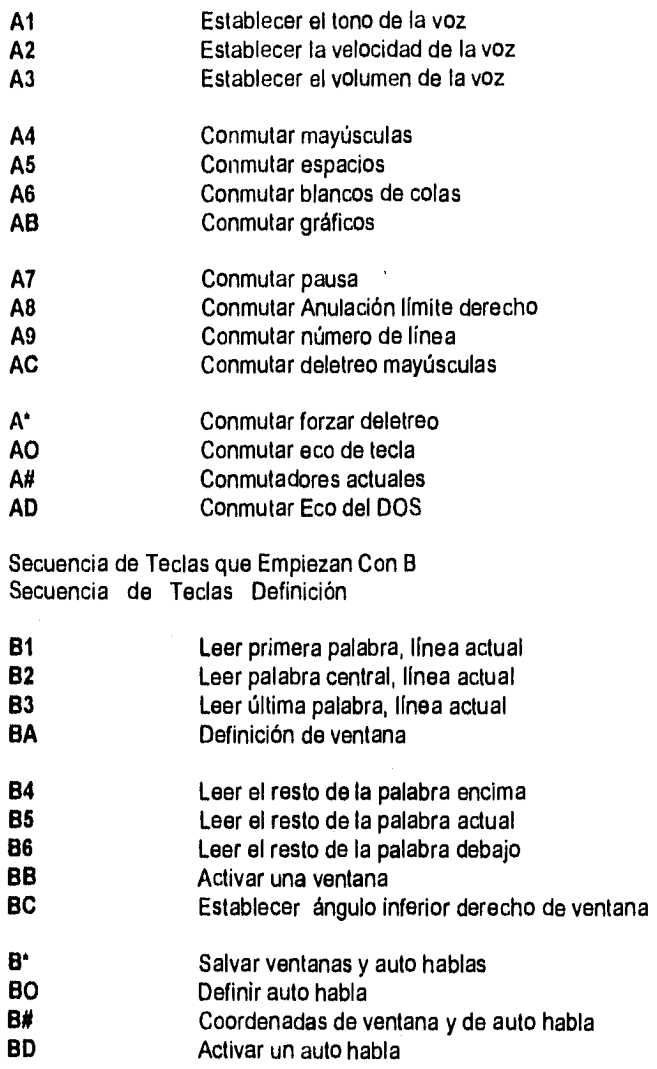

Secuencia de Teclas que Empiezan Con D Secuencia de Teclas Definición

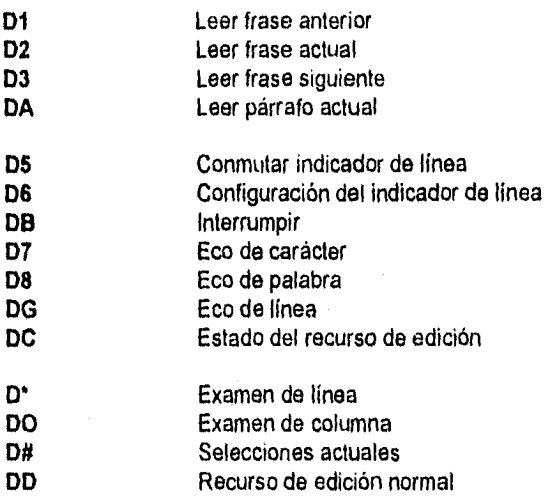